## Bedienungsanleitung<br>VENTUS-UMB

### **Ultraschall Wind Sensor**

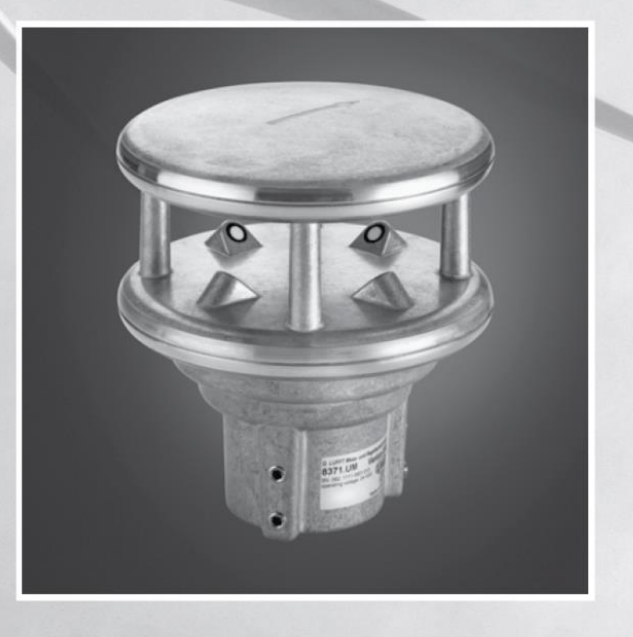

# www.lufft.de

#### **Inhaltsverzeichnis**

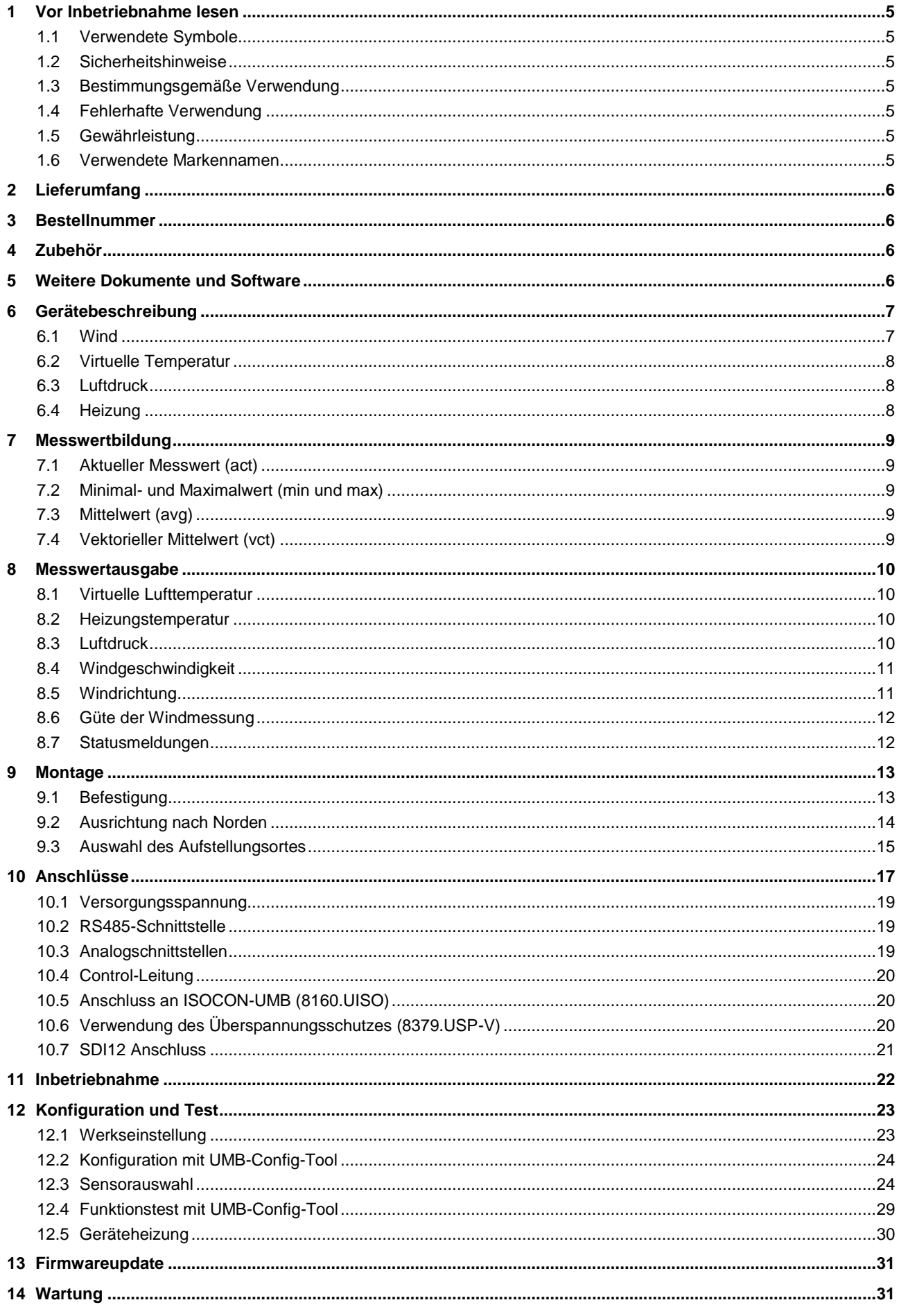

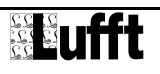

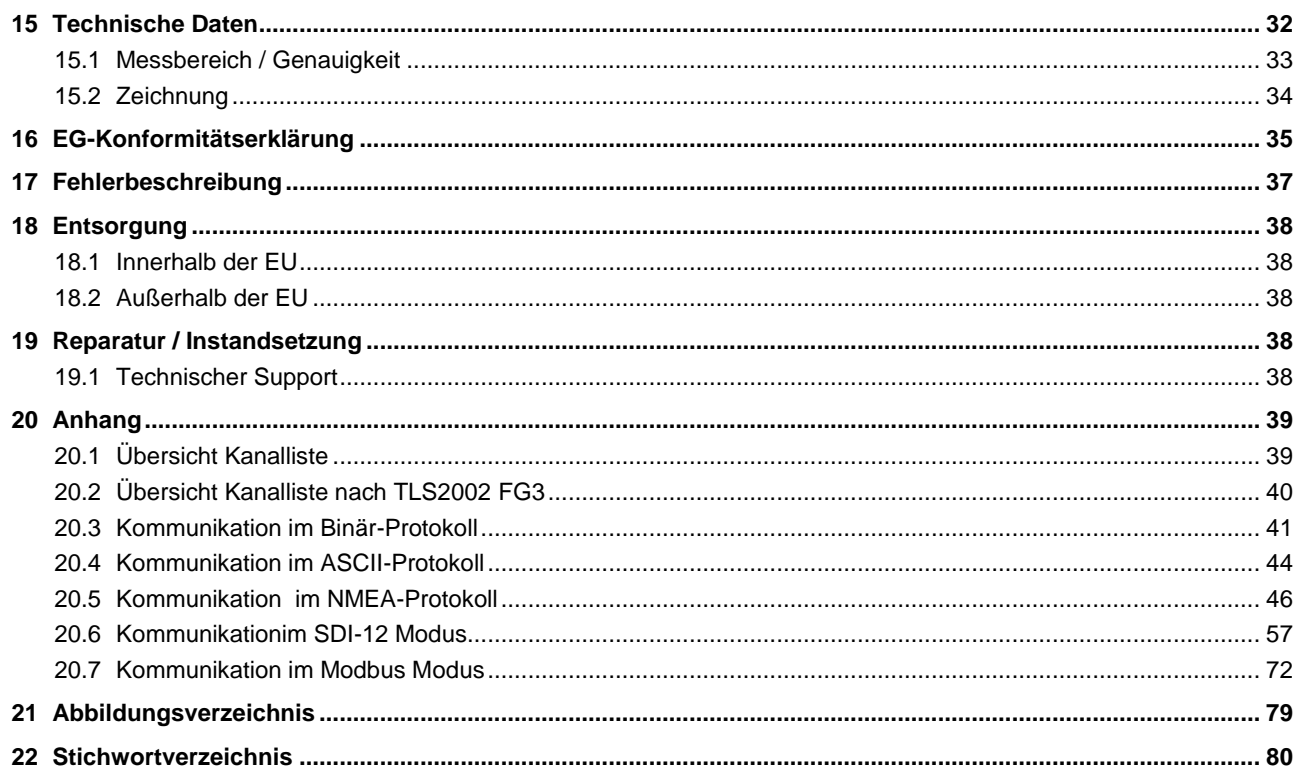

#### <span id="page-4-0"></span>**1 Vor Inbetriebnahme lesen**

#### <span id="page-4-1"></span>**1.1 Verwendete Symbole**

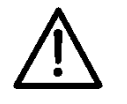

Wichtiger Hinweis auf mögliche Gefahren für den Anwender

Wichtiger Hinweis für die korrekte Funktion des Gerätes

#### <span id="page-4-2"></span>**1.2 Sicherheitshinweise**

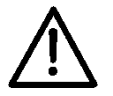

- Die Montage und Inbetriebnahme dürfen nur durch ausreichend qualifiziertes Fachpersonal erfolgen.
- Niemals an spannungsführenden Teilen messen oder spannungsführende Teile berühren.
- Technische Daten, Lager- und Betriebsbedingungen beachten.

#### <span id="page-4-3"></span>**1.3 Bestimmungsgemäße Verwendung**

Das Gerät darf nur innerhalb der spezifizierten technischen Daten betrieben werden.

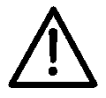

- Das Gerät darf nur unter den Bedingungen und für die Zwecke eingesetzt werden, für die es konstruiert wurde.
- Die Betriebssicherheit und Funktion ist bei Modifizierung oder Umbauten nicht mehr gewährleistet.

#### <span id="page-4-4"></span>**1.4 Fehlerhafte Verwendung**

Bei fehlerhafter Montage

funktioniert das Gerät möglicherweise nicht oder nur eingeschränkt

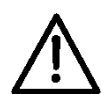

- kann das Gerät dauerhaft beschädigt werden
- **kann Verletzungsgefahr durch Herabfallen des Gerätes bestehen**

Wird das Gerät nicht ordnungsgemäß angeschlossen

- funktioniert das Gerät möglicherweise nicht
	- **kann dieses dauerhaft beschädigt werden**
	- besteht unter Umständen die Gefahr eines elektrischen Schlags

#### <span id="page-4-5"></span>**1.5 Gewährleistung**

Die Gewährleistung beträgt 12 Monate ab Lieferdatum. Wird die bestimmungsgemäße Verwendung missachtet, erlischt die Gewährleistung.

#### <span id="page-4-6"></span>**1.6 Verwendete Markennamen**

Alle verwendeten Markennamen unterliegen uneingeschränkt dem gültigen Markenrecht und dem Besitzrecht des jeweiligen Eigentümers.

#### <span id="page-5-0"></span>**2 Lieferumfang**

Gerät

Anschlussplan

#### <span id="page-5-1"></span>**3 Bestellnummer**

<span id="page-5-2"></span>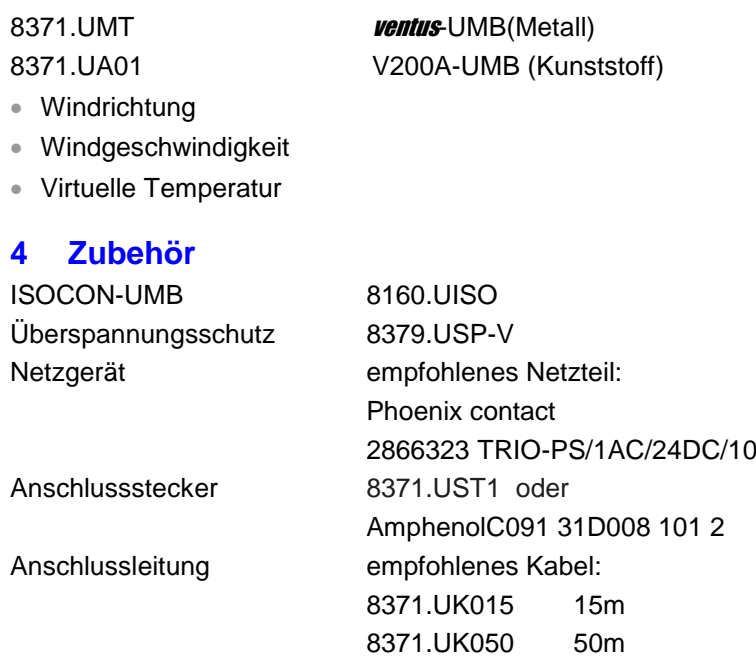

#### <span id="page-5-3"></span>**5 Weitere Dokumente und Software**

Im Internet unter [www.lufft.de](http://www.lufft.de/) finden Sie folgende Dokumente und Software zum Herunterladen.

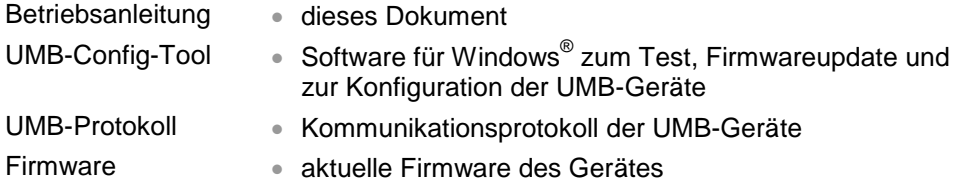

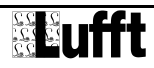

#### <span id="page-6-0"></span>**6 Gerätebeschreibung**

Beim **ventus**handelt es sich um einen seewasserfesten Windmesser, welcher neben der Windrichtung und Geschwindigkeit auch die virtuelle Temperatur bestimmen kann.

Der Anschluss des Gerätes erfolgt über einen 8-poligen Schraubsteckverbinder.

Die gemessenen Werte werden können über verschiedene Schnittstellen abgefragt werden: - RS485-Schnittstelle in Halb- oder Vollduplex

- o UMB-Binär-Protokoll
- o UMB-ASCII-Protokoll
- o NMEA-Protokoll
- o SDI-12-Protokoll
- o Modbus-RTU und Modbus-ASCII Protokolle
- analoge Datenausgabe von 2 einstellbaren Kanälen mit 4-20 mA, 0-10V oder (nur auf Kanal 1) als Frequenz (2Hz …2 kHz)

Die Konfiguration und Messwertabfrage bei der Inbetriebnahme erfolgt mit dem UMB-Config-Tool (Windows®-PC-Software).

#### <span id="page-6-1"></span>**6.1 Wind**

Das beim Ventus angewendete Messprinzip beruht auf der Laufzeitmessung von Ultraschall-Impulsen in Luftstrecken.

Der Messaufbau enthält zwei um 90° versetzte Messstrecken mit je zwei Ultraschall-Sende-Empfängern. Die Messtrecken werden wechselweise angesteuert und die Laufzeit der Ultraschallimpulse zwischen dem jeweiligen Sender und Empfänger wird gemessen. In einem Messzyklus ist jeder Ultraschall-Kopf einmal Sender und einmal Empfänger.

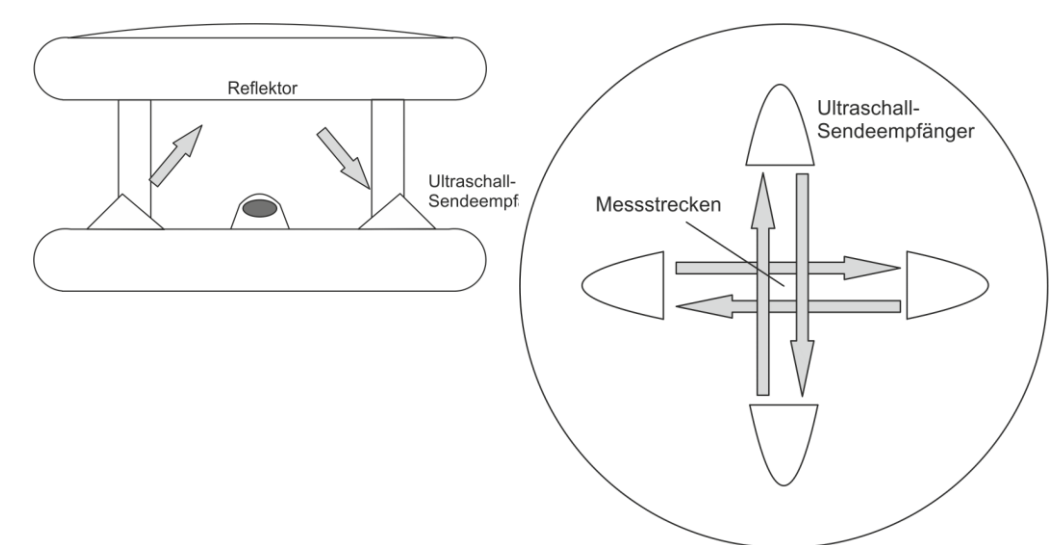

Abb. 1: Messstrecken

In unbewegter Luft sind alle in einem Zyklus gemessenen Laufzeiten im Mittel gleich. Wird der Sensor jedoch von Luft durchströmt, so wird ein Ultraschall-Impulspaket, das sich in Richtung der Strömung bewegt, beschleunigt, eines, das sich entgegen der Strömung bewegt, jedoch verlangsamt. Daher werden die Laufzeiten in Windrichtung verkürzt, in Gegenrichtung verlängert.

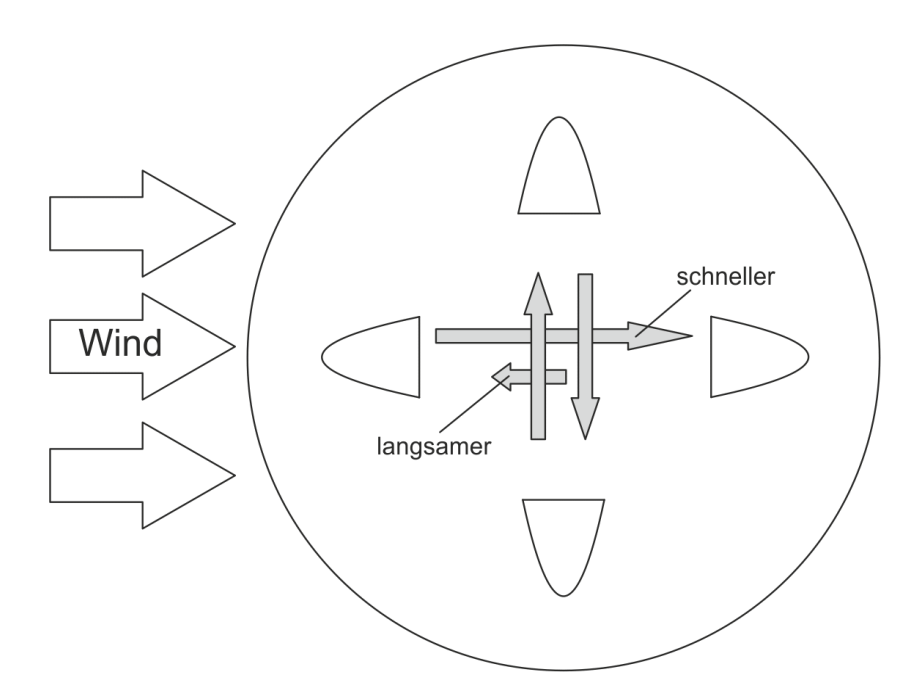

Abb. 2: Einfluss des Windes auf die Laufzeit

> Durch die rechtwinklige Anordnung der Messstrecken können die X- und Y-Komponenten (bzw. Nord-Süd- und Ost-West-Komponenten) der Luftbewegung ermittelt werden.

Grundsätzlich wird die Schallgeschwindigkeit, und damit die Laufzeit der Ultraschall-Pakete, durch Lufttemperatur und Luftfeuchte beeinflusst. Durch die wechselseitige Messung (Nord- >Süd / Süd->Nord, West->Ost / Ost->West) wird dieser Einfluss kompensiert.

Die Laufzeitdifferenzen werden über eine Anzahl von Messungen gemittelt, dann werden aus dem Mittelwert Windgeschwindigkeit und Windrichtung berechnet.

Durch das Design des Messkopfes sind die Messtrecken gegen Regen und Schnee weitgehend geschützt. Die Beheizung des Sensors schützt gegen Vereisung der Ultraschall-Sende-Empfänger.

Aerodynamisch ist der Messkopf so ausgelegt, dass Störungen der Windströmung minimiert sind. Verbleibende Abweichungen werden durch die Kalibrierung des Gerätes ermittelt und bei der Berechnung von Windgeschwindigkeit und Windrichtung ausgeglichen

#### <span id="page-7-0"></span>**6.2 Virtuelle Temperatur**

Aufgrund des physikalischen Zusammenhanges zwischen der Ausbreitungsgeschwindigkeit des Schalls und der Lufttemperatur lässt sich mit Hilfe der Ultraschallsensoren die Umgebungstemperatur näherungsweise bestimmen.

#### <span id="page-7-1"></span>**6.3 Luftdruck**

Der Luftdruck wird mit einem integrierten Luftdrucksensor gemessen

#### <span id="page-7-2"></span>**6.4 Heizung**

Für den Winterbetrieb ist der **ventus** beheizt.

Die Messstrecke wird von oben und von unten beheizt (Kunststoff-Ausführung nur unten). Obere und untere Heizung können zur Reduktion des maximalen Betriebsstroms alternierend geschaltet werden. Die Betriebsarten der Heizung werden in Kapitel [12.5](#page-29-0) erläutert.

Für die Überwachung der Heizungstemperaturen stehen separate Messkanäle für obere und untere Heizung zur Verfügung.

#### <span id="page-8-0"></span>**7 Messwertbildung**

#### <span id="page-8-1"></span>**7.1 Aktueller Messwert (act)**

Bei der Abfrage des aktuellen Messwertes wird der Wert der letzten Messung gemäß der angegebenen Messrate ausgegeben. Jeder Messwert wird für die weitere Berechnung von Minimal-, Maximal- und Mittelwert in einem Ringpuffer gespeichert.

#### <span id="page-8-2"></span>**7.2 Minimal- und Maximalwert (min und max)**

Bei der Abfrage des Minimal- und Maximalwertes wird der entsprechende Wert über den Ringpuffer mit dem in der Konfiguration angegebenen Intervall (1 – 60 Messwerte) berechnet und ausgegeben.

**Hinweis:** Bei der Windrichtung gibt der Minimal- / Maximalwert die Richtung an, bei der die minimale / maximale Windgeschwindigkeit gemessen wurde.

#### <span id="page-8-3"></span>**7.3 Mittelwert (avg)**

Bei der Abfrage des Mittelwertes wird dieser über den Ringpuffer mit dem in der Konfiguration angegebenen Intervall (1 – 60 Messwerte) berechnet und ausgegeben. Somit lassen sich auch gleitende Mittelwerte bilden.

#### <span id="page-8-4"></span>**7.4 Vektorieller Mittelwert (vct)**

Speziell bei der Windmessung werden die Messwerte vektoriell berechnet. Hierzu werden intern die Mittelwerte der Vektoren gebildet. Ausgegeben werden dann der Betrag (Windgeschwindigkeit) und Winkel (Windrichtung) des Vektors.

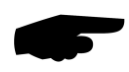

**Hinweis:** Im Auslieferzustand beträgt der Berechnungsintervall für die Minimal-, Maximalund Mittelwertberechnung 60 Messwerte. Bei Bedarf kann das mit Hilfe des UMB-Config-Tools den jeweiligen Anforderungen angepasst werden (siehe Seite [24\)](#page-23-0).

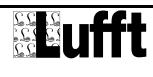

#### <span id="page-9-0"></span>**8 Messwertausgabe**

Die Messwertausgabe erfolgt im Auslieferungszustand gemäß dem UMB-Binär-Protokoll. Ein Beispiel einer Abfrage in den verschiedenen Protokollen und die komplette Übersicht der Kanalliste finden Sie im Anhang.

#### <span id="page-9-1"></span>**8.1 Virtuelle Lufttemperatur**

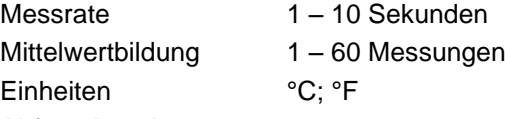

Abfragekanäle:

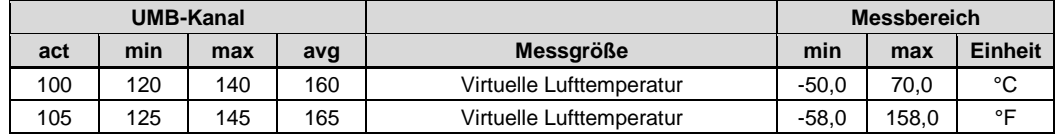

**Hinweis:** Für die Ausgabe des aktuellen Messwertes werden die Sekundenmesswerte über die Messrate gemittelt.

#### <span id="page-9-2"></span>**8.2 Heizungstemperatur**

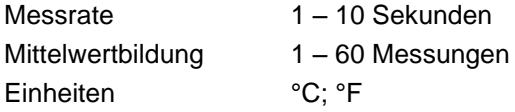

Abfragekanäle:

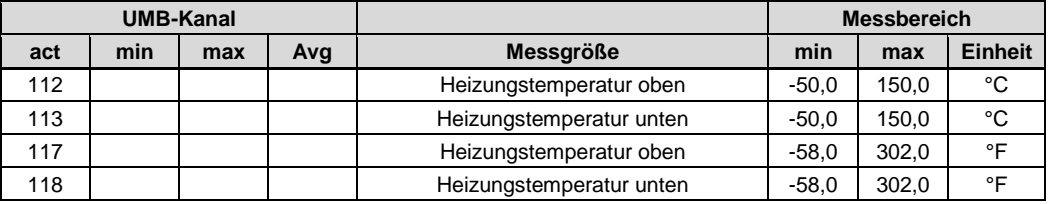

#### <span id="page-9-3"></span>**8.3 Luftdruck**

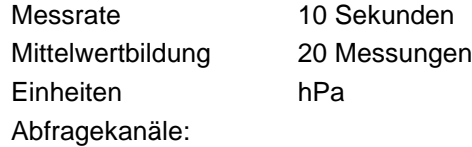

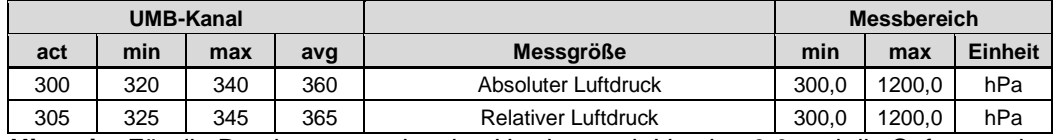

**Hinweis:** Für die Druckmessung ist eine Hardware ab Version 3.0 und die Software ab Version 1.6 notwendig!

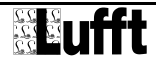

#### <span id="page-10-0"></span>**8.4 Windgeschwindigkeit**

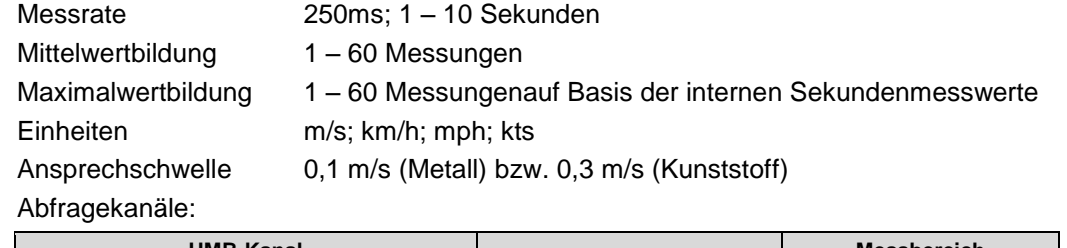

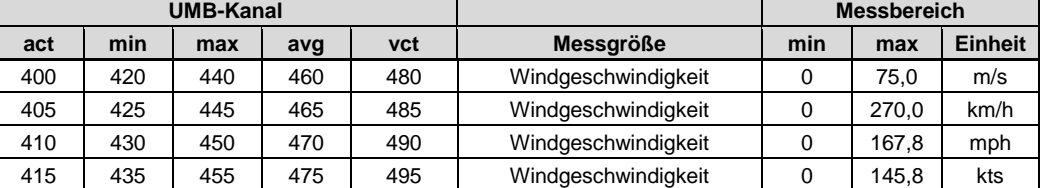

**Hinweis:** Für die Ausgabe des aktuellen Messwertes werden die Einzelmesswerte über die Messrate gemittelt.

#### <span id="page-10-1"></span>**8.5 Windrichtung**

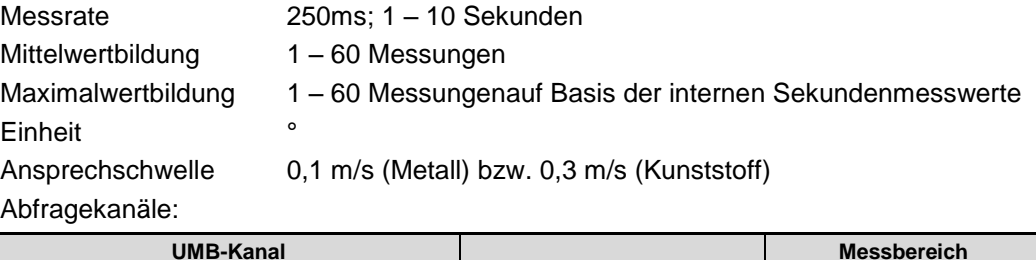

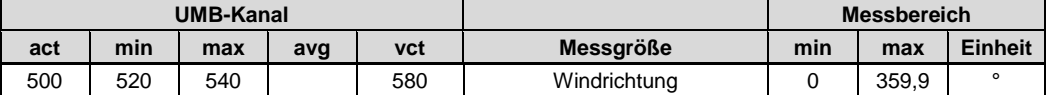

**Hinweis:** Für die Ausgabe des aktuellen Messwertes werden die Einzelmesswerte über die Messrate gemittelt.

Die minimale / maximale Windrichtung gibt die Richtung an, bei der die minimale / maximale Windgeschwindigkeit gemessen wurde.

#### <span id="page-11-0"></span>**8.6 Güte der Windmessung**

Messrate 250ms; 1 – 10 Sekunden

Einheit %

Abfragekanäle:

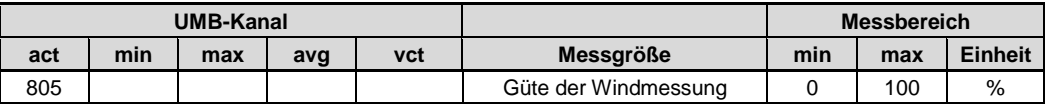

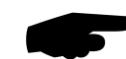

**Hinweis:** Der Wert wird alle 0,25 – 10 Sekunden aktualisiert und gibt die minimale Güte der letzten Windmessung aus.

Mit diesem Wert lässt sich beurteilen wie gut das Messsystem bei den entsprechenden Umgebungsbedingungen funktioniert. Im Normalfall beträgt der Wert 90 - 100%. Werte bis 50% stellen noch kein generelles Problem dar. Sinkt der Wert gegen Null stößt das Messsystem an seine Grenzen.

Kann das System bei kritischen Umgebungsbedingungen nicht mehr zuverlässig messen, wird bei der Windgeschwindigkeit und Windrichtung der Fehlerwert 55h (85d) (Gerät kann auf Grund der Umgebungsbedingungen keine gültige Messung durchführen) ausgegeben.

#### <span id="page-11-1"></span>**8.7 Statusmeldungen**

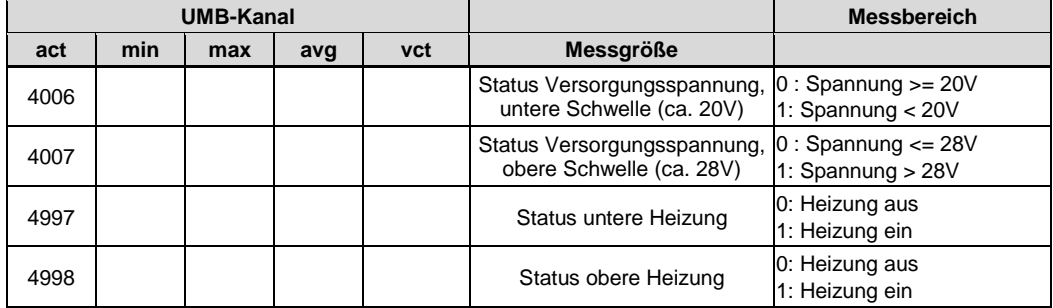

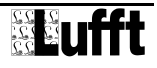

#### <span id="page-12-0"></span>**9 Montage**

Die Halterung des Sensors ist für eine Montage am Mastende für einen Mastdurchmesser von 50mm bzw. 2" konzipiert.

Für die Montage wird folgendes Werkzeug benötigt:

- Innensechskant 4,0
- Kompass für die Ausrichtung des **ventus** nach Norden

#### <span id="page-12-1"></span>**9.1 Befestigung**

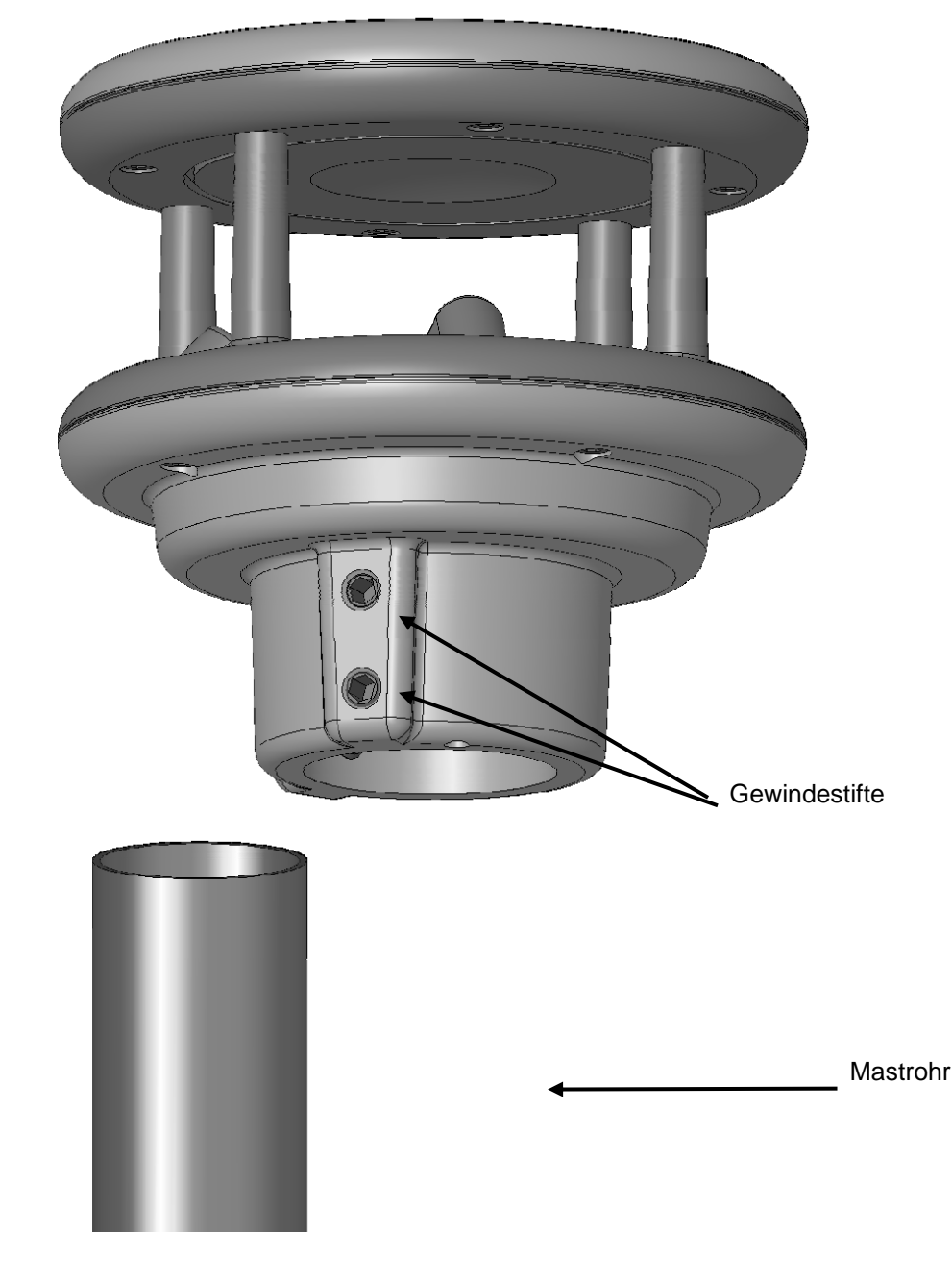

Abb. 3: Mastbefestigung

- Gewindestifte lösen
- Sensor von oben auf das Rohrende schieben
- Sensor nach Norden ausrichten
- beide Gewindestifte gleichmäßig anziehen und mit Schraubensicherungslack sichern

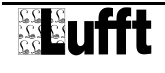

#### <span id="page-13-0"></span>**9.2 Ausrichtung nach Norden**

Für die korrekte Anzeige der Windrichtung muss der Sensor nach Norden ausgerichtet werden. Hierfür sind am Sensor mehrere Richtungspfeile und eine Nordbohrung angebracht.

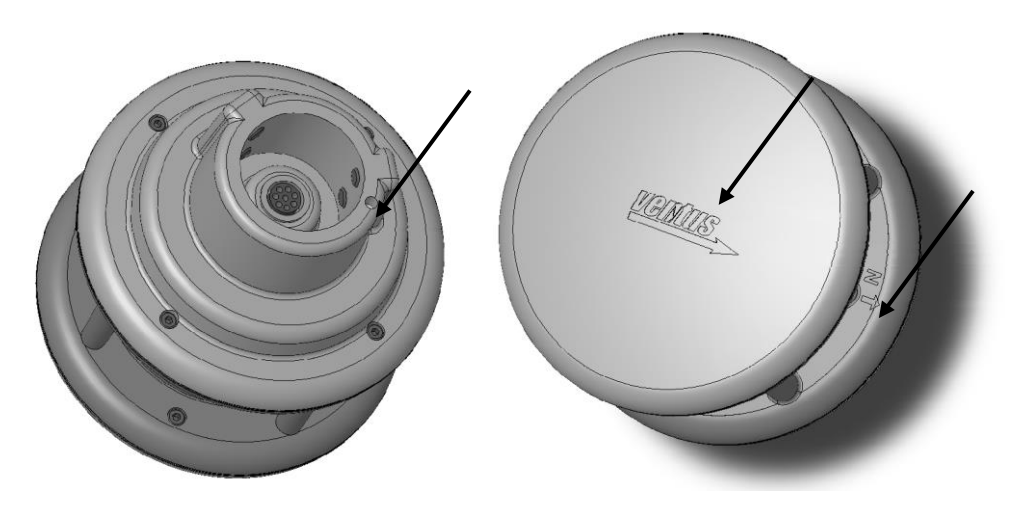

Abb. 4: Kennzeichnung Norden

Vorgehensweise:

- bei bereits montiertem Sensor zuerst beide Gewindestifte gleichmäßig so weit lösen, bis sich der Sensor leicht drehen lässt
- mit Kompass Norden ermitteln und einen Anhaltspunkt am Horizont festhalten
- Sensor so ausrichten, dass die Sensoren Süd und Nord in Deckung mit dem am Horizont festgehaltenen Anhaltspunkt im Norden sind
- beide Gewindestifte gleichmäßig anziehen

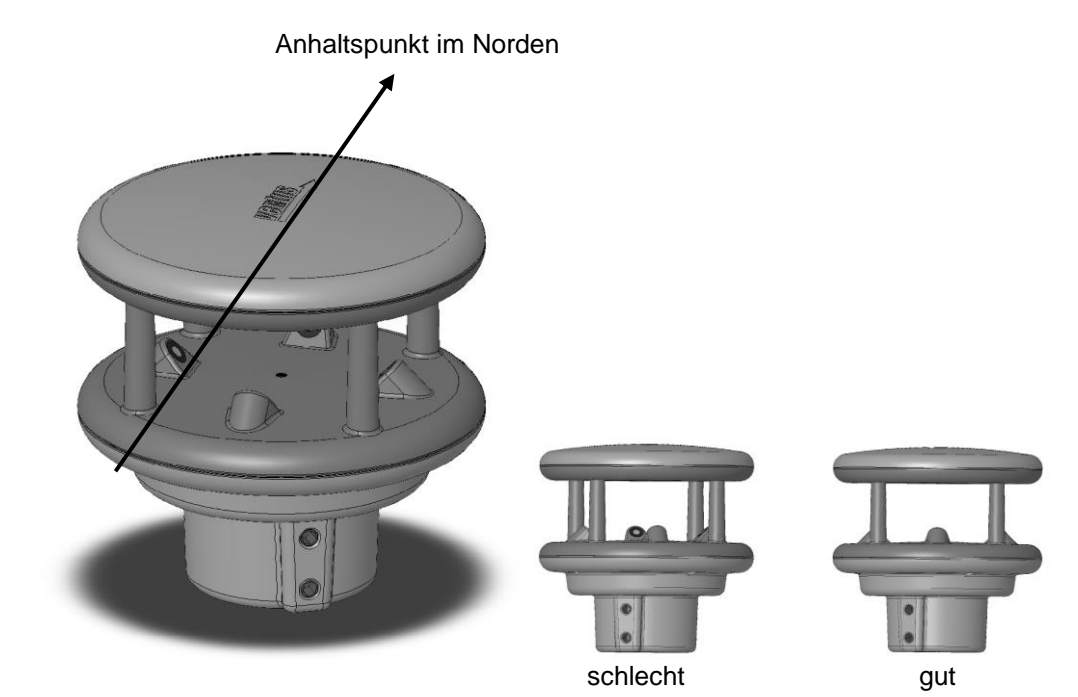

Abb. 5: Ausrichtung **Norden** 

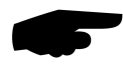

**Hinweis:** Da der vom Kompass angezeigte magnetische Nordpol vom geografischen Nordpol abweicht, muss die Deklination (Ortsmissweisung) am Standort bei der Ausrichtung des Sensors berücksichtigt werden.

Je nach Standort kann, z.B. in Nordamerika, die Abweichung bei über 15° liegen. In Mitteleuropa kann die Abweichung derzeit weitgehend vernachlässigt werden (< 3°). Im Internet finden Sie weitere hilfreiche Informationen zu diesem Thema.

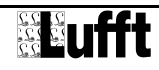

#### <span id="page-14-0"></span>**9.3 Auswahl des Aufstellungsortes**

Um eine langfristige und korrekte Funktion des Gerätes zu gewährleisten, sind folgende Punkte bei der Auswahl des Aufstellungsortes zu beachten.

#### **9.3.1 Generelle Hinweise**

- stabiler Untergrund für die Mastbefestigung
- freier Zugang zur Anlage für Wartungsarbeiten
- zuverlässige Netzversorgung für dauerhaften Betrieb
- gute Netzabdeckung bei Übertragung über ein Mobilfunknetz

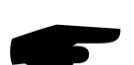

**Hinweis:** Die ermittelten Messwerte gelten nur punktuell am Standort der Anlage. Es können keine Rückschlüsse auf die weitere Umgebung oder eine ganze Strecke gezogen werden.

#### **ACHTUNG:**

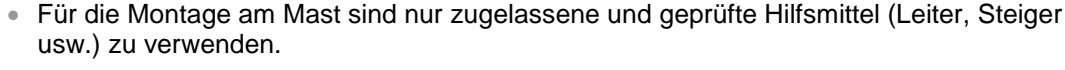

- Es müssen alle geltenden Vorschriften bei der Arbeit in dieser Höhe beachtet werden.
- Der Mast muss ausreichend dimensioniert und verankert sein.
- Der Mast muss vorschriftsmäßig **geerdet** sein.
- Bei der Arbeit am Fahrbahnrand und in Fahrbahnnähe sind die entsprechenden Sicherheitsvorschriften zu beachten.

Bei fehlerhafter Montage

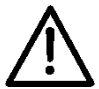

- funktioniert das Gerät möglicherweise nicht
- **Kann das Gerät dauerhaft beschädigt werden**
- kann Verletzungsgefahr durch Herabfallen des Gerätes bestehen

#### **9.3.2 ventus**

- Montage am oberen Mastende
- Montagehöhe mind. 2 Meter über dem Boden
- freies Umfeld um den Sensor

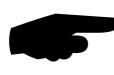

**Hinweis:** Gebäude, Brücken, Böschungen und Bäume können die Windmessung verfälschen. Ebenso kann vorbeifahrender Verkehr Windstöße verursachen, welche die Windmessung beeinflussen.

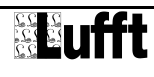

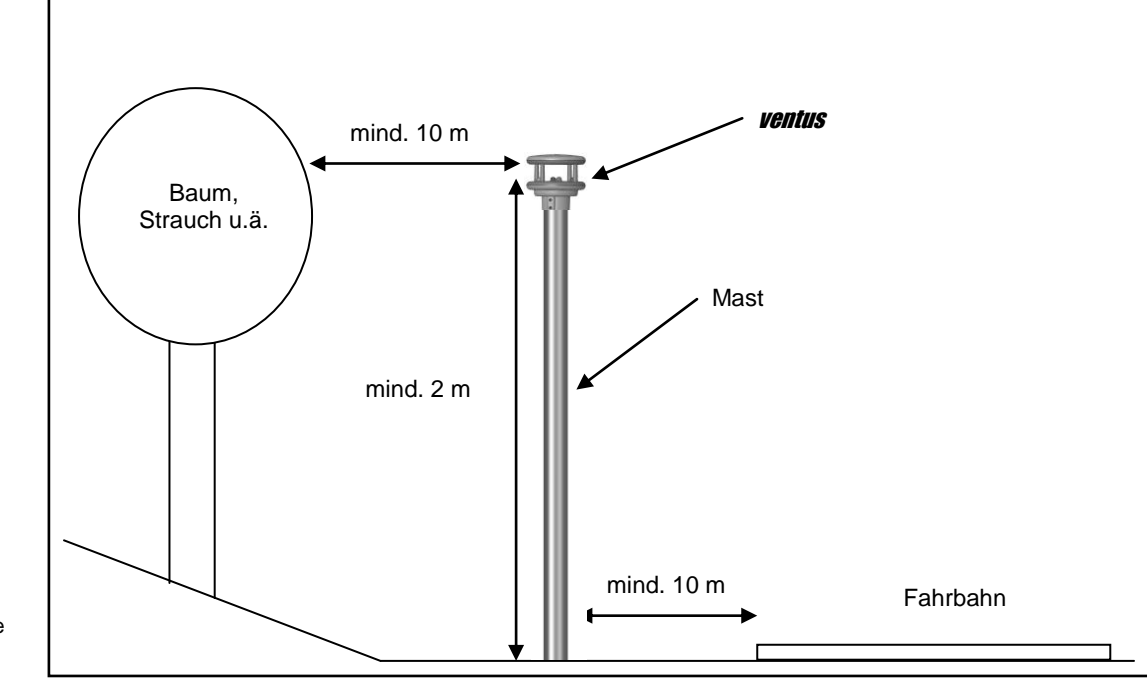

#### **9.3.3 Montage-Skizze**

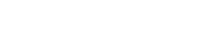

Abb. 6: Montage-Skizze

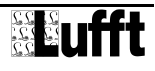

Abb. 7:

Anschlussstecker

#### <span id="page-16-0"></span>**Anschlüsse**

Auf der Unterseite des Gerätes befindet sich ein 8-poliger Steckschraubverbinder. Dieser dient zum Anschluss der Versorgungsspannung und der Schnittstelle mit einem Anschlusskabel.

Geräteanschlussstecker:

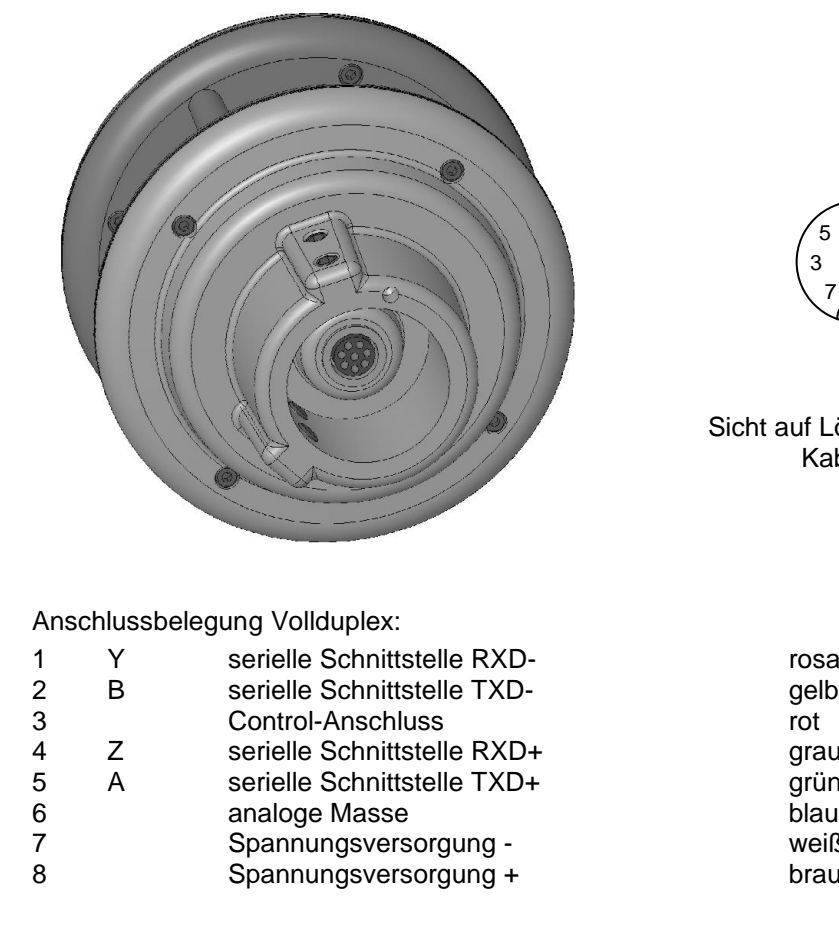

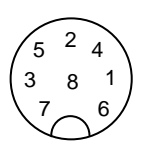

Sicht auf Lötanschluss der Kabeldose

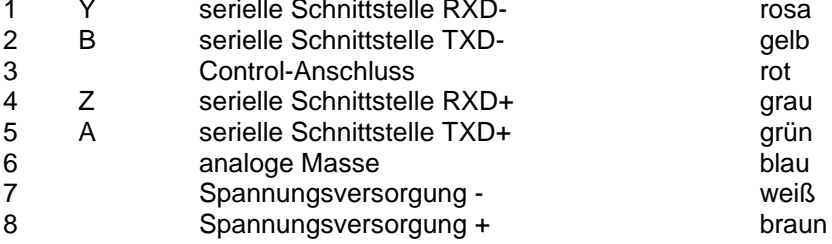

Anschlussbelegung Halbduplex/analoge Schnittstelle:

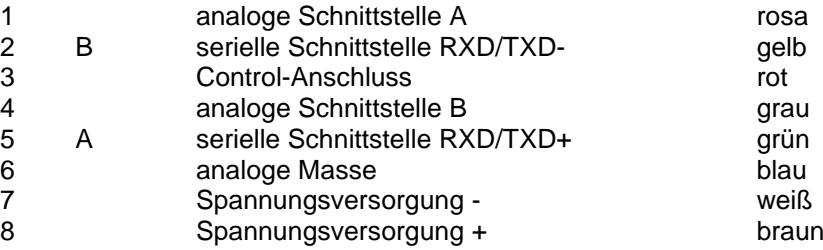

Anschlussbelegung SDI- 12 Schnittstelle:

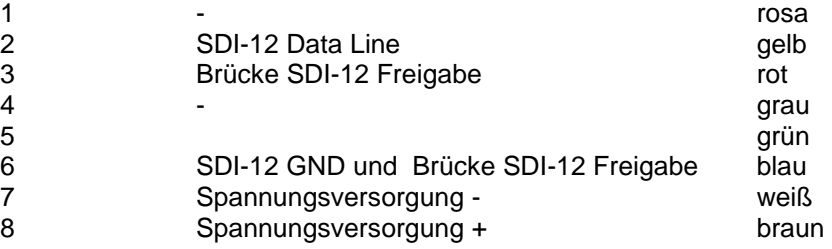

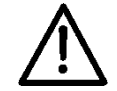

<sup>(</sup>**für SDI12 Anschluss bitte unbedingt Hinweise in Kap. [10.7](#page-20-0) beachten!**)

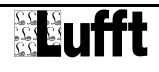

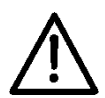

Die Schirmung des Anschlusskabels darf im Schaltschrank beim **Ventus NICHT** auf **Erde gelegt werden!** Der Mast muss geerdet sein und der **Ventus** wird über die Verschraubung mit dem

**Mast verbunden und geerdet.**

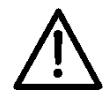

#### **Die Schirmung des Anschlusskabels MUSS im Schaltschrank beim V200A auf Erde gelegt werden!**

Wird das Gerät nicht ordnungsgemäß angeschlossen

- funktioniert das Gerät möglicherweise nicht
- kann dieses dauerhaft beschädigt werden

besteht unter Umständen die Gefahr eines elektrischen Schlages

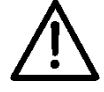

#### <span id="page-18-0"></span>**10.1 Versorgungsspannung**

Die Versorgung des **ventus** erfolgt über eine Gleichspannung von 24VDC± 10%. Das verwendete Netzteil muss zum Betrieb von Geräten der Schutzklasse III (SELV) zugelassen sein.

#### <span id="page-18-1"></span>**10.2 RS485-Schnittstelle**

Das Gerät verfügt über eine galvanisch getrennte RS485-Schnittstelle für die Konfiguration, Messwertabfrage und das Firmwareupdate.

Die RS485-Schnittstelle wird wahlweise als halb- bzw. vollduplexe 2- bzw. 4-Draht-Verbindung ausgelegt.

Je nach Einstellung für den Halb- bzw. Vollduplex Betrieb ergeben sich folgende Einschränkungen im Betrieb:

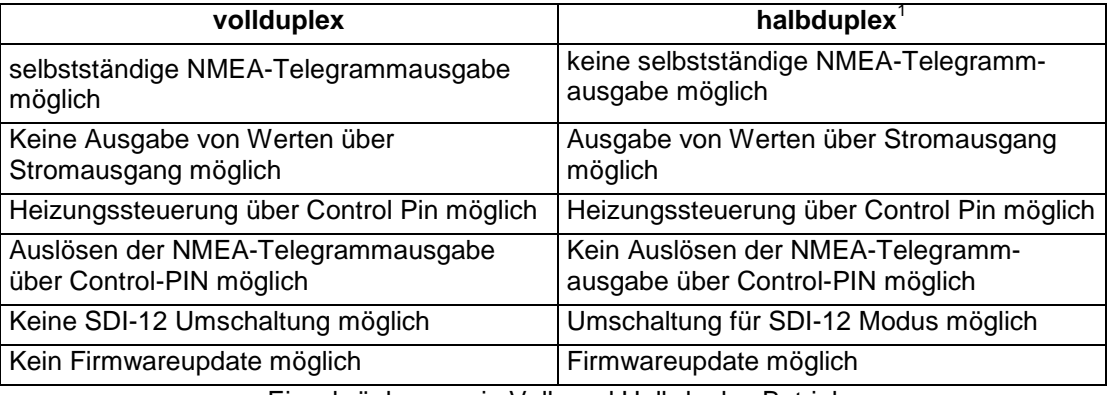

Einschränkungen in Voll- und Halbduplex Betrieb

Technische Details siehe Seite [32.](#page-31-0)

#### <span id="page-18-2"></span>**10.3 Analogschnittstellen**

Zur analogen Datenübertragung werden 2 analoge Schnittstellen zur Verfügung gestellt.

Schnittstelle A kann für Stromausgabe 0 oder 4 … 20mA, Spannungsausgabe 0 oder 2 … 10V, sowie Frequenzausgabe im Bereich 2Hz … 2kHz mit einstellbarem Spannungspegel (max. 10V) konfiguriert werden.

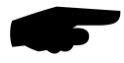

**Hinweis:** Für die Verwendung der analogen Ausgänge muss das Kommunikationsprotokoll des Gerätes auf UMB binär eingestellt sein!

Schnittstelle B kann für Stromausgabe 0 oder 4 … 20mA und Spannungsausgabe 0 oder 2 … 10V konfiguriert werden.

Welche Kanäle hierüber ausgeben werden, lässt sich mit Hilfe des UMB-Config-Tools einstellen. Defaultwerte sind die Kanäle 400 (akt. Wind speed in m/s (A)) und 500 (act wind direction (B)).

Die Skalierung der Ausgänge ist ebenfalls einstellbar.

Die maximale Bürde am Stromausgang beträgt 300  $\Omega$ .

1

<sup>1</sup> Werkseinstellung

#### <span id="page-19-0"></span>**10.4 Control-Leitung**

Die jeweilige Funktion lässt sich über das UMB-Config-Tool einstellen. Die Control-Leitung kann entweder zur Steuerung der Heizung im Halb- oder Vollduplex Betrieb oder zur Steuerung der Telegrammausgabe im Vollduplex-Modus verwendet werden. Die Steuerung ist dabei über einen potentialfreien Schaltkontakt möglich.

Control-Leitung auf "high" wenn Control und analoge-Masse nicht verbunden sind.

Control-Leitung auf "low" wenn Control und analoge-Masse kurzgeschlossen sind.

Zur Aktivierung des SDI-12 Modus ist die Control-Leitung auf "low" zu legen (Verbindung zur analogen Masse)

#### **10.4.1 Control-Leitung deaktiviert**

Der Pegel der Control-Leitung hat keinen Einfluss.

#### **10.4.2 Steuerung Heizung**

- Heizung deaktiviert wenn Control-Leitung auf "high"-Pegel, sonst Automatik
- Heizung deaktiviert wenn Control-Leitung auf "low"-Pegel, sonst Automatik

#### **10.4.3 Steuerung Telegrammausgabe im NMEA-Protokoll**

- Telegrammausgabe ausgelöst mit steigender Flanke der Steuerspannung
- Telegrammausgabe ausgelöst mit fallender Flanke der Steuerspannung
- Telegrammausgabe während die Steuerspannung auf "high" ist
- Telegrammausgabe während die Steuerspannung auf "low" ist

#### <span id="page-19-1"></span>**10.5 Anschluss an ISOCON-UMB (8160.UISO)**

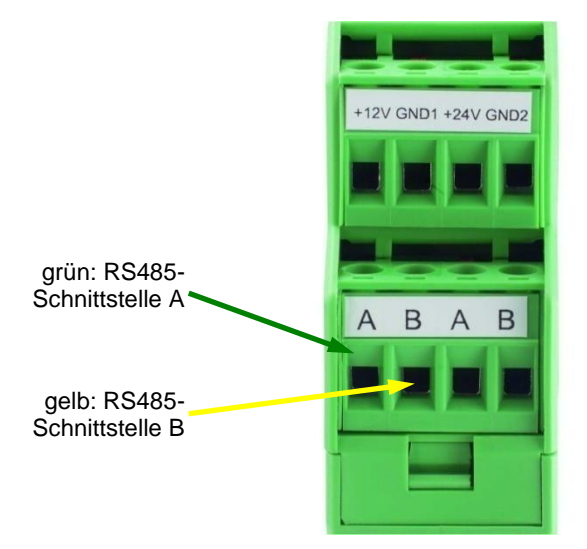

Abb. 8: Anschluss an ISOCON-UMB

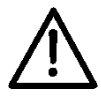

**Achtung:**Die Versorgungsspannung wird **nicht** am ISOCON-UMB angeschlossen, sondern direkt an das Netzteil angeklemmt, da der ISOCON-UMB nicht für die 240W Heizleistung des **ventus** ausgelegt ist.

Bitte beachten Sie beim Aufbau der Anlage auch die Betriebsanleitung des ISOCON-UMB.

#### <span id="page-19-2"></span>**10.6 Verwendung des Überspannungsschutzes (8379.USP-V)**

Bei der Verwendung des Überspannungsschutz (Bestell-Nr.: 8379.USP) bitte das Anschlussbeispiel aus der Betriebsanleitung des Überspannungsschutz beachten!

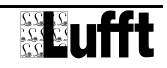

#### <span id="page-20-0"></span>**10.7 SDI12 Anschluss**

Beim Anschluss des Sensors an einen SDI12 Logger können zwei Arten der Stromversorgung verwendet werden:

- Versorgung über die SDI12 12V Leitung
- Versorgung aus separater, galvanisch vom Logger getrennter **Spannungsquelle**

Die Verdrahtung ist an die Art der Stromversorgung des Sensors anzupassen

#### **Versorgung über den SDI12-Bus**

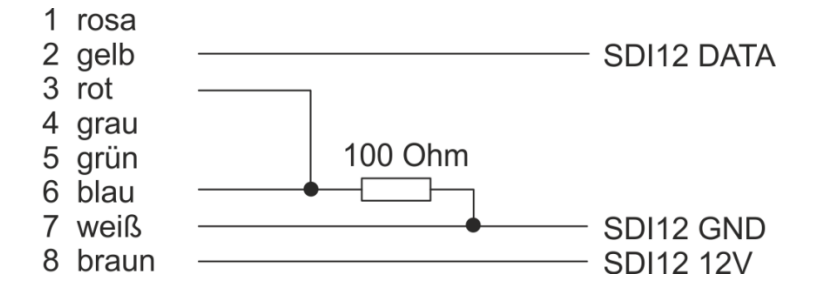

**Hinweis:** bei dieser Anschlussvariante wird die interne galvanische Trennung der Spannungsversorgung des **ventus** überbrückt.

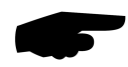

**Hinweis:** der Widerstand muss am loggerseitigen Ende des Anschlusskabel montiert werden. Anderenfalls können durch den Spannungsabfall auf dem Kabel Potentialunterschiede auftreten, die die Kommunikation unmöglich machen.

#### **Versorgung aus separater Spannungsquelle**

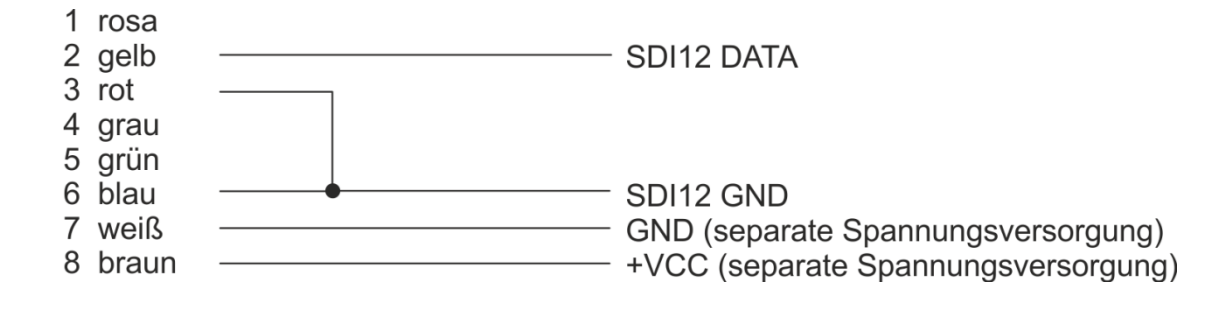

#### <span id="page-21-0"></span>**11 Inbetriebnahme**

Nach erfolgter Montage und korrektem Anschluss des Gerätes beginnt der Sensor selbständig mit der Messung. Für die Konfiguration und den Test werden ein Windows®-PC mit einer seriellen Schnittstelle, die Software UMB-Config-Tool und ein Schnittstellenkabel (DUB-D 9-polig; Stecker – Buchse; 1:1) benötigt.

Folgende Punkte sind zu beachten:

- Die korrekte Funktion des Gerätes sollte vor Ort durch eine Messwertabfrage mit Hilfe des UMB-Config-Tools überprüft werden (siehe Seite [29\)](#page-28-0).
- Für die korrekte Windmessung muss das Gerät nach Norden ausgerichtet sein (siehe Seit[e14\)](#page-13-0).
- Werden mehrere **ventus** in einem UMB-Netzwerk betrieben, muss jedem Gerät eine eigene Geräte-ID vergeben werden (siehe Seite [25\)](#page-24-0).

Am Sensor selbst gibt es keinen Transportschutz o.ä. welcher entfernt werden muss.

#### <span id="page-22-0"></span>**12 Konfiguration und Test**

Für die Konfiguration stellt Lufft eine Windows®-PC-Software (UMB-Config-Tool) zur Verfügung. Mit Hilfe dieser Software kann der Sensor auch getestet und die Firmware aktualisiert werden.

#### <span id="page-22-1"></span>**12.1 Werkseinstellung**

Im Auslieferungszustand hat der **ventusfolgende Einstellung:** 

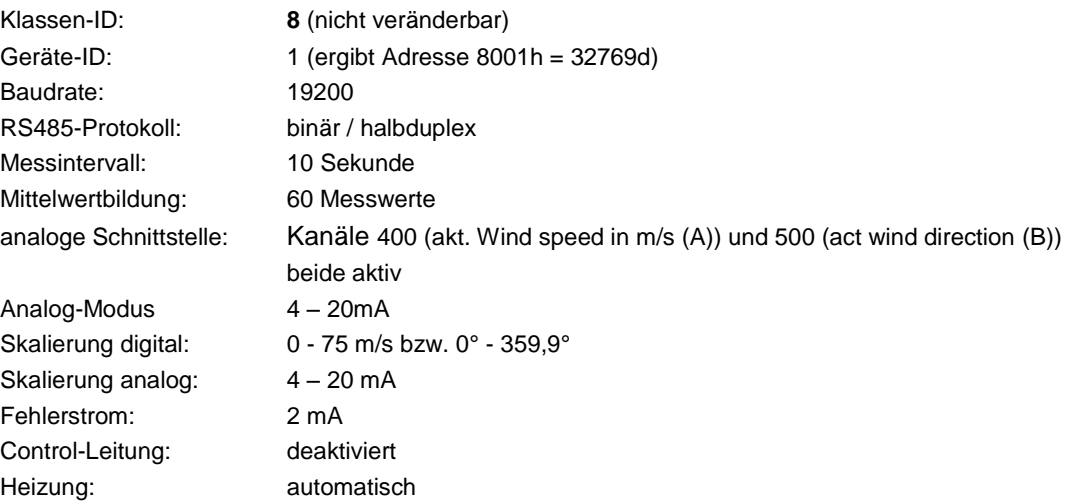

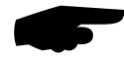

Hinweis: Werden mehrere **ventus** in einem UMB-Netzwerk betrieben, muss die Geräte-ID geändert werden, da jedes Gerät eine eindeutige ID benötigt. Sinnvoll sind von Eins an aufsteigende IDs.

#### <span id="page-23-0"></span>**12.2 Konfiguration mit UMB-Config-Tool**

Die Funktionsweise des UMB-Config-Tools ist in der Anleitung der Windows®-PC-Software ausführlich beschrieben. Deshalb werden hier nur die gerätespezifischen Menüs und Funktionen des **ventus** beschrieben.

#### <span id="page-23-1"></span>**12.3 Sensorauswahl**

Der ventus wird in der Sensorauswahl als ventus (Klassen-ID 8) dargestellt.

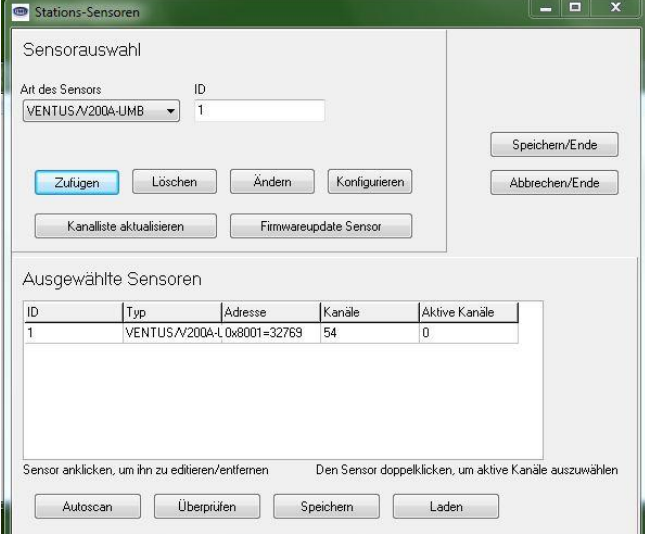

#### Abb. 9: Sensorauswahl

Hinweis: Falls das UMB-Config-Tool den **ventus** als UMB-Sensorart noch nicht kennt, wählen Sie bei ,Art des Sensors' die Nummer ,8'. Klicken Sie bei angeschlossenem ventus auf ,Kanalliste aktualisieren'. Danach können Sie zum Test des Sensors Messwerte abfragen.

Für die Konfiguration des **ventus** benötigen Sie jedoch die aktuelle Version des UMB-Config-Tools.

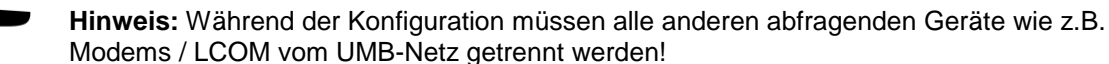

#### **12.3.1 Konfiguration**

Nach dem Laden einer Konfiguration können alle relevanten Einstellungen und Werte angepasst werden. Je nach Typ des Gerätes sind nur die Einstellungen für die jeweils vorhandenen Sensoren relevant.

#### <span id="page-24-0"></span>**12.3.2 Allgemeine Einstellungen**

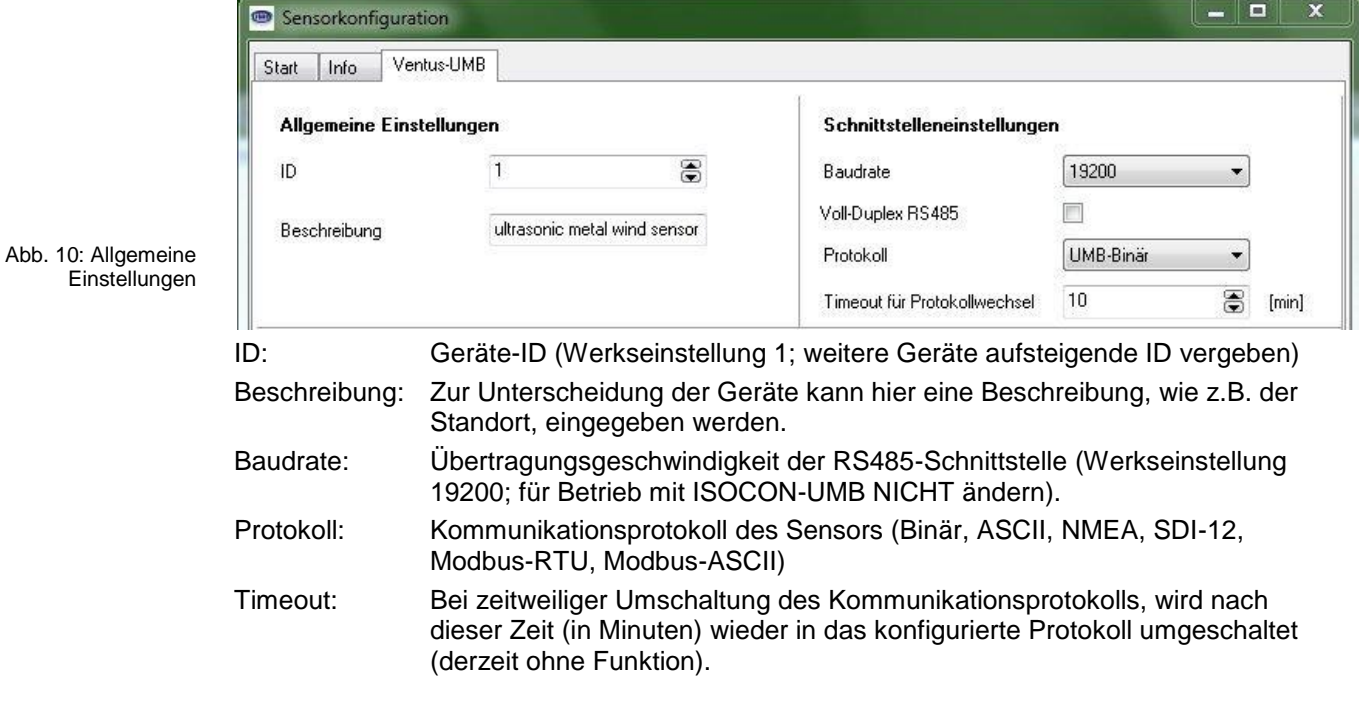

#### **12.3.3 Einstellungen Wind**

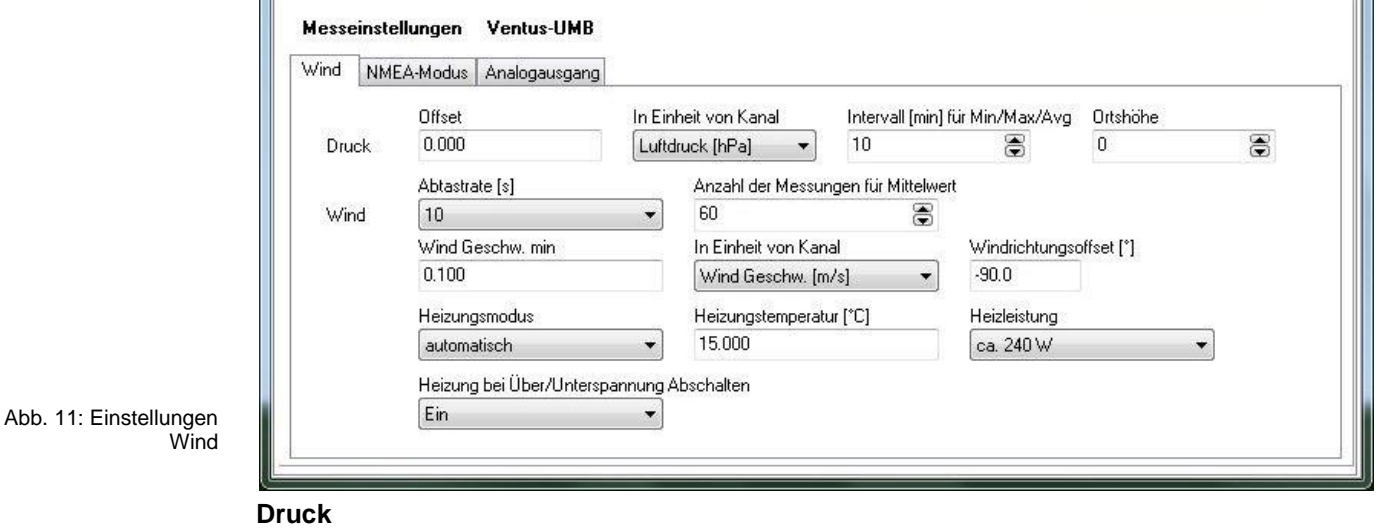

Offset: Absoluter Offset (für Vor-Ort-Abgleich) auf den Messwert in der Einheit des nebenstehenden Kanals. Intervall: Zeit in Minuten für den Berechnungsintervall der Minimal-, Maximalund Mittelwertberechnung. Ortshöhe: Für die korrekte Berechnung des relativen Luftdrucks (bezogen auf Meereshöhe NN) muss hier die Ortshöhe in Meter eingetragen werden.

Win

 $\sim$ 

 $\mathbb{H}^1$ 

#### **Wind**

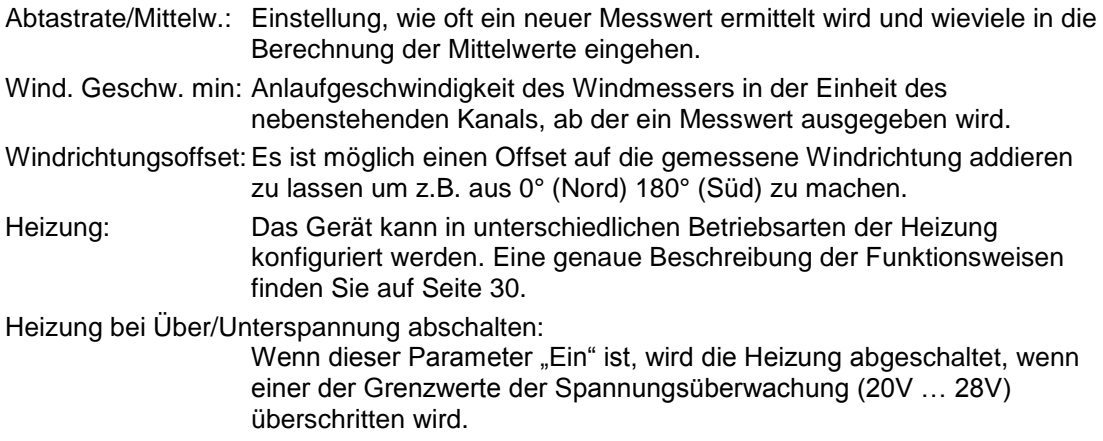

#### **12.3.4 Einstellungen NMEA**

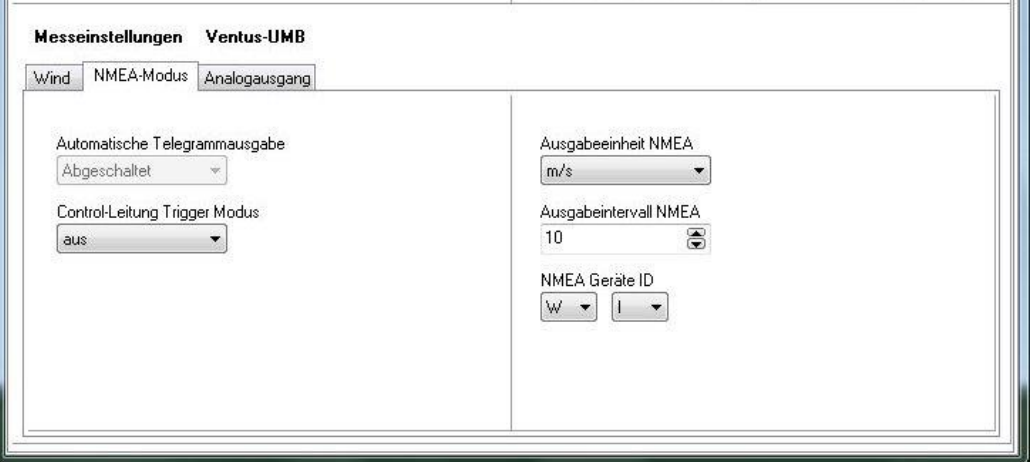

Abb. 12: Einstellungen NMEA

> Hier können die NMEA-spezifischen Einstellungen für TT (automatische Telegrammausgabe), OS (Einheit), TG (Trigger) und OR (Ausgabeintervall) eingestellt werden. Eine genaue Beschreibung der Funktionsweisen finden Sie ab Seite [46](#page-45-0)

NMEA Geräte ID Die ersten beiden Zeichen der NMEA-Telegrammkennung, die den Gerätetyp identifizieren, können eingestellt werden. Wenn für das zweite Zeichen "#0" ausgewählt wird, wird das Zeichen unterdrückt, so dass .die Geräte ID nur aus einem Zeichen besteht

Abb.

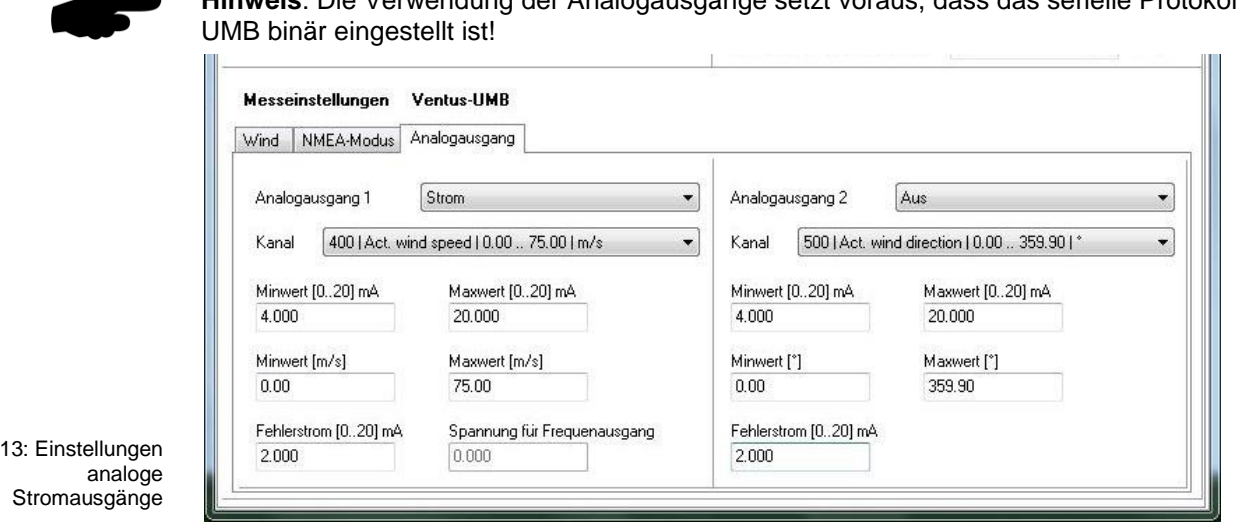

#### **12.3.5 Einstellungen Analogausgang**

**Hinweis**: Die Verwendung der Analogausgänge setzt voraus, dass das serielle Protokoll auf

Zunächst ist die Betriebsart des Analog-Ausgangs zu wählen. Für Analogausgang 1 stehen Aus (deaktiviert), Strom (0/4..20mA), Spannung (0/2-10V) und Frequenz (2-2000Hz) zur Auswahl, für Analogausgang 2 Aus, Strom, Spannung.

Sodann sind die darzustellenden Kanäle und die zugehörige Skalierung einzustellen, hier zunächst die analogen Stromausgänge. Es müssen zu den analogen Grenzen (default 4-20 mA) die digitalen Grenzwerte eingestellt werden (z.B. 0 – 75 m/s).

Beispiel: Bei den oben gezeigten Werten wird für einen Wind mit 10 m/s ein Strom von  $(20mA-4mA) / (75m/s-0m/s) * 10m/s + 4mA = 6,13mA$  ausgegeben.

Die Einstellungen in der Betriebsart Spannung sind, abgesehen von den unterschiedlichen Grenzwerten, gleich

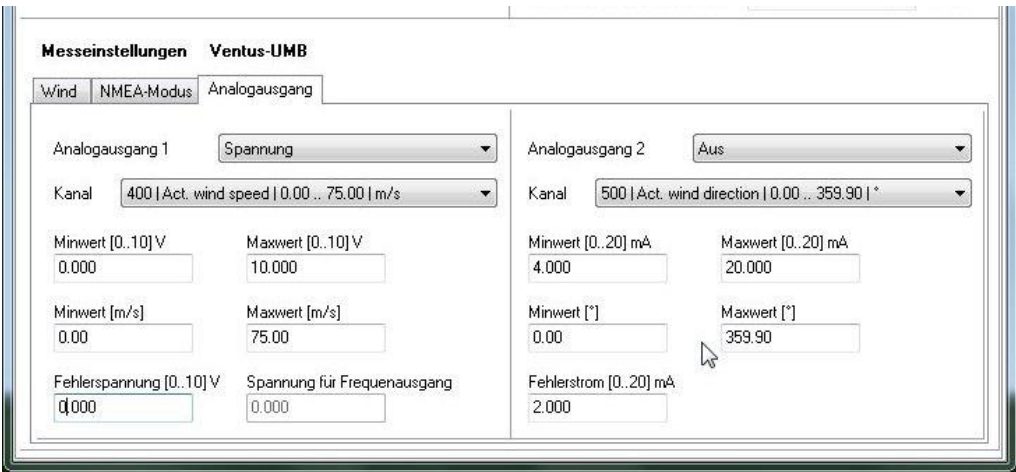

Abb. 14: Einstellungen analoger Spannungsausgang

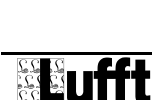

:

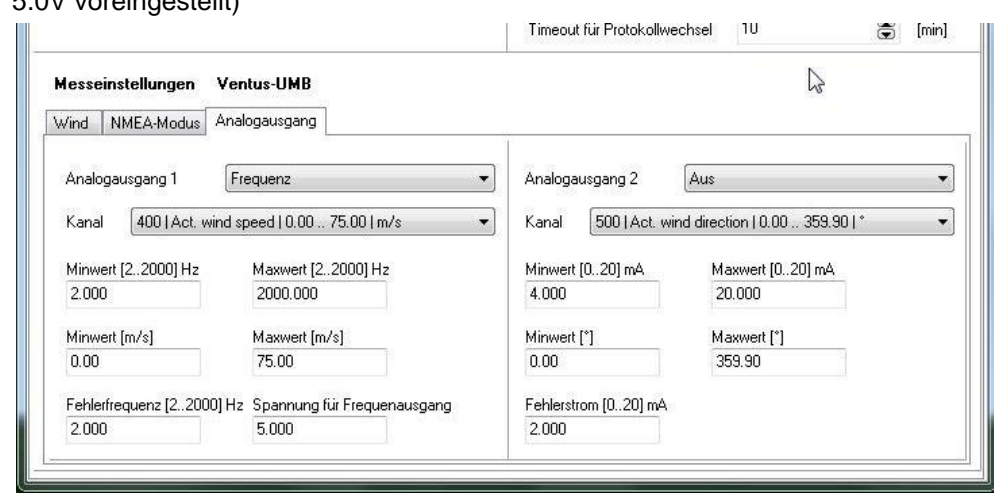

Wenn die Ausgabe als Frequenz erfolgen soll, ist zusätzlich das Spannungsniveau des Ausgangs einzustellen, d.h. die als High-Level auszugebende Spannung (0 … 10V, hier auf 5.0V voreingestellt)

Abb. 15: Einstellungen analoger Frequenzausgang

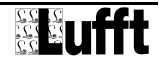

#### <span id="page-28-0"></span>**12.4 Funktionstest mit UMB-Config-Tool**

Mit dem UMB-Config-Tool lässt sich die Funktion des **ventusdurch Abfrage diverser Kanäle** überprüfen.

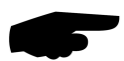

**Hinweis:** Während des Funktionstests müssen alle anderen abfragenden Geräte, wie z.B. Modems / LCOM, vom UMB-Netz getrennt werden!

#### **12.4.1 Kanäle für die Messwertabfrage**

Durch Anklicken des jeweiligen Kanals kann dieser für die Messwertabfrage des UMB-Config-Tools ausgewählt werden.

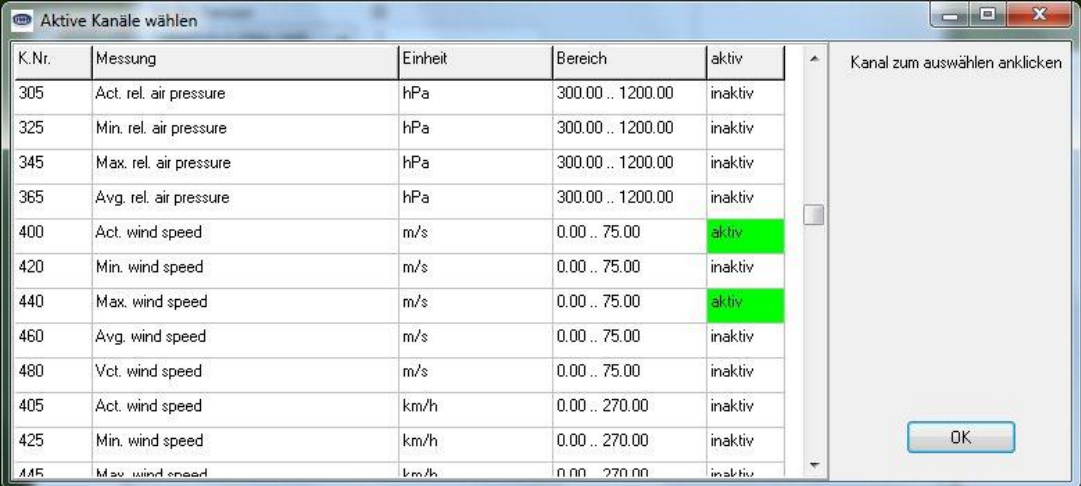

Abb. 16: Kanäle Messwertabfrage

#### **12.4.2 Beispiel einer Messwertabfrage**

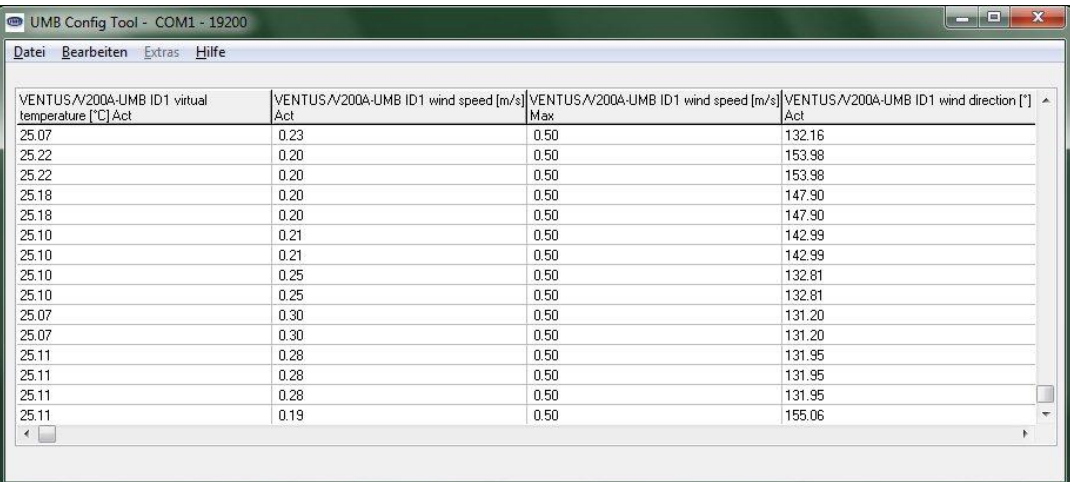

Abb. 17: Beispiel **Messwertabfrage** 

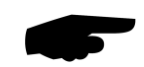

**Hinweis:** Das UMB-Config-Tool ist nur für Test- und Konfigurationszwecke vorgesehen. Für einen Dauerbetrieb zur Messwerterfassung ist es nicht geeignet. Hier empfiehlt sich der Einsatz professioneller Softwarelösungen, wie z.B. SmartView3.

#### <span id="page-29-0"></span>**12.5 Geräteheizung**

Der ventus besitzt 2 Heizebenen (bei Kunststoff nur eine Ebene) zur Freihaltung des Sensors von Schnee und Eis. Die eine ist im Deckel (nur Metall) und die andere bei den Ultraschallsendern integriert.

Im Auslieferzustand ist die Heizung auf Automatik und volle Leistung konfiguriert. Das ist die empfohlene Betriebsart der Heizung des Sensors.

#### <span id="page-29-1"></span>**12.5.1 Heizmodus**

Die Heizung des Gerätes kann in 4 unterschiedlichen Modi betrieben werden:

0x00: Heizung immer aus

0x01: Heizung automatisch gesteuert

Die Heizung schaltet ab Unterschreitung einer Gehäusetemperatur von +15°C (einstellbar zwischen 2°C und 20°C) ein und ab einer Gehäusetemperatur von >+20°C (eingestellte Temperatur +5°C) wieder aus*(Metall)*

Die Heizung schaltet ab Unterschreitung einer Gehäusetemperatur von +50°C (einstellbar zwischen 2°C und 70°C) ein und ab einer Gehäusetemperatur von >+55°C (eingestellte Temperatur +5°C) wieder aus *(Kunststoff)*

0x02: Einschalttemperatur wird auf +40°C verschoben, dadurch schaltet die Heizung bereits bei Raumtemperatur ein (nur zu Testzwecken)

0x03: Heizung deaktiviert wenn Control-Leitung auf "high"-Pegel, sonst Automatik

0x04: Heizung deaktiviert wenn Control-Leitung auf "low"-Pegel, sonst Automatik

#### **12.5.2 Heizleistung**

Die Heizleistung kann auf folgende Modi eingestellt werden:

0x00: volle Heizleistung (ca. 240W)<sup>1</sup>

0x01: alternierende Heizung:

Deckelplatte alternierend zu Bodenplatte (ca. 100W bzw. 150W im Wechsel) Wird nach 4 Minuten nicht die eingestellte Solltemperatur der jeweiligen Ebene erreicht, so wird auf die Heizung der anderen Ebene umgeschaltet.

In diesem Modus ist nur ein Netzteil mit 140W notwendig.

#### **12.5.3 Abschaltung der Heizung bei Über / Unterspannung**

Wenn die Heizungsabschaltung bei Über / Unterspannung aktiviert ist, wird die Heizung automatisch abgeschaltet, wenn die Versorgungsspannung außerhalb des Überwachungsfensters liegt.

Die untere Schwelle ist ca. 20V, die obere ca. 28V.

#### <span id="page-30-0"></span>**13 Firmwareupdate**

Um den Sensor auf dem aktuellen Stand der Technik zu halten, besteht die Möglichkeit eines Firmwareupdates vor Ort, ohne den Sensor abzubauen und zum Hersteller senden zu müssen.

Das Firmwareupdate erfolgt mit Hilfe des UMB-Config-Tools.

#### **Das Firmwareupdate kann nur im Halbduplex Betrieb durchgeführt werden !**

Die Beschreibung des Firmwareupdates befindet sich in der Anleitung des UMB-ConfigTools. Bitte laden Sie sich unter [www.lufft.de](http://www.lufft.de/) die aktuelle Firmware und das UMB-Config-Tools herunter und installieren Sie es auf einem Windows® -PC. Sie finden dann die Anleitung unter

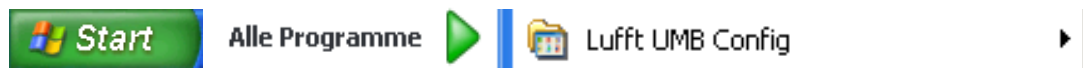

#### <span id="page-30-1"></span>**14 Wartung**

Das Gerät arbeitet prinzipiell wartungsfrei.

Es wird jedoch empfohlen einmal jährlich einen Funktionstest durchzuführen. Dabei sollten folgende Punkte beachtet werden:

- visuelle Inspektion im Blick auf Verschmutzung des Gerätes
- Überprüfung der Sensoren durch Messwertabfrage

#### <span id="page-31-0"></span>**15 Technische Daten** Versorgungsspannung: 24VDC ± 10% 12 V sofern **keine** Heizung verwendet wird Strom- und Leistungsaufnahme Sensor: ca.50mA / 1,2VA bei 24VDC Strom- und Leistungsaufnahme mit Heizung (Metall): ca.10A / 240VA bei 24VDC Strom- und Leistungsaufnahme mit Heizung (Kunststoff): ca. 900mA / 21,6VA bei 24VDC Abmessungen mit Halterung: Ø 150mm, Höhe170mm Gewicht mit Halterung ohne Anschlusskabel: ca. 1,62 kg (Metall) ca. 0,80 kg (Kunststoff) Befestigung: Mast mit Ø 50mm Schutzklasse: III (SELV) Schutzart: IP66 (Metall) IP66 (Kunststoff) Lagerbedingungen zulässige Lagertemperatur: - 55°C ... +80°C zulässige rel. Feuchte: 0 ... 95% r.F. nicht kondensierend Betriebsbedingungen zulässige Betriebstemperatur: -40°C ... +60°C (mit Heizung) zulässige Betriebstemperatur: -20°C ... +60°C (ohne Heizung) zulässige rel. Feuchte: 0 ... 100% r.F. zulässige Höhe über NN: N/A Schnittstelle RS485,  $2^1$  bzw. 4-Draht, halb<sup>1</sup>- bzw. vollduplex Datenbits: 8 (SDI-12 mode: 7) Stoppbit: 1 Parität: **Parität: Parität: Reserve EXEC Reserve EXEC Reserve EXEC Reserve EXEC Reserve EXEC Reserve EXEC Reserve EXEC Reserve EXEC Reserve EXEC Reserve EXEC Reserve EXEC Reserve EXEC Reserve EX** Tri-State: 2 Bit nach Stoppbitflanke Einstellbare Baudraten: 1200, 2400, 4800, 9600, 14400, 19200<sup>1</sup>, 28800, 57600 (im SDI-12 Modus wird die Schnittstelle umgeschaltet um die Anforderungen des Standards zu erfüllen) Analogschnittstellen: A: 0 oder 4 - 20mA / 0 oder 2 .. 10V / 2 .. 2000 Hz B: 0 oder 4 - 20mA / 0 oder 2 .. 10V Maximale Bürde:  $500 \Omega$ Auflösung: 16 Bit Kanäle: einstellbar Aktualisierungsrate: 250ms;  $1-10^1$  Sekunden Gehäuse: seewasserfestes Aluminium AlMg3Si

<sup>1</sup> Werkseinstellung und Baudrate für Firmwareupdate

1

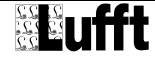

#### <span id="page-32-0"></span>**15.1 Messbereich / Genauigkeit**

#### **15.1.1 Windgeschwindigkeit**

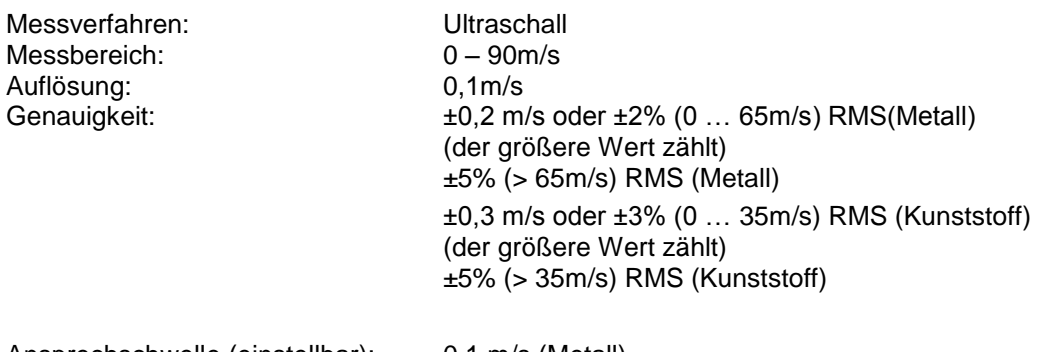

0,3 m/s (Kunststoff)

Ansprechschwelle (einstellbar): 0,1 m/s (Metall)

Messrate: 250ms; 1-10 Sekunden Einheiten: m/s; km/h; mph; kts

#### **15.1.2 Windrichtung**

Messverfahren: Ultraschall Messbereich: 0 – 359,9°<br>Auflösung: 0.1° Auflösung:

Genauigkeit: <2° (> 1m/s) RMSE (Metall) < 3° (> 1m/s) RMSE (Kunststoff) Ansprechschwelle (einstellbar): 0,1 m/s (Metall) 0,3 m/s (Kunststoff)

Messrate: 250ms; 1-10 Sekunden

#### **15.1.3 Virtuelle Temperatur**

Messverfahren: Ultraschall Messbereich:  $-50^{\circ}$ C ... +70°C Auflösung: 0,1°C Windgeschwindigkeit größer 4 m/s) Messrate: 1-10 Sekunden Einheiten: et al. et al. et al. et al. et al. et al. et al. et al. et al. et al. et al. et al. et al. et al. e

Genauigkeit Sensor: +/- 2,0 K (unbeheizt und ohne Sonneneinstrahlung oder

#### **15.1.4 Luftdruck**

Auflösung: 0,1hPa Genauigkeit: +/- 1,5hPa Messrate: 10 sec Einheit: hPa

Messverfahren: MEMS-Sensor kapazitiv Messbereich: 300 ... 1200hPa

#### <span id="page-33-0"></span>**15.2 Zeichnung**

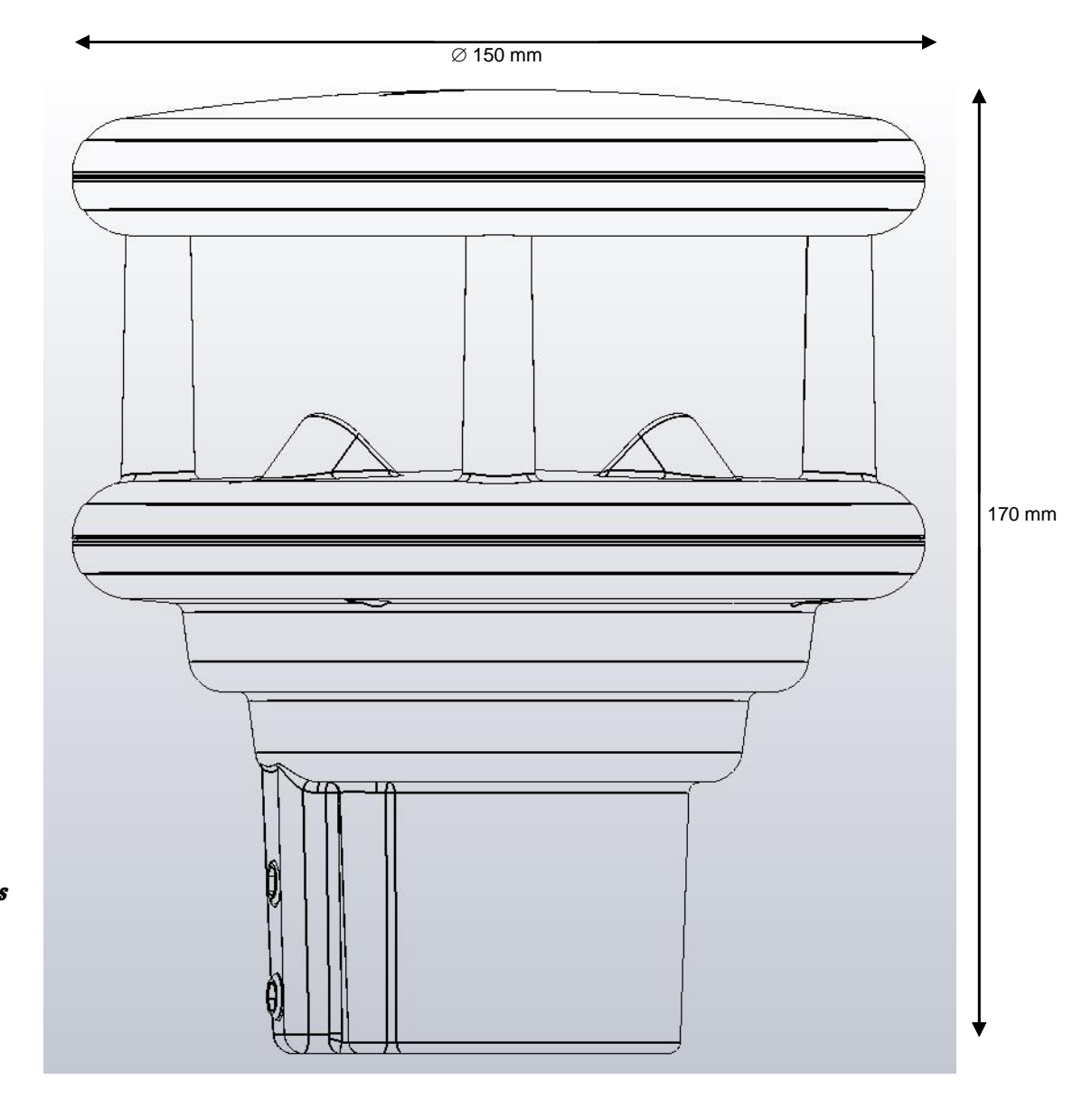

Abb. 18: *ventus* 

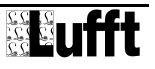

#### <span id="page-34-0"></span>**16 EG-Konformitätserklärung**

#### **Produkt: Windmesser Typ:** ventus **(Bestell-Nr.: 8371.UM)**

Hiermit erklären wir, dass das bezeichnete Gerät auf Grund seiner Konzeption und Bauart den Richtlinien der Europäischen Union, insbesondere der EMV-Richtlinie gemäß 2004/108/EG.

Im Einzelnen erfüllt das oben aufgeführte Gerät folgende EMV-Normen:

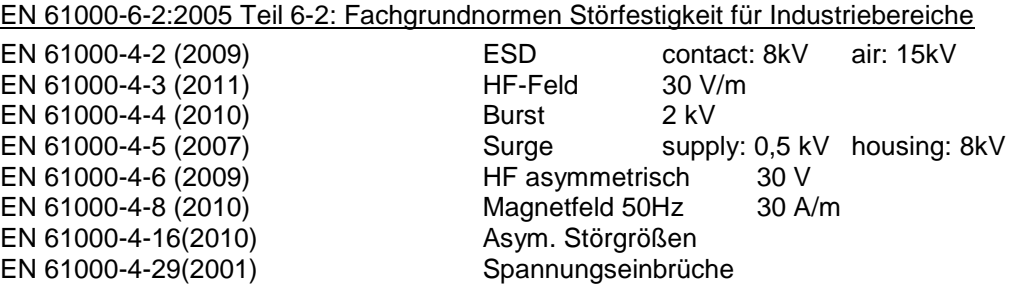

EN 61000-6-3:2001 Teil 6-3: Fachgrundnorm Störaussendung für Wohn-, Geschäfts- und Gewerbebereiche sowie Kleinbetriebe

EN 55011:2009 +A1:2010 (2011) Leitungsgeführte Störungen IEC / CISPR 11:2009 und ihre Änderung 1:2010 Klasse B prEN 50147-3:2000 Störaussendung

IEC 60068-2-6/IEC 60945 Vibrationstest

MIL-Std 810 Verfahren 509.3 Salznebelprüfung IEC 60068-2-52 sec. Ed.: 1996 Schärfegrad 1

MIL-Std 810F Method 521.2 Eistest

UL61010-1:2004 CAN/CSA-C22.2 No. 61010-1:2004

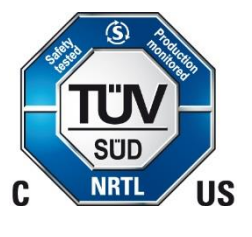

Fellbach, 16.07.2012 Axel Schmitz-Hübsch

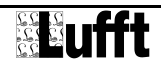

Hiermit erklären wir, dass das bezeichnete Gerät auf Grund seiner Konzeption und Bauart den Richtlinien der Europäischen Union, insbesondere der EMV-Richtlinie gemäß 2004/108/EG.

Im Einzelnen erfüllt das oben aufgeführte Gerät folgende EMV-Normen:

EN 61000-6-2:2005 Teil 6-2: Fachgrundnormen Störfestigkeit für Industriebereiche

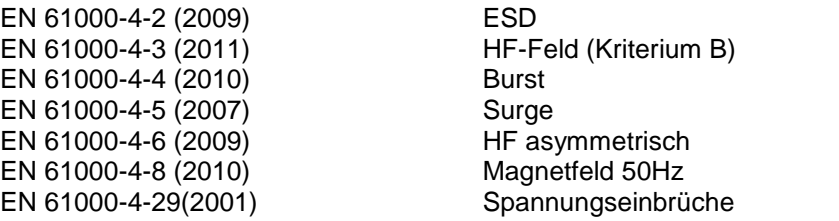

EN 61000-6-4:2001 Teil 6-4: Fachgrundnorm Störaussendung für Industriebereiche EN 55011:2009 +A1:2010 (2011) Leitungsgeführte Störungen IEC / CISPR 11:2009 und ihre Änderung 1:2010 Klasse A prEN 50147-3:2000 Störaussendung

Fellbach, 16.07.2012 **Axel Schmitz-Hübsch** 

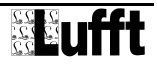
# **17 Fehlerbeschreibung**

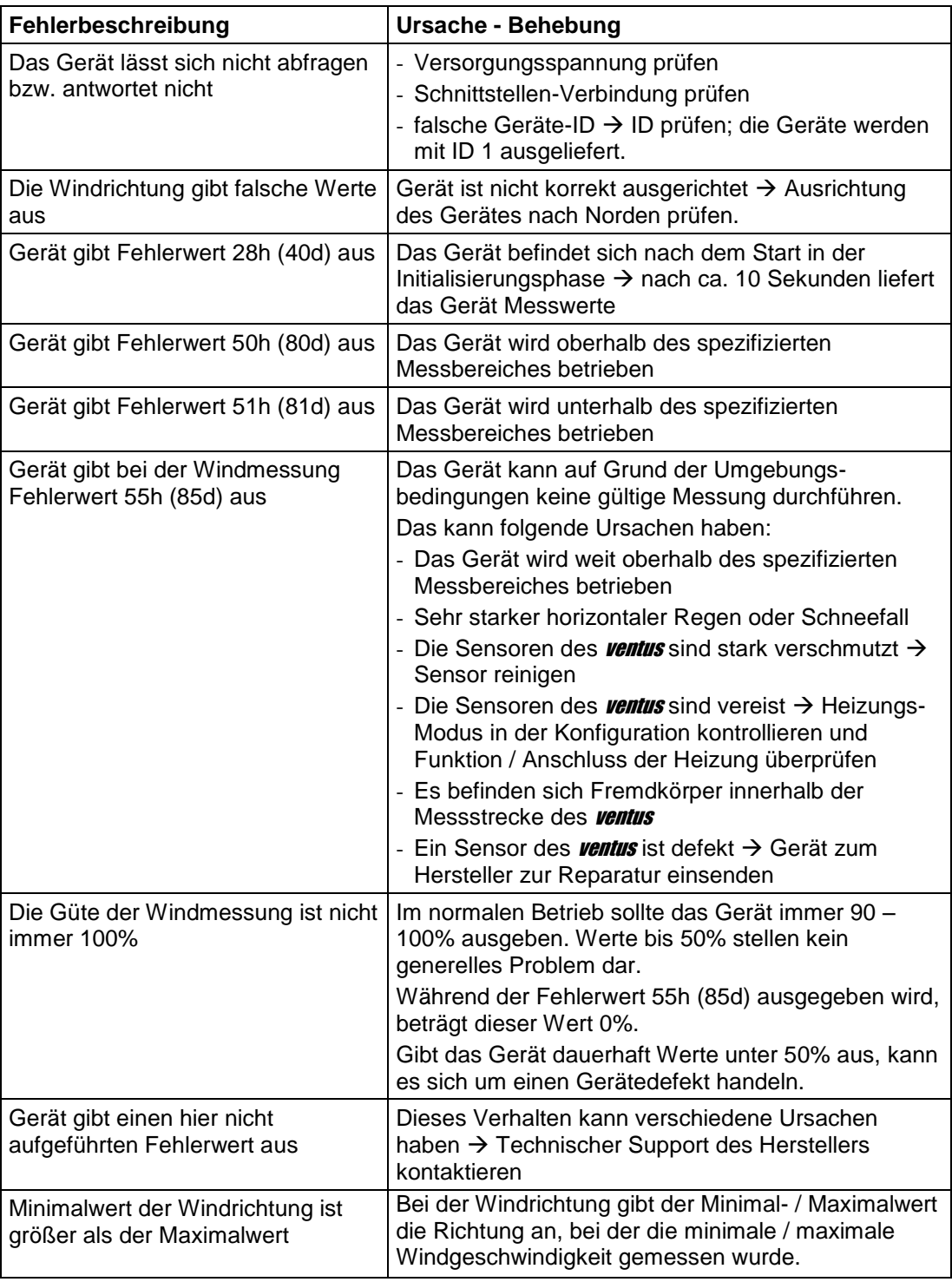

# **18 Entsorgung**

#### **18.1 Innerhalb der EU**

Das Gerät ist gemäß der Europäischen Richtlinien 2002/96/EG und 2003/108/EG (Elektround Elektronik-Altgeräte) zu entsorgen

#### **18.2 Außerhalb der EU**

Bitte beachten Sie die im jeweiligen Land geltenden Vorschriften zur sachgerechten Entsorgung von Elektronik-Altgeräten.

# **19 Reparatur / Instandsetzung**

Lassen Sie ein defektes Gerät ausschließlich vom Hersteller überprüfen und gegebenenfalls reparieren. Öffnen Sie das Gerät nicht und versuchen Sie auf keinen Fall eine eigenständige Reparatur.

Für Fälle der Gewährleistung oder Reparatur wenden Sie sich bitte an:

#### **G. Lufft Mess- und Regeltechnik GmbH**

Gutenbergstraße 20 70736 Fellbach Postfach 4252 70719 Fellbach Deutschland Tel: +49 711 51822-0 Hotline: +49 711 51822-52 Fax: +49 711 51822-41 E-Mail: [info@lufft.de](mailto:info@lufft.de)

oder an Ihren lokalen Vertriebspartner.

#### **19.1 Technischer Support**

Für technische Fragen steht Ihnen unsere Hotline unter folgender E-Mail-Adresse zur Verfügung:

[hotline@lufft.de](mailto:hotline@lufft.de)

Des weiteren können Sie häufig gestellte Fragen unter<http://www.lufft.de/> (Menüpunkt: FAQs) nachlesen.

# **20 Anhang**

# <span id="page-38-0"></span>**20.1 Übersicht Kanalliste**

Die hier beschriebene Kanalbelegung gilt für die Onlinedatenabfrage im Binär- und ASCII-Protokoll.

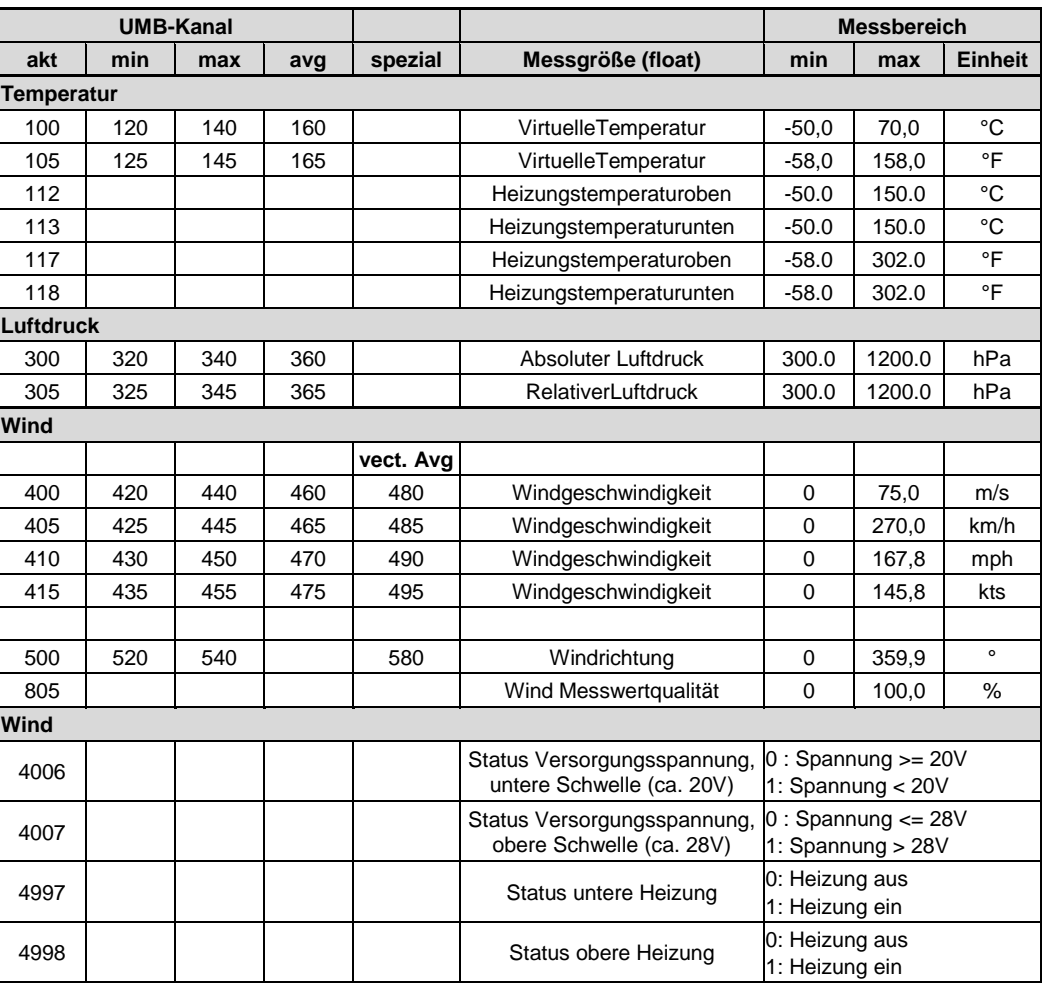

# **20.2 Übersicht Kanalliste nach TLS2002 FG3**

Speziell für die Abfrage von Daten zur Weiterverarbeitung im TLS-Format stehen folgende Kanäle zur Verfügung. Diese Kanäle stehen nur im Binär-Protokoll zur Verfügung.

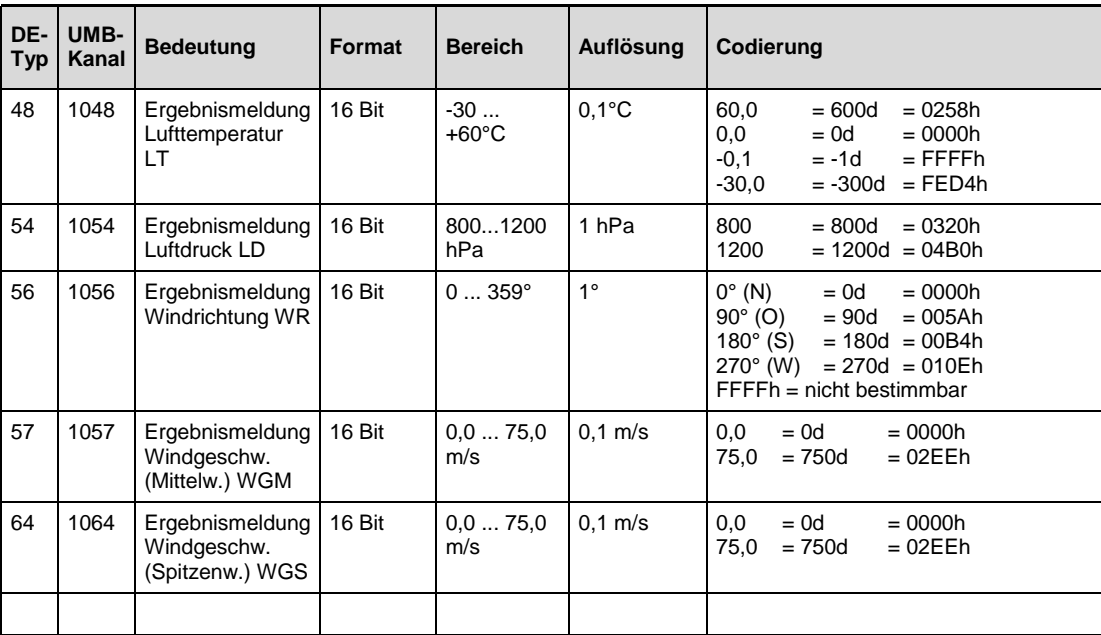

#### **20.3 Kommunikation im Binär-Protokoll**

In dieser Betriebsanleitung ist lediglich ein Beispiel einer Online-Datenabfrage beschrieben. Alle Kommandos und eine genaue Funktionsweise des Protokolls entnehmen Sie bitte der aktuellen Version des UMB-Protokolls (zum Download unter [www.lufft.de\)](http://www.lufft.de/).

**Hinweis:** Die Kommunikation mit dem Sensor erfolgt nach dem Master-Slave-Prinzip, d.h. es darf nur EINE abfragende Einheit in einem Netzwerk sein.

#### **20.3.1 Framing**

Der Daten-Frame ist wie folgt aufgebaut:

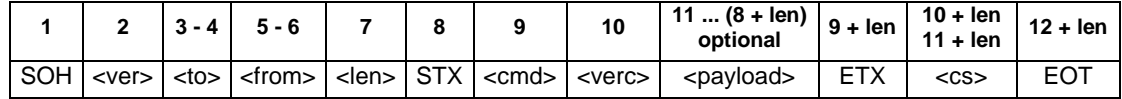

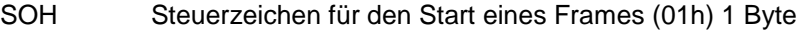

- $\langle$ ver> Header-Versionsnummer, Bsp.: V 1.0  $\rightarrow$  <ver> = 10h = 16d; 1 Byte
- <to> Empfänger-Adresse, 2 Bytes

<from> Absender-Adresse, 2 Bytes

<len> Anzahl der Datenbytes zwischen STX und ETX; 1 Byte

- STX Steuerzeichen für den Start der Nutz-Datenübertragung (02h); 1 Byte
- <cmd> Befehl; 1 Byte

<verc> Versionsnummer des Befehls; 1 Byte

<payload> Datenbytes; 0 – 210 Byte

- ETX Steuerzeichen für das Ende der Nutz-Datenübertragung (03h); 1 Byte
- <cs> Checksumme, 16 Bit CRC; 2 Byte
- EOT Steuerzeichen für das Ende des Frames (04h); 1 Byte

Steuerzeichen: SOH (01h), STX (02h), ETX (03h), EOT (04h).

#### **20.3.2 Adressierung mit Klassen- und Geräte-ID**

Die Adressierung erfolgt über eine 16-Bit Adresse. Diese gliedert sich in eine Klassen-ID und eine Geräte-ID.

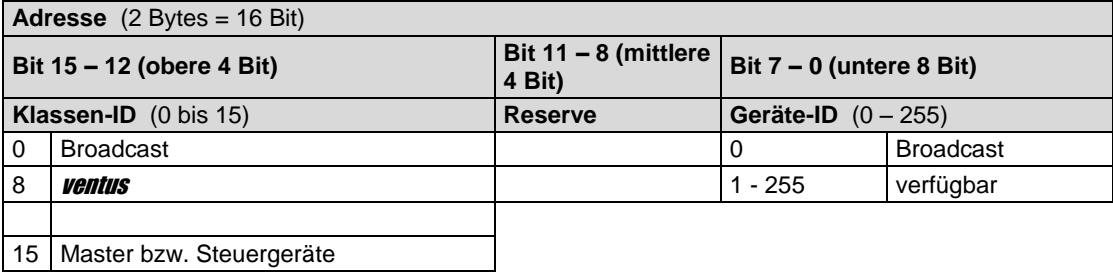

Bei Klassen und Geräten ist jeweils die ID = 0 als Broadcast vorgesehen. So ist es möglich, ein Broadcast auf eine bestimmte Klasse oder an alle Geräte zu senden. Dies ist allerdings nur sinnvoll möglich, wenn sich am Bus nur ein Gerät dieser Klasse befindet oder es sich um ein Kommando, wie z.B. Reset, handelt.

# **20.3.3 Beispiel für die Bildung von Adressen**

Soll z.B. ein **rentus**mit der Geräte-ID 001 adressiert werden, geschieht das wie folgt: Klassen-IDdes *ventus* ist  $8d = 8h$ Geräte-ID ist  $z \cdot B$ . 001d = 01h

Setzt man die Klassen- und Geräte-ID zusammen ergibt sich eine Adresse 8001h (32769d).

#### **20.3.4 Beispiel einer Binärprotokoll-Abfrage**

Soll z.B. ein **ventus**mit der Geräte-ID 001 nach der aktuellen Temperatur von einem PC abgefragt werden, geschieht das wie folgt:

#### **Sensor:**

Klassen-ID des *ventus*ist  $8 = 8h$ 

Geräte-ID ist  $001 = 01h$ 

Setzt man die Klassen- und Geräte-ID zusammen ergibt sich eine Ziel-Adresse 8001h. **PC:**

Klassen-ID für PC (Master-Gerät) ist 15 = Fh

PC-ID ist z.B.  $001d = 01h$ 

Setzt man die Klassen- und PC-ID zusammen ergibt sich eine Absender-Adresse F001h.

Die Länge <len> beträgt für den Befehl Onlinedatenabfrage 4d = 04h,

das Kommando für Onlinedatenabfrage ist 23h,

die Versionsnummer des Befehls ist 1.0 = 10h.

In der <payload> steht die Kanalnummer; wie aus der Kanalliste (Seite [39\)](#page-38-0) ersichtlich ist, steht die aktuelle Temperatur in °C in Kanal 100d = 0064h.

Die berechnete CRC beträgt 540Bh.

#### **Die Anfrage an das Gerät:**

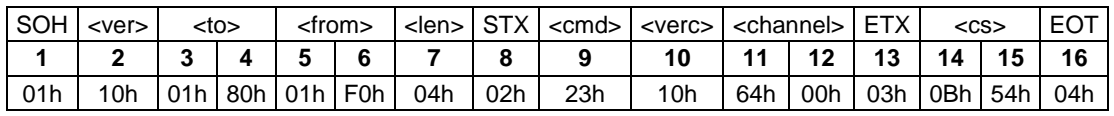

#### **Die Antwort des Gerätes:**

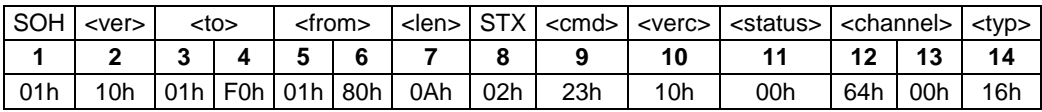

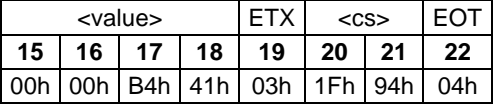

#### **Interpretation der Antwort:**

<status> = 00h Gerät o.k. (≠ 00h bedeutet Error-Code; siehe Seite [43\)](#page-42-0)

<typ> = Datentyp des folgenden Wertes; 16h = Float (4 Byte, IEEE Format)

<value> = 41B40000h entspricht Floatwert 22,5

Die Temperatur beträgt also 22,5°C.

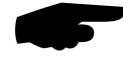

Mit Hilfe der Checksumme (941Fh) kann die korrekte Datenübertragung überprüft werden. **Hinweis:** Bei der Übertragung von Word- und Float-Variablen, wie z.B. der Adressen oder der CRC, gilt Little Endian (Intel, lowbytefirst). Das bedeutet, erst kommt das LowByte und dann das HighByte.

### <span id="page-42-0"></span>**20.3.5 Status- und Error-Codes im Binär-Protokoll**

Liefert eine Messwertabfrage den <status> 00h, dann arbeitet der Sensor ordnungsgemäß. Eine komplette Liste weiterer Codes finden Sie in der Beschreibung des UMB-Protokolls. Auszug der Liste:

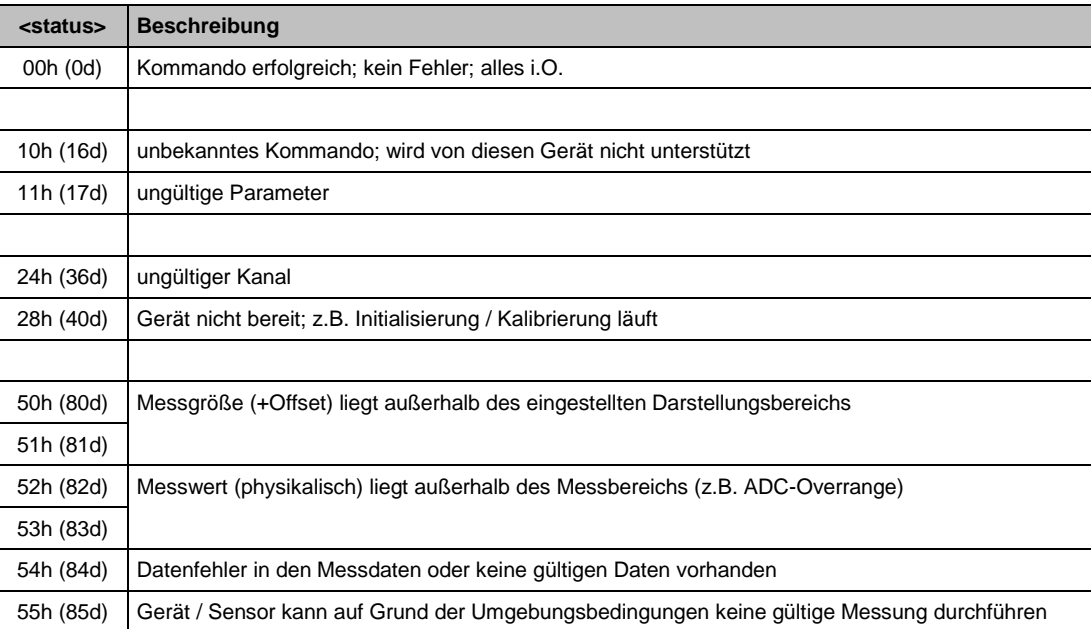

#### **20.3.6 CRC-Berechnung**

Berechnung der CRC erfolgt nach folgenden Regeln:

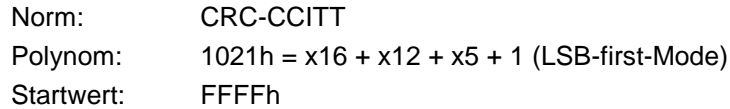

Weitere Informationen finden Sie in der Beschreibung einer CRC-Berechnung im UMB-Protokoll.

#### **20.4 Kommunikation im ASCII-Protokoll**

Über das ASCII-Protokoll kann auf textbasierter Weise mit Geräten kommuniziert werden.

Hierzu muss in der Gerätekonfiguration in den Schnittstelleneinstellungen der Protokoll-Mode auf ASCII gestellt werden (siehe Seite [25\)](#page-24-0).

Das ASCII-Protokoll ist netzwerkfähig und dient ausschließlich zur Onlinedaten-Abfrage. Bei einem unverständlichen ASCII-Kommando reagiert das Gerät nicht!

**Hinweis:** Bei langen Übertragungswegen (z.B. Netzwerk, GPRS/UMTS) empfiehlt sich unbedingt die Verwendung des Binär-Protokolls, da im ASCII-Protokoll keine Übertragungsfehler detektiert werden können (nicht CRC-gesichert).

**Hinweis:** Im ASCII-Protokoll stehen keine TLS-Kanäle zur Verfügung!

#### **20.4.1 Aufbau**

Ein ASCII-Befehl wird durch das Zeichen '&' eingeleitet und mit den Zeichen CR (0Dh) abgeschlossen. Zwischen den einzelnen Blöcken steht jeweils ein Leerzeichen (20h); dargestellt mit einem Unterstrich ,\_'. Zeichen, die einen ASCII-Wert repräsentieren, stehen in einfachen Anführungszeichen.

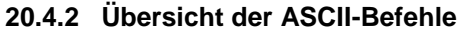

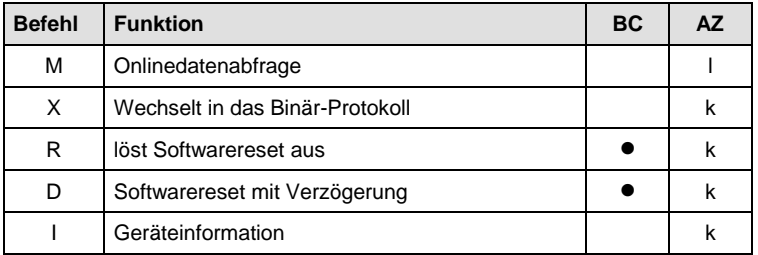

In dieser Beschreibung wird nur die Onlinedatenabfrage beschrieben. Die Beschreibung der restlichen Befehle finden Sie im UMB-Protokoll.

#### **20.4.3 Onlinedatenabfrage (M)**

**Beschreibung:** Mit dem Kommando wird ein Messwert eines bestimmten Kanals abgefragt.

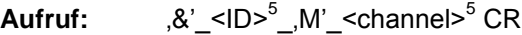

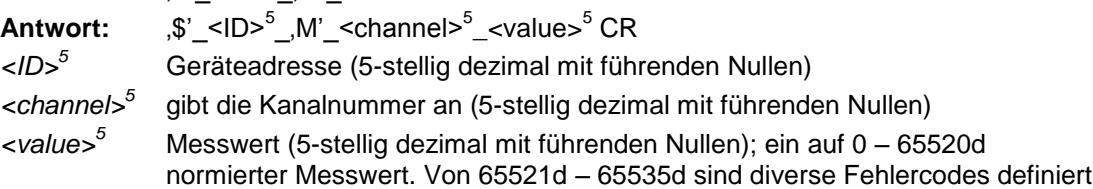

#### **Beispiel:**

Aufruf: &\_32769\_M\_00100

Mit diesem Aufruf wird Kanal 100 von dem Gerät mit der Adresse 32769 (*ventus* mit der Geräte-ID 001) abgefragt.

Antwort: \$\_32769\_M\_00100\_34785

Dieser Kanal gibt eine Temperatur von –40 bis +60°C aus; daraus ergibt sich folgende Rechnung:

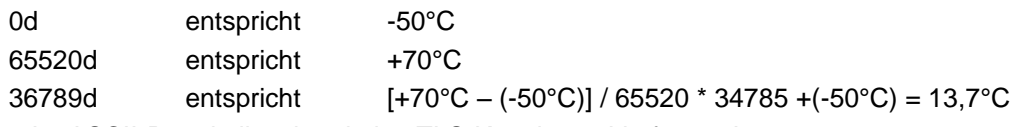

**Hinweis:** Im ASCII-Protokoll stehen keine TLS-Kanäle zur Verfügung!

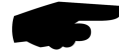

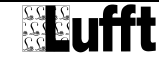

# **20.4.4 Normierung der Messwerte im ASCII-Protokoll**

Die Normierung der Messwerte von 0d – 65520d entspricht dem Messbereich der jeweiligen Messgröße.

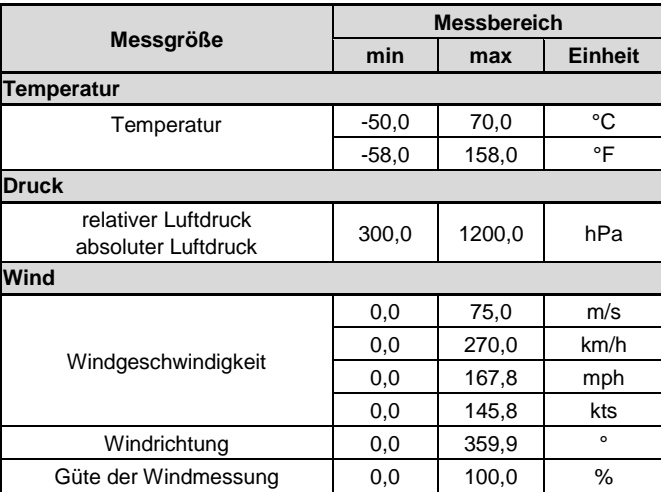

Status- und Error-Codes im ASCII-Protokoll

Oberhalb der Normierung für die Messwertausgabe sind von 65521d – 65535d diverse Fehlercodes definiert.

#### **Codes:**

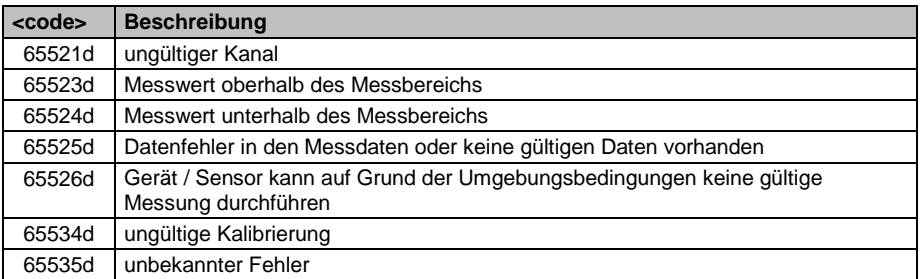

#### **20.5 Kommunikation im NMEA-Protokoll**

Über das NMEA-Protokoll können Windrichtung und Windgeschwindigkeit gemäß des NMEA Protokolls abgefragt werden

Hierzu muss in der Gerätekonfiguration in den Schnittstelleneinstellungen der Protokoll-Mode auf NMEA gestellt werden (siehe Seite [25\)](#page-24-0).

Das NMEA-Protokoll ist netzwerkfähig und dient ausschließlich zur Onlinedaten-Abfrage. Bei einem unverständlichen NMEA-Kommando reagiert das Gerät nicht!

**Hinweis:** Bei langen Übertragungswegen (z.B. Netzwerk, GPRS/UMTS) empfiehlt sich unbedingt die Verwendung des Binär-Protokolls, da im NMEA-Protokoll keine Übertragungsfehler detektiert werden können (nicht CRC-gesichert).

**Hinweis:** Im NMEA-Protokoll steht die Datenausgabe nur mittels NMEA-Telegramm zur Verfügung!

Im NMEA-Protokoll ist bei Verwendung des vollduplexen Betriebes eine Steuerung der Telegrammausgabe mittels Control-Leitung möglich (siehe Seite [20\)](#page-19-0).

#### **20.5.1 Aufbau**

Ein NMEA-Befehl wird durch die ID eingeleitet und mit den Zeichen CR (0Dh) abgeschlossen. Zeichen, die einen ASCII-Wert repräsentieren, stehen in einfachen Anführungszeichen.

#### **20.5.2 ID**

Beispiel:

Die NMEA-ID ergibt sich aus der UMB-ID, indem 1 abgezogen wird.

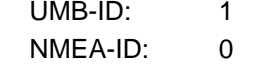

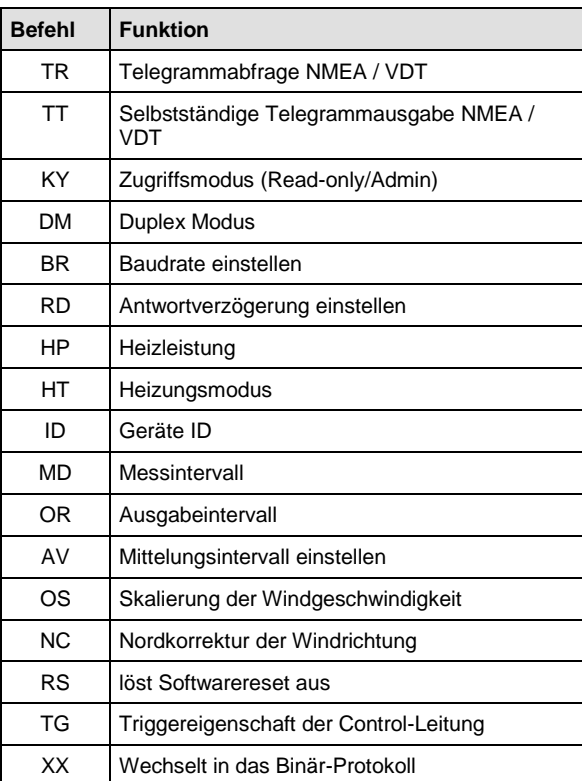

#### **20.5.3 Übersicht der NMEA-Befehle**

Bei der Abfrage wird zwischen 2 Berechtigungsstufen unterschieden:

- Read-only und
- Admin

Die Einstellungen sämtlicher Parameter lassen sich in beiden Modi abfragen aber nur im Admin-Modus verändern. Lediglich die Aktivierung der automatischen Telegrammausgabe sowie die Auslösung eines Softwareresets lassen sich auch im Read-only-Modus ausführen.

## **20.5.4 Telegrammabfrage (NMEA)**

**Beschreibung:** Mit dem Kommando wird das NMEA Telegramm abgefragt.

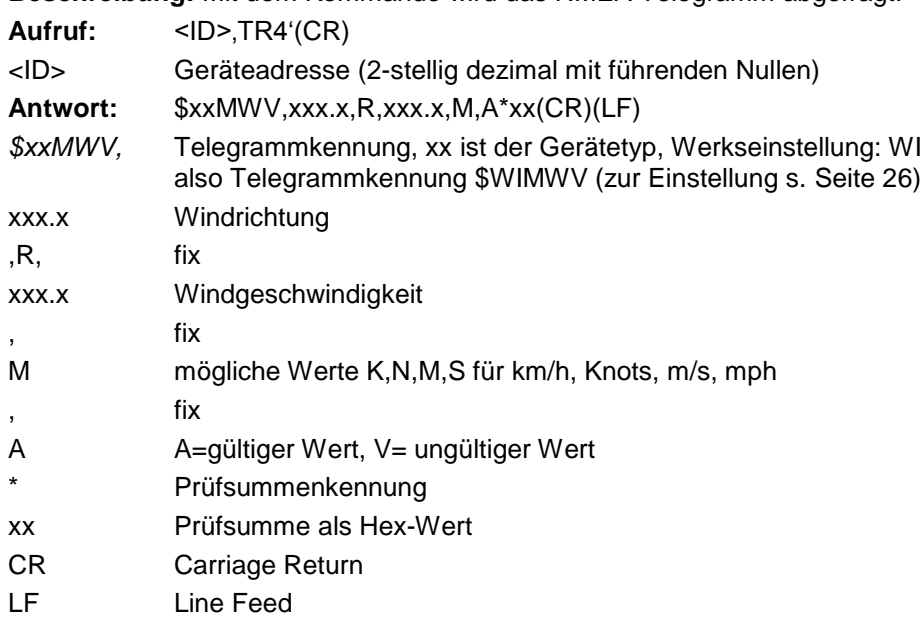

# **Antwort im Fehlerfall**

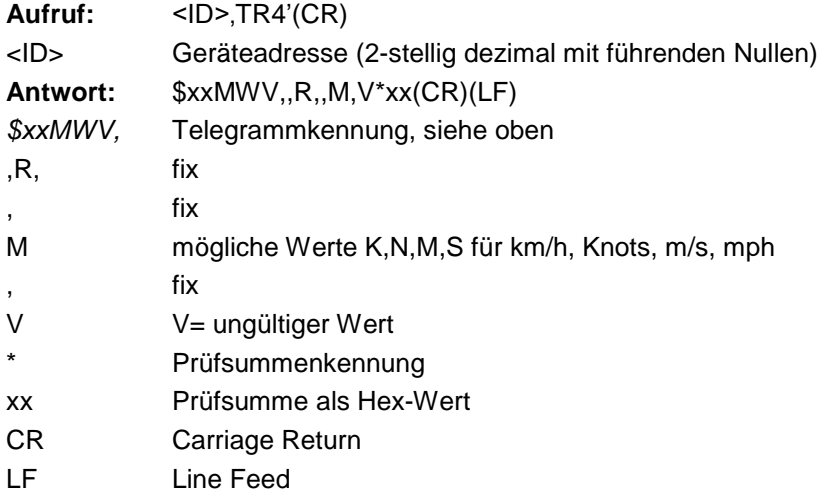

## **Beispiel:**

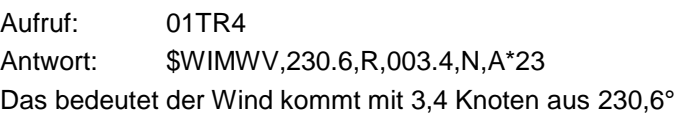

#### **20.5.5 Telegrammabfrage (VDT)**

**Beschreibung:** Mit dem Kommando wird das VDT Telegramm abgefragt.

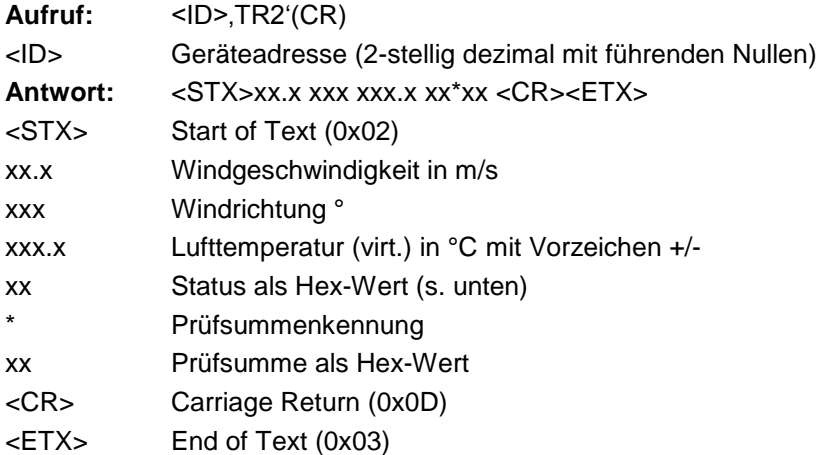

# **Antwort im Fehlerfall**

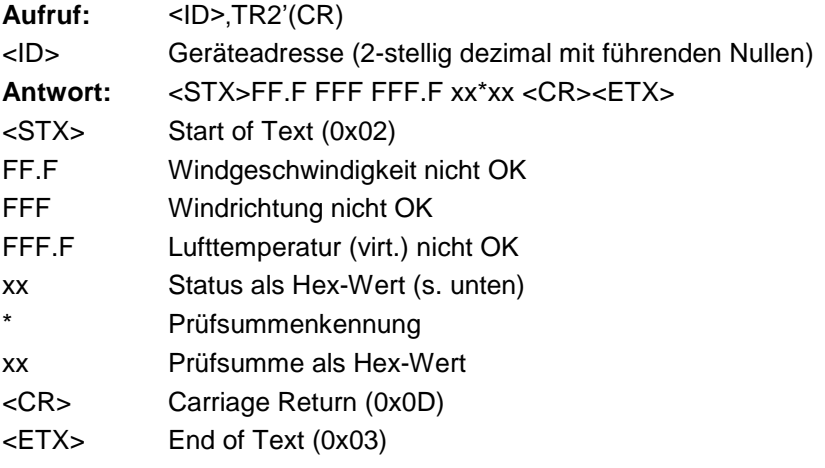

## **Beispiel:**

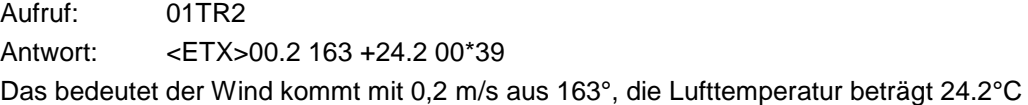

#### **Status:**

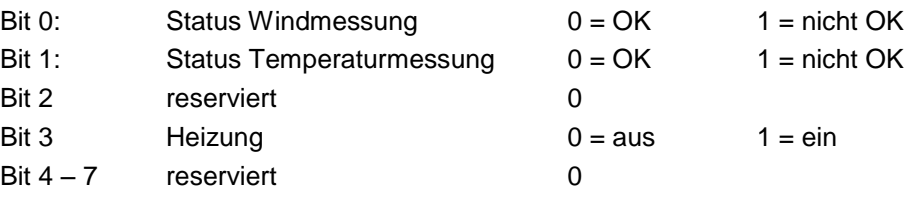

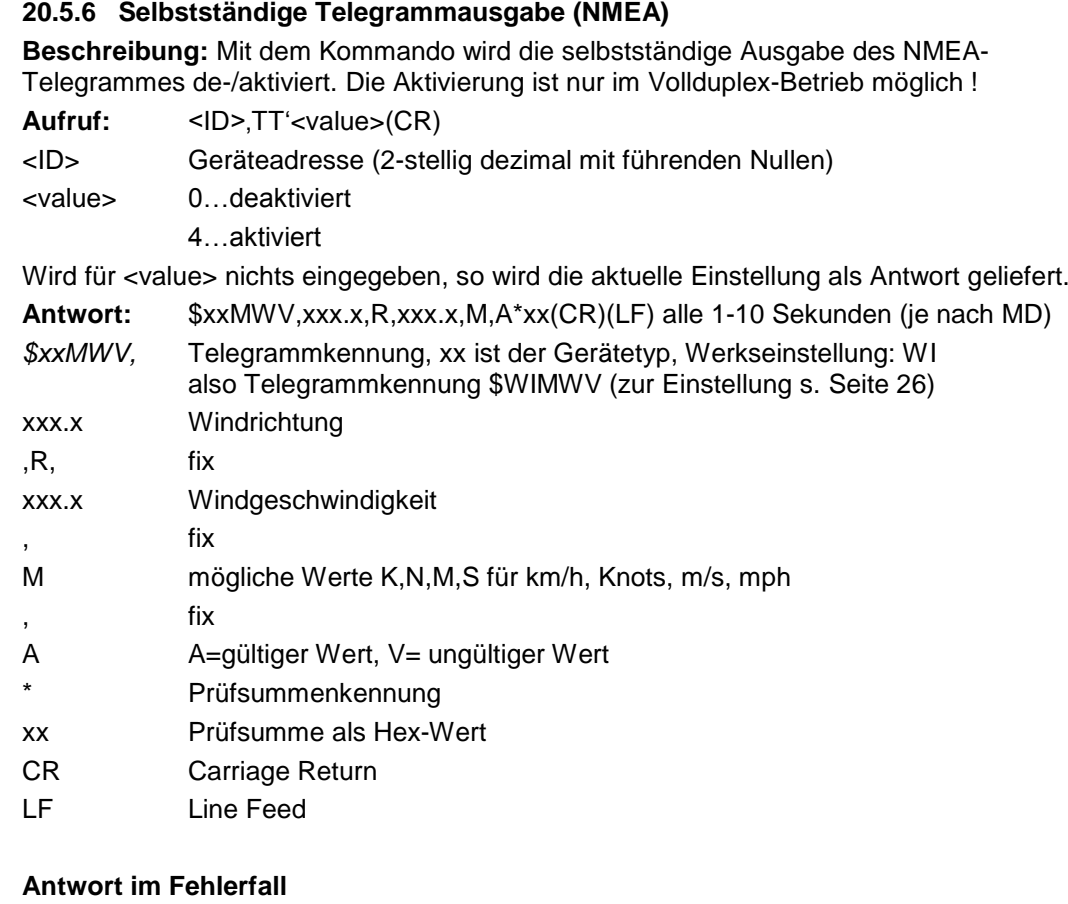

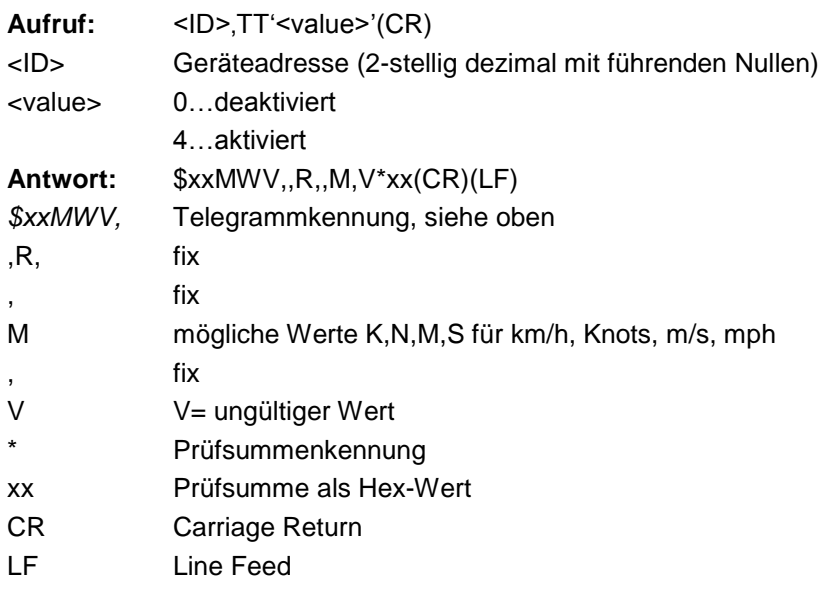

#### **20.5.7 Selbstständige Telegrammausgabe (VDT)**

**Beschreibung:** Mit dem Kommando wird die selbstständige Ausgabe des VDT-Telegrammes de-/aktiviert. Die Aktivierung ist nur im Vollduplex-Betrieb möglich !

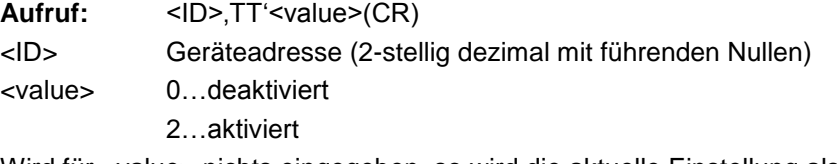

Wird für <value> nichts eingegeben, so wird die aktuelle Einstellung als Antwort geliefert.

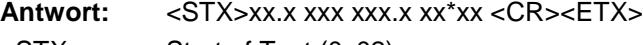

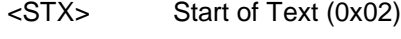

- xx.x Windgeschwindigkeit in m/s
- xxx Windrichtung °
- xxx.x Lufttemperatur (virt.) in °C mit Vorzeichen +/-
- xx Status als Hex-Wert (s. unten)
- \* Prüfsummenkennung
- xx Prüfsumme als Hex-Wert
- <CR> Carriage Return (0x0D)
- <ETX> End of Text (0x03)

## **Antwort im Fehlerfall**

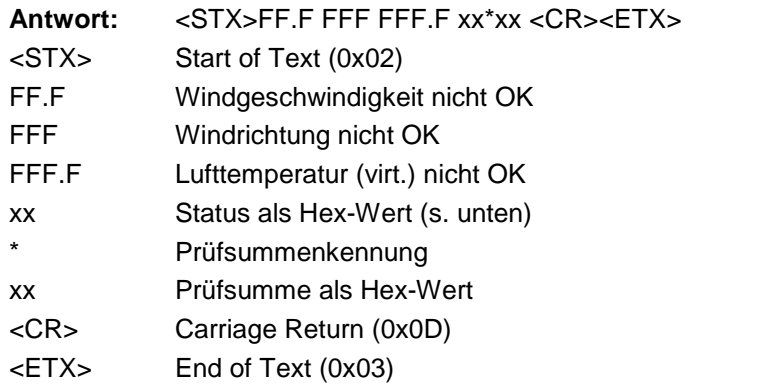

#### **Status:**

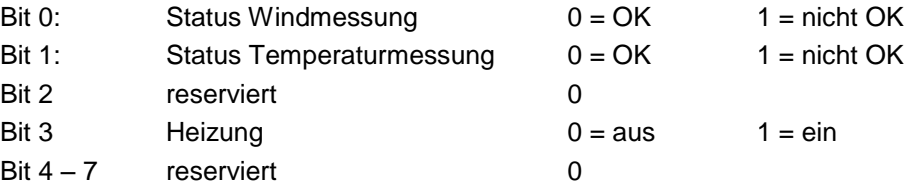

#### **20.5.8 Zugriffsmodus**

**Beschreibung:** Mit dem Kommando wird zwischen Read-only und Admin umgeschaltet.

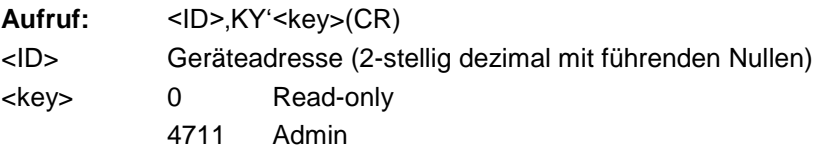

Nur im Admin-Modus lassen sich sämtliche Parameter verstellen. Nach dem Verstellen sind die Parameter sofort wirksam, werden allerdings erst **nach** dem Verlassen des Admin-Modus in den Read-only-Modus fest im Sensor gespeichert. Sollten versehentlich Parameter geändert worden sein und diese sind noch nicht gespeichert worden, so lassen sich diese durch ein kurzzeitiges Trennen des Sensors von der Spannungsversorgung rückgängig machen.

#### **Antwort beim Wechsel von Read-only nach Admin:**

!00KY04711 Setting rights -> ADMIN Save new configuration with 'idKY00'

# **Antwort beim Wechsel von Admin nach Read-only:**

!00KY00000 Setting rights -> READ ONLY Configuration saved.

## **20.5.9 Duplex Modus**

**Beschreibung:** Mit dem Kommando wird zwischen Halb- und Vollduplex umgeschaltet.

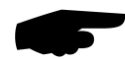

**Hinweis:** Die Umschaltung erfolgt umgehend, d.h. dass danach ein passendes Kommunikationsmodul an den Sensor angeschlossen sein muss. Sollte die Umstellung versehentlich gemacht worden sein, so lässt sich diese durch ein kurzzeitiges Trennen des Sensors von der Spannungsversorgung rückgängig machen.

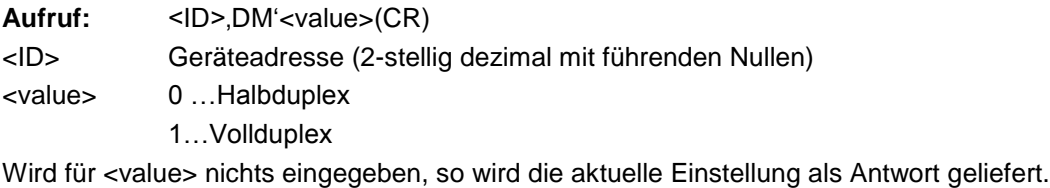

Antwort:  $|<$ ID>,DM'<value>(CR)

#### **20.5.10 Baudrate einstellen**

**Beschreibung:** Mit dem Kommando wird die Baudrate und Parität der Kommunikation eingestellt.

**Hinweis:** Die Umschaltung erfolgt nach dem nächsten Reset. Um die neue Einstellung zu aktivieren muß ein Reset per Reset-Befehl oder durch kurzzeitiges Trennen des Sensors von der Spannungsversorgung ausgelöst werden.

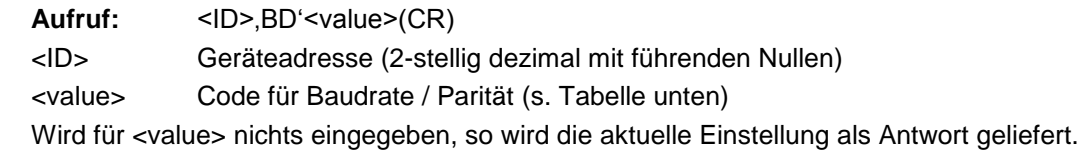

Antwort:  $|<$ ID>,BD'<value>(CR)

#### **Tabelle der Baudraten-Codes**

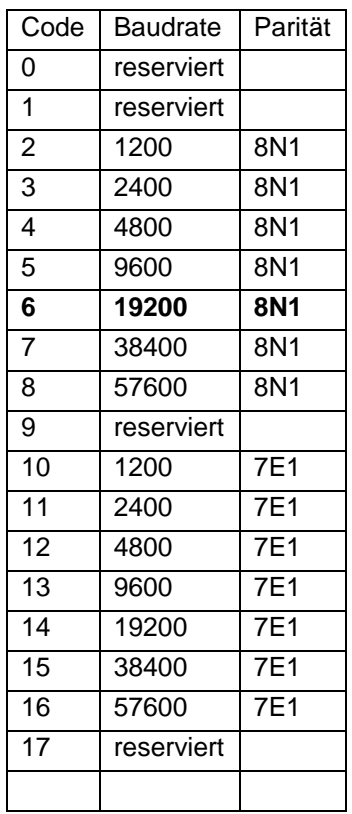

#### **20.5.11 Antwortverzögerung einstellen**

**Beschreibung:** Mit dem Kommando wird die Verzögerung der Antwort auf NMEA Befehle eingestellt.

Aufruf: <ID>,RD'<value>(CR)

<ID> Geräteadresse (2-stellig dezimal mit führenden Nullen)

<value> 0 … 1000 Verzögerungszeit in msec

Wird für <value> nichts eingegeben, so wird die aktuelle Einstellung als Antwort geliefert.

**Antwort:** !<ID>'RD'<value>(CR)

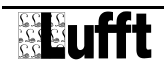

#### **20.5.12 Heizleistung**

**Beschreibung:** Mit dem Kommando wird zwischen voller und halber Heizleistung umgeschaltet.

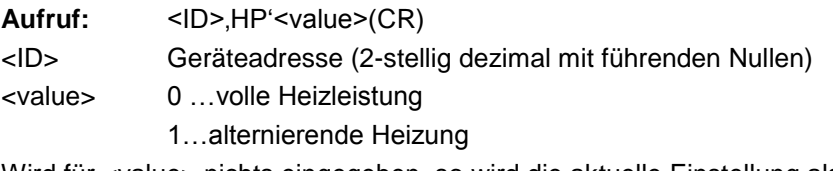

Wird für <value> nichts eingegeben, so wird die aktuelle Einstellung als Antwort geliefert. Antwort:  $|<$ ID>,HP'<value>(CR)

#### **20.5.13 Heizungsmodus**

**Beschreibung:** Mit dem Kommando wird zwischen 4Heizmodi umgeschaltet. Beim Einstellen der Werte 3 oder 4 wird die Triggereigenschaft TG automatisch auf 0 (deaktiviert) gesetzt.

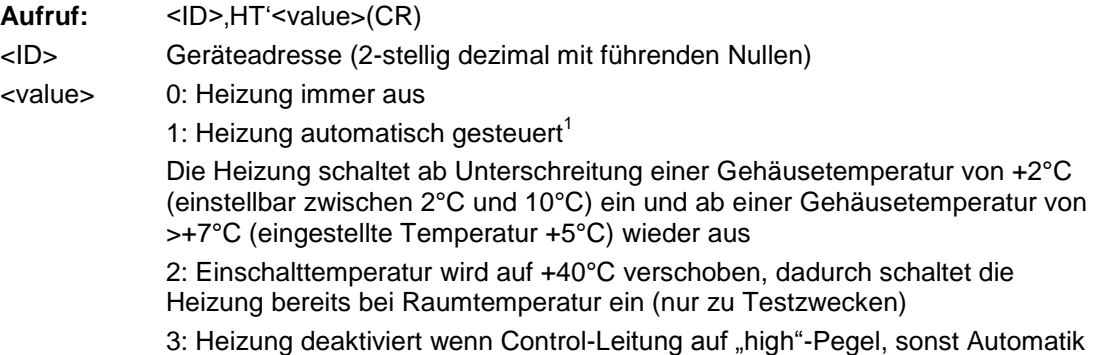

4: Heizung deaktiviert wenn Control-Leitung auf "low"-Pegel, sonst Automatik

Wird für <value> nichts eingegeben, so wird die aktuelle Einstellung als Antwort geliefert. Antwort:  $|<$ ID>,HT'<value>(CR)

#### **20.5.14 Geräte ID**

**Beschreibung:** Mit dem Kommando wird die ID des Sensors verstellt.

Aufruf: <ID>,ID'<value>(CR)

<ID> Geräteadresse (2-stellig dezimal mit führenden Nullen)

<value> neue ID

Wird für <value> nichts eingegeben, so wird die aktuelle Einstellung als Antwort geliefert. Antwort:  $|<|D>$ . ID'<value>(CR)

#### **20.5.15 Messintervall**

**Beschreibung:** Mit dem Kommando wird das Messintervall eingestellt.

Aufruf: <ID>,MD'<value>(CR)

<ID> Geräteadresse (2-stellig dezimal mit führenden Nullen)

<value> 0..10 Sekunden

Wird für <value> nichts eingegeben, so wird die aktuelle Einstellung als Antwort geliefert.

Antwort:  $|<$ ID>,MD' $<$ value>(CR)

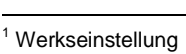

# **20.5.16 Ausgabeintervall**

**Beschreibung:** Mit dem Kommando wird bei aktiver selbstständiger Telegrammausgabe (TT) das Zeitintervall der Telegrammausgabe eingestellt.

Aufruf: <ID>, OR'<value>(CR) <ID> Geräteadresse (2-stellig dezimal mit führenden Nullen) <value> 10..10000 Millisekunden

Wird für <value> nichts eingegeben, so wird die aktuelle Einstellung als Antwort geliefert. Antwort:  $|<$ ID>,OR'<value>(CR)

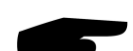

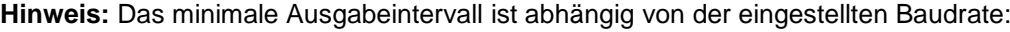

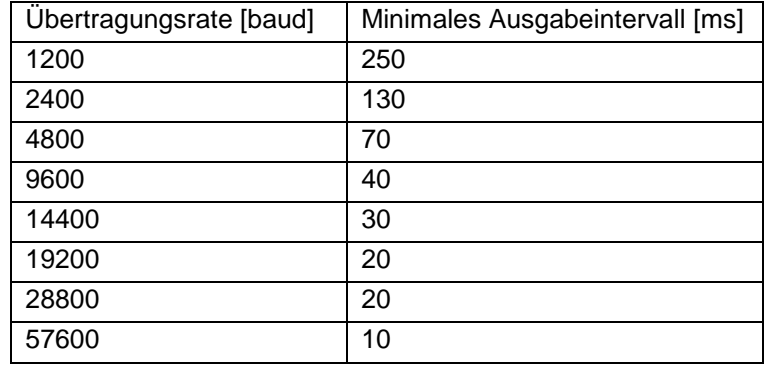

#### **20.5.17 Mittelungsintervall**

**Beschreibung:** Mit dem Kommando wird das Mittelungsintervall des Windsensors eingestellt.

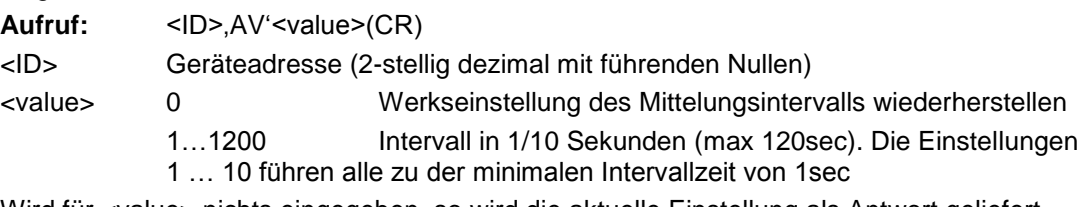

Wird für <value> nichts eingegeben, so wird die aktuelle Einstellung als Antwort geliefert. Antwort:  $|<$ ID>,AV'<value>(CR)

#### **20.5.18 Skalierung der Windgeschwindigkeit**

**Beschreibung:** Mit dem Kommando wird die Einheit der Windgeschwindigkeit eingestellt.

Aufruf: <ID>, OS<sup>'</sup><value>(CR)

<ID> Geräteadresse (2-stellig dezimal mit führenden Nullen)

<value> 0 …m/s

- 1…km/h
	- 2…miles/h
	- 3…knots

Wird für <value> nichts eingegeben, so wird die aktuelle Einstellung als Antwort geliefert. **Antwort: !**<ID>'OS'<value>(CR)

# **20.5.19 Nordkorrektur der Windrichtung einstellen**

**Beschreibung:** Mit dem Kommando wird Nordkorrektur der Windrichtung eingestellt. Damit können Abweichungen beim Einbau des Sensors ausgeglichen werden.

Aufruf: <ID>,NC'<value>(CR)

<ID> Geräteadresse (2-stellig dezimal mit führenden Nullen)

<value> 0 … 360 Korrekturwert in °

Wird für <value> nichts eingegeben, so wird die aktuelle Einstellung als Antwort geliefert. Antwort: **!**<ID>,NC'<value>(CR)

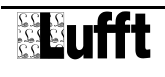

## **20.5.20 Triggereigenschaft der Control-Leitung**

**Beschreibung:** Mit dem Kommando wird bei aktiver selbstständiger Telegrammausgabe (TT) die Triggereigenschaft eingestellt. Sollte bei der Aktivierung der Funktion die Heizungssteuerung auf 3 oder 4 stehen (Steuerung über Control-Leitung), so wird diese auf 1 (automatisch) umgestellt.

Aufruf: <ID>,TG'<value>(CR)

<ID> Geräteadresse (2-stellig dezimal mit führenden Nullen)

<value> 0: deaktiviert/Heizungssteuerung

- 1:Telegrammausgabe ausgelöst mit steigender Flanke der Steuerspannung
- 2:Telegrammausgabe ausgelöst mit fallender Flanke der Steuerspannung
- 3: Telegrammausgabe während die Steuerspannung auf "high" ist
- 4: Telegrammausgabe während die Steuerspannung auf "low" ist

Wird für <value> nichts eingegeben, so wird die aktuelle Einstellung als Antwort geliefert. Antwort:  $|<$ ID>,TG'<value>(CR)

## **20.5.21 Softwarereset**

**Aufruf:** <ID>'RS1'(CR)

**Beschreibung:** Mit dem Kommando wird ein Softwarereset ausgelöst

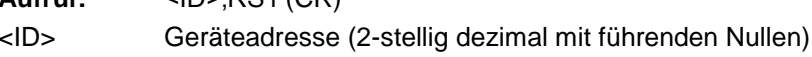

Antwort:  $|<$ ID>,RS'<value>(CR)

## **20.5.22 Umschaltung ins Binärprotokoll**

**Beschreibung:** Mit dem Kommando wird temporär in das UMB-Protokoll umgeschaltet. Soll die Umstellung dauerhaft sein, so muss mit Hilfe des UMB-Config-Tools der Sensor entsprechend konfiguriert werden.

Aufruf: <ID>.XX'(CR)

<ID> Geräteadresse (2-stellig dezimal mit führenden Nullen)

**Antwort:** ..."<ID>,XX'(CR)

#### **20.5.23 CRC-Berechnung**

Berechnung der CRC erfolgt nach folgender Regel:

Die Checksumme ist ein exklusives oder (XOR) von allen Zeichen des Telegrammes inklusive der Trennzeichen ',' aber ohne '\$' und '\*'. Der hexadezimale Wert der oberen und unteren 4 bit des Ergebnisses wird in zwei ASCII-Zeichen (0-9,A-F) zur Übertragung konvertiert. Das high-byte wird zuerst übertragen.

Weitere Informationen finden Sie in der Beschreibung einer CRC-Berechnung im NMEA 0183-Protokoll.

## **20.6 Kommunikationim SDI-12 Modus**

Die Kommunikation im SDI-12 Modus entspricht dem Standard 'SDI-12 A Serial-Digital Interface Standard forMicroprocessor-Based Sensors Version 1.3 January 12, 2009' .Der Sensor kann im Busbetrieb mit anderen SDI-12 Sensoren an einem SDI Master (Logger) betrieben werden.

#### **20.6.1 Voraussetzungenfür SDI-12 Betrieb**

Da die Schnittstelleneinstellungen nach SDI Standard von den Default-Einstellungen der UMB-Sensorik erheblich abweichen, sind einige Voraussetzungen für den Betrieb zu erfüllen:

- Hardware-Version ab 3.0
- Software-Version ab 1.5
- Brücke zur Freigabe des SDI-Modes beschaltet (s.unten)
- Einstellungen für SDI-Mode im UMB-Configtool (ab V1.2)

Um den SDI-Mode freizugeben ist eine Brücke zwischen dem Control-Eingang und der Analog-Masse (Pin 3 und Pin 6 des UMB-Anschluss-Steckers, bzw.rote und blaue Ader des Anschlusskabels) zu schalten.

Mit Hilfe des UMB-Config-Tools ist die Betriebsart auf SDI-12 einzustellen, die Baudrate wird dann automatisch auf 1200 gesetzt. Die Schnittstelleistimhalbduplex Modus zubetreiben

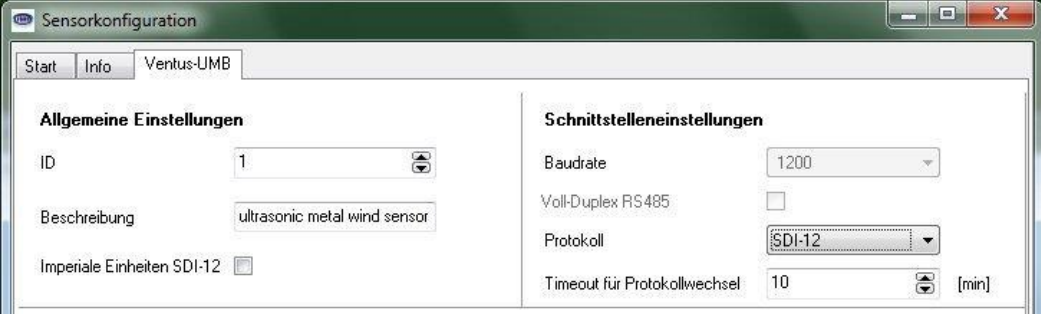

Die Messdaten können entweder in metrischen, oder in US Einheiten übertragen werden. Auch diese Einstellung ist wird mit dem Config-Tool vorgenommen.

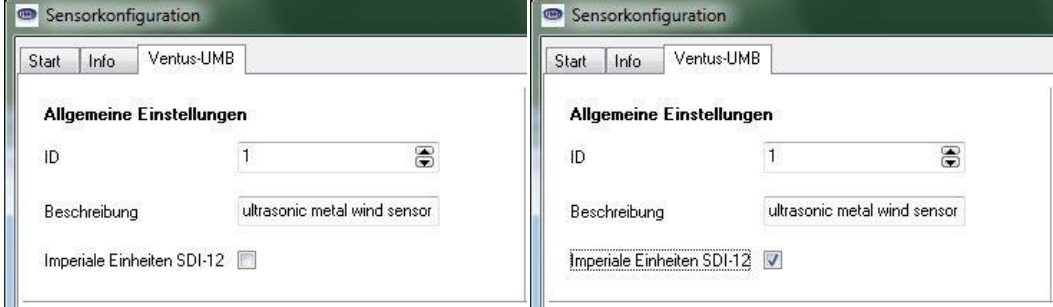

Wenn der Sensor im SDI-Modus betrieben wird, ist im Prinzip wegen der unterschiedlichen Schnittstellen-Einstellungen ein Zugang mit dem Configtool nicht mehr möglich. Um diesen dennoch zu erlauben, wird die Schnittstelle in den ersten 5 Sekunden nach dem Einschalten bzw. nach einem Reset im Standard-UMB Modus betrieben. Wenn innerhalb dieser Zeit ein gültiges UMB-Telegramm empfangen wird, bleibt das Gerät für die konfigurierte Umschaltzeit (einige Minuten) im UMB-Modus, so dass die Konfiguration bearbeitet werden kann:

- PC über RS-485 Konverter an den Ventus-UMB anschließen
- Config-Tool starten und Ventus mit der Adresse des Gerätes anlegen und mindestens einen Sensor aktivieren, Messung starten (bringt zunächst nur Fehlermeldungen)
- Reset des Gerätes auslösen (Betriebsspannung aus/ein)
- Wenn der Sensor sich meldet, kann die Messung beendet werden, die Schnittstelle ist jetzt für Konfiguration offen.

#### **20.6.2 Befehlssatz**

Einzelheiten über das SDI-12 Protokoll können dem o.a. Standard-Dokument entnommen werden.

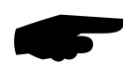

Von den dort aufgeführten Befehlen sind für den Ventus verfügbar:

**Hinweis**: In den Beispielen der folgenden Abschnitte ist die Abfrage des Loggers jeweils kursiv dargestellt ( *0V!* )

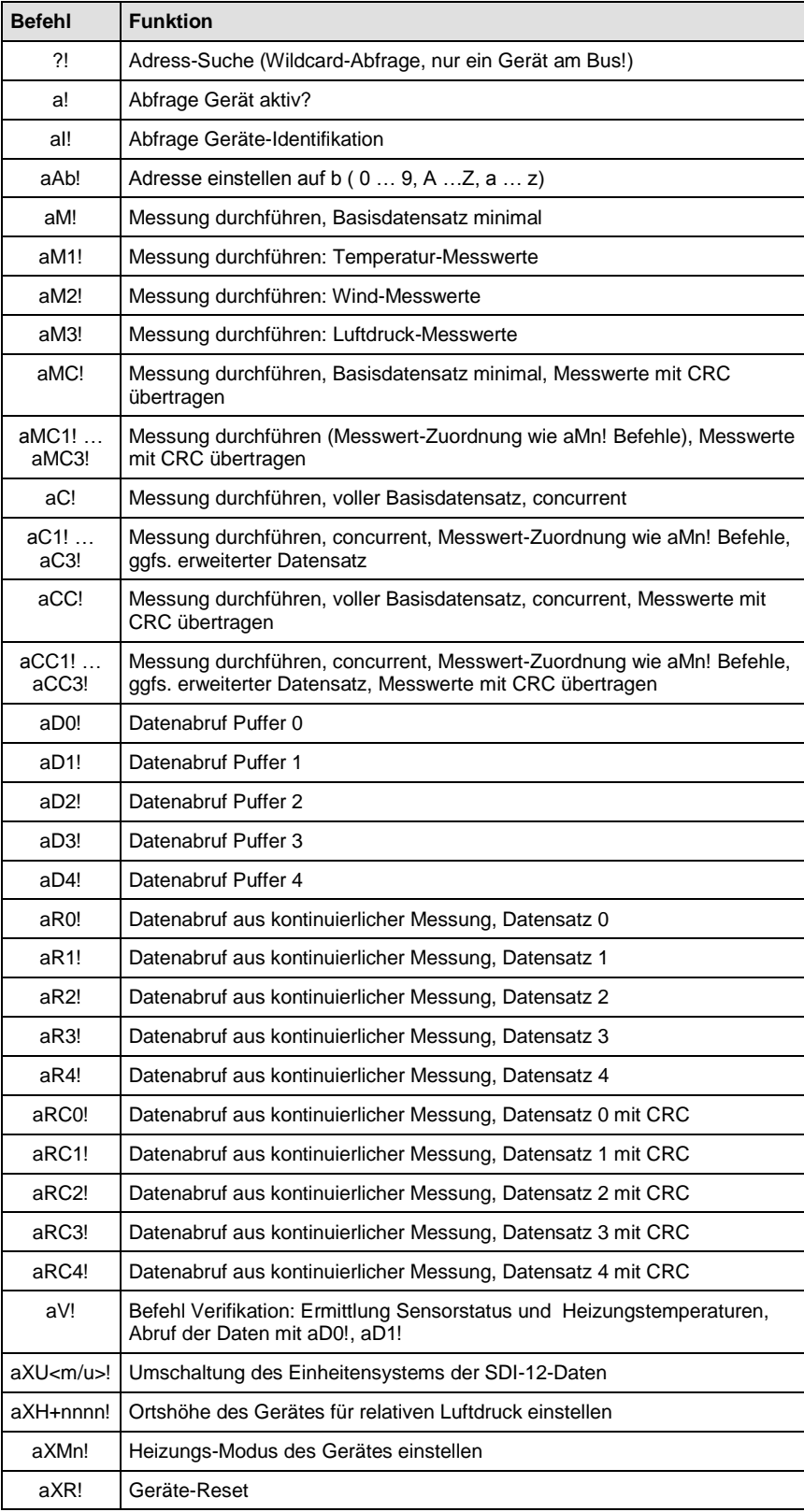

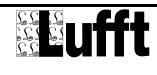

Da die Sensoren der WS-Familie aufgrund der angewandten Messverfahren, anders als die im SDI-12 Dokument beschriebenen Standard-Sensoren, immer kontinuierlich messen, ergeben sich einige Besonderheiten:

- Das Gerät muss nicht "aufgeweckt" werden, und kennt auch keinen Schlafmodus. Die Reaktionen auf "Break" Signale und alle damit im Zusammenhang stehenden Timingbestimmungen entfallen also. "Break" wird von WS-Gerätenignoriert.
- Mit M- oder C- Befehlen abgerufene Daten stehen immer sofort zur Verfügung, das Gerät antwortet immer mit a000n bzw. a000nn . Das heißt, das Gerät sendet keinen Service-Request und ignoriert Signale zum Abbruch der Messung. Der Master sollte die Datensofortabrufen.
- M- und C-Befehl unterscheiden sich nur in der Anzahl der zur Verfügung gestellten Daten (in beiden Fällen jeweils bis zum vom Standard erlaubten Maximum von 9 bzw. 20).
- Es wird empfohlen, die Daten mit den Befehlen für kontinuierliche Messung (R-Befehle) abzurufen.

#### **20.6.3 Adress-Einstellung**

UMB-Geräte-ID und SDI-12 Adresse sind aneinander gekoppelt.

Dabei sind die unterschiedliche Adressbereiche zu beachten sowie die Tatsache, dass es sich bei den UMB Adressen um Zahlen und bei den SDI-12 Adressen um ASCII-Zeichen handelt.

UMB-Adresse 1 (default) entspricht der SDI-12 Adresse '0' (SDI-12 default).

ZulässigeAdressbereiche:

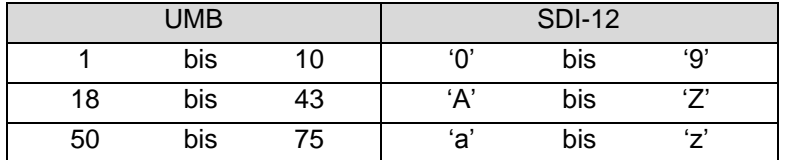

#### **20.6.4 Messdaten-Telegramme**

Im Interesse der einfacheren Auswertung wurde die Zuordnung der Messwerte zu den Messwert-Puffern '0' bis '9' einheitlich festgelegt. Daher wird auch auf die C-Abfragen mit einer maximalen Datenlänge von 35 Byte geantwortet, auch wenn hier 75 Byte zulässig wären.

Derzeit werden die Puffer '0' bis '4' genutzt.

Da bei M-Abfragen maximal 9 Messwerte übertragen werden können, wurden die Puffer '0' und '1' mit dem minimalen Basis-Datensatz belegt, '2' bis '4', die bei Abruf mit dem C-Befehle zur Verfügung stehen, enthalten weitere, ergänzende Messwerte. Mit dieser Maßnahme wird die Kompatiblität zu Loggern, die nach älteren Versionen ( < 1.2) des SDI-12 Standards ausgelegt sind, sichergestellt.

Der vollständige Umfang der Messdaten, wie er über das UMB-Protokoll definiert ist, ist in der SDI-12 Umgebung über die zusätzlichen M- und C-Befehle (aM1! … aM3!, aMC1! … aMC3!, aC1! … aC3!, aCC1! … aCC3!) erreichbar (s. unten)

Wenn der Messwert aus irgendwelchen Gründen, z.B. Sensorfehler, nicht verfügbar ist, wird +999.9 oder -999.9 angezeigt. Der Logger kann die Fehlerursache dann über die Verifikationsabfrage aV! (siehe unten) genauer bestimmen

In den folgenden Tabellen werden die Messgrößen in der Reihenfolge aufgeführt, in der sie im Telegramm auftreten (s. Beispiel).

Abhängig von der Konfiguration des Gerätes werden die Messwerte in metrischen oder US-Einheiten ausgegeben.

**Hinweis:** Das konfigurierte Einheitensystem wird in den Datentelegrammen nicht angezeigt. Der Logger kann die Einstellung mittels des I-Befehls abrufen und die Auswertung der Datentelegramme entsprechend einstellen (siehe unten)

Beispiel: M-Abfrage

*0M!*

00008<CR><LF> 8 Messwerte stehen zur Verfügung

*0D0!*

0+13.5+2.5+3.7+2.6<CR><LF>

Lufttemperatur 13,5°C, akt. Windgeschwindigkeit 2,5m/s, max. Windgeschwindigkeit 3,7m/s, mittlere Windgeschwindigkeit 2,6m/s

*0D1!*

0+136.4+134.0+100.0+1010.4<CR><LF>

Akt. Windrichtung 136,4°, mittlere Windrichtung (vct) 134,0°, Qualität d. Windmessung 100%, rel. Luftdruck (akt) 1010.4 hPa

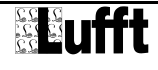

Beispiel: C-Abfrage

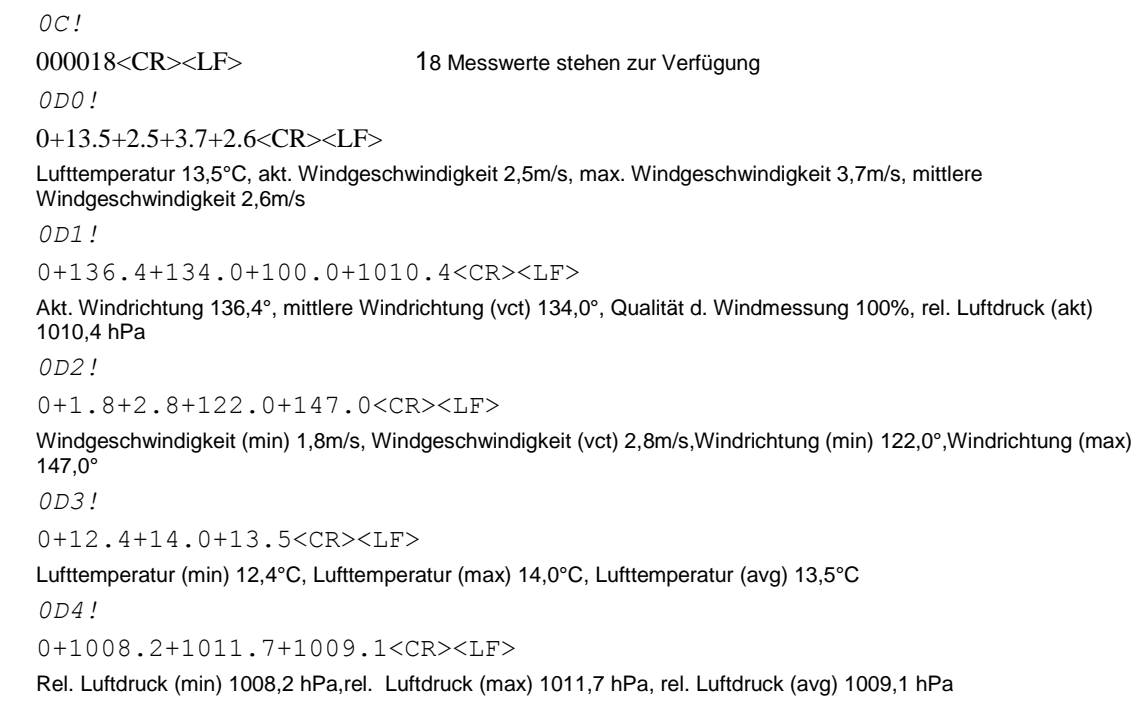

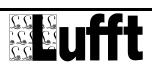

# 20.6.4.1 PufferbelegungBasisdaten

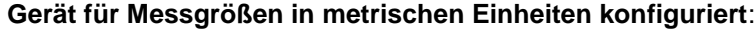

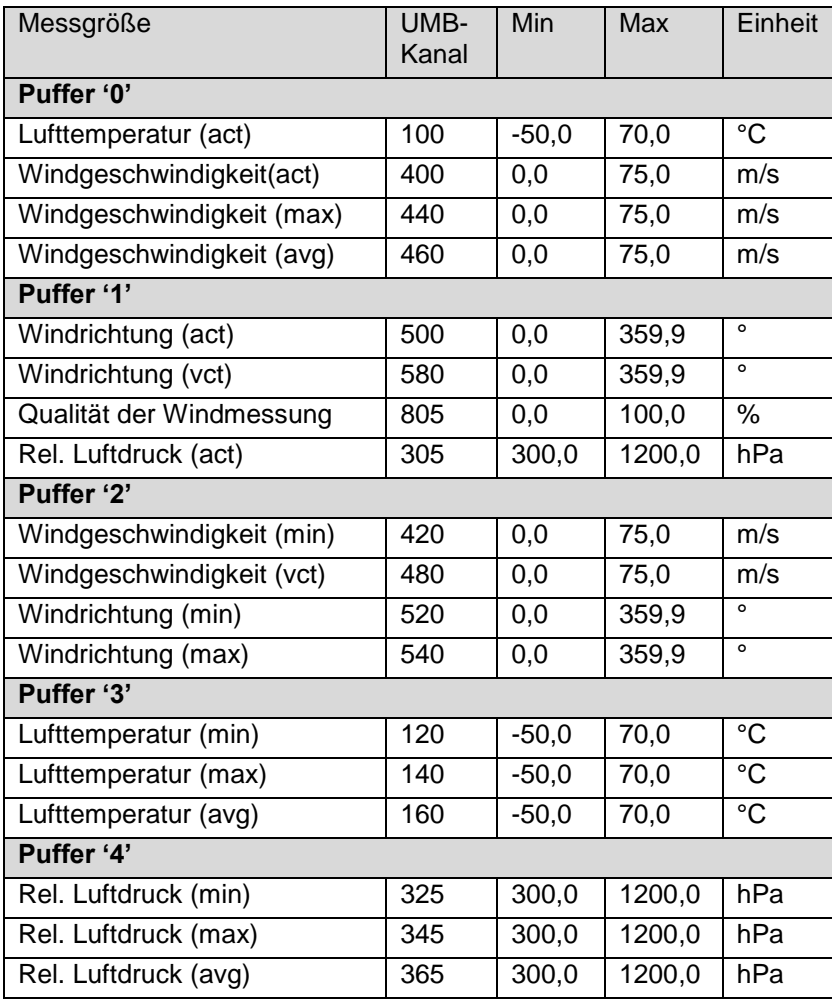

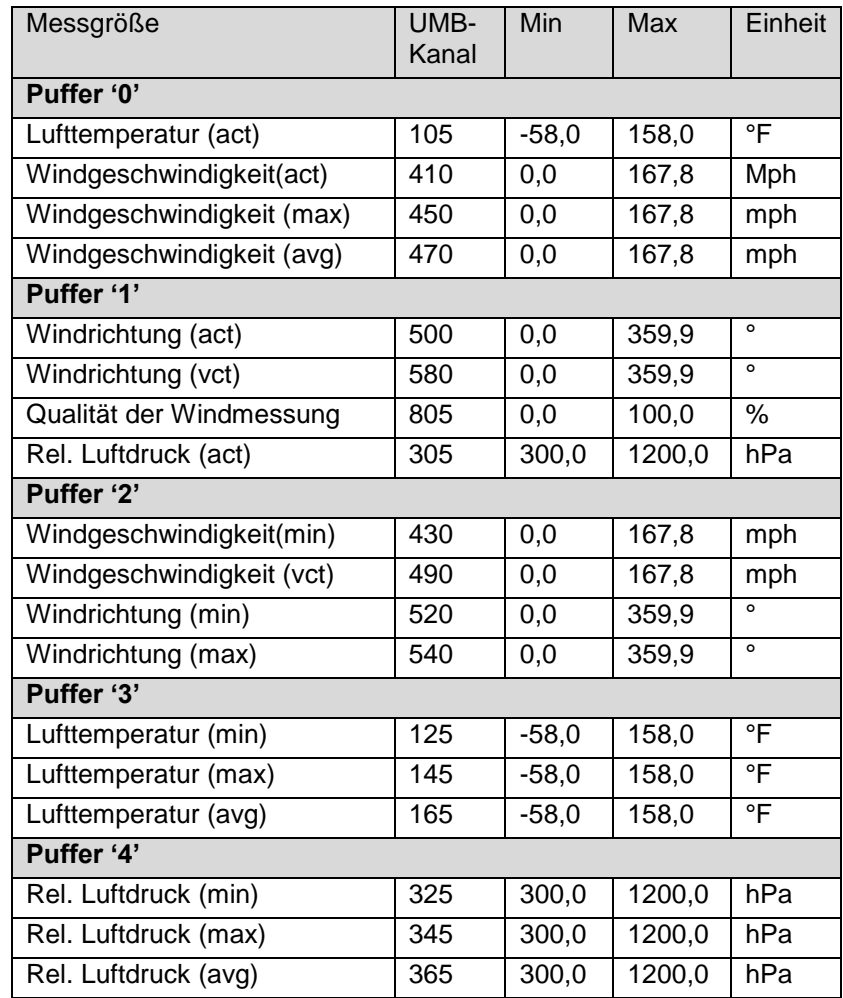

**Gerät für Messgrößen in US-Einheiten konfiguriert**:

#### **20.6.5 ZusätzlicheMessbefehle**

Mit den zusätzlichen Messbefehlen

aM1! … aM3!

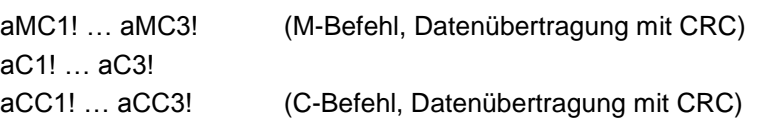

werden die kompletten Daten der Kompaktwetterstation, wie sie für das UMB-Protokoll definiert sind, auch in der SDI-12 Umgebung bereitgestellt.

Die Messwerte sind nach Sensor-Typ gruppiert.

Wie bei den Basisdaten können auch bei den zusätzlichen Messbefehlen mit einem M-Befehl höchstens 9 Messwerte abgerufen werden, mit den C-Befehlen stehen 20 Plätze zur Verfügung.

Die im folgenden dokumentierte Pufferbelegung ist daher so strukturiert, dass mit dem jeweiligen M-Befehl die Puffer D0 und D1 belegt werden. Wenn für die Sensorart mehr Messwerte verfügbar sind, werden mit dem entsprechenden C-Befehl auch die Puffer D2 bis ggfs. D4 belegt.

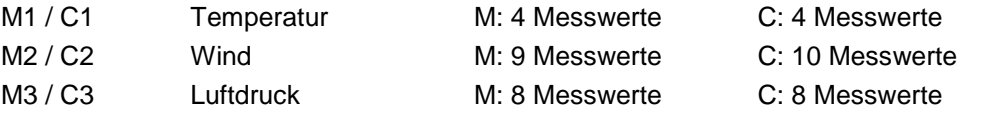

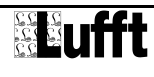

#### 20.6.5.1 Pufferbelegung zusätzliche Messdaten M1 / C1 Temperatur

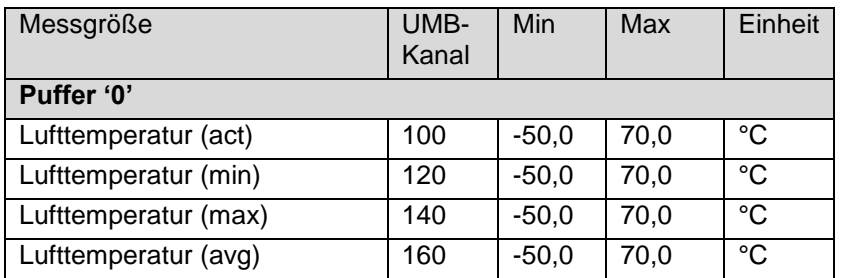

## **Gerät für Messgrößen in metrischen Einheiten konfiguriert**:

# **Gerät für Messgrößen in US-Einheiten konfiguriert**:

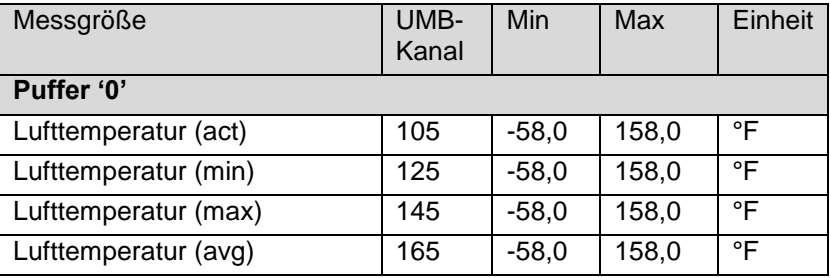

## 20.6.5.2 Pufferbelegung zusätzliche Messdaten M2 / C2 Wind

| Messgröße                 | UMB-<br>Kanal | Min | Max   | Einheit |
|---------------------------|---------------|-----|-------|---------|
| Puffer '0'                |               |     |       |         |
| Windgeschwindigkeit (act) | 400           | 0,0 | 75,0  | m/s     |
| Windgeschwindigkeit(min)  | 420           | 0,0 | 75,0  | m/s     |
| Windgeschwindigkeit (max) | 440           | 0,0 | 75,0  | m/s     |
| Windgeschwindigkeit (avg) | 460           | 0,0 | 75,0  | m/s     |
| Windgeschwindigkeit (vct) | 480           | 0,0 | 75,0  | m/s     |
| Puffer '1'                |               |     |       |         |
| Windrichtung (act)        | 500           | 0,0 | 359,9 | $\circ$ |
| Windrichtung (min)        | 520           | 0,0 | 359,9 | $\circ$ |
| Windrichtung (max)        | 540           | 0,0 | 359,9 | $\circ$ |
| Windrichtung (vct)        | 580           | 0,0 | 359,9 | $\circ$ |
| Puffer '2'                |               |     |       |         |
| Qualität der Windmessung  | 805           | 0,0 | 100,0 | %       |

**Gerät für Messgrößen in metrischen Einheiten konfiguriert**:

# **Gerät für Messgrößen in US-Einheiten konfiguriert**:

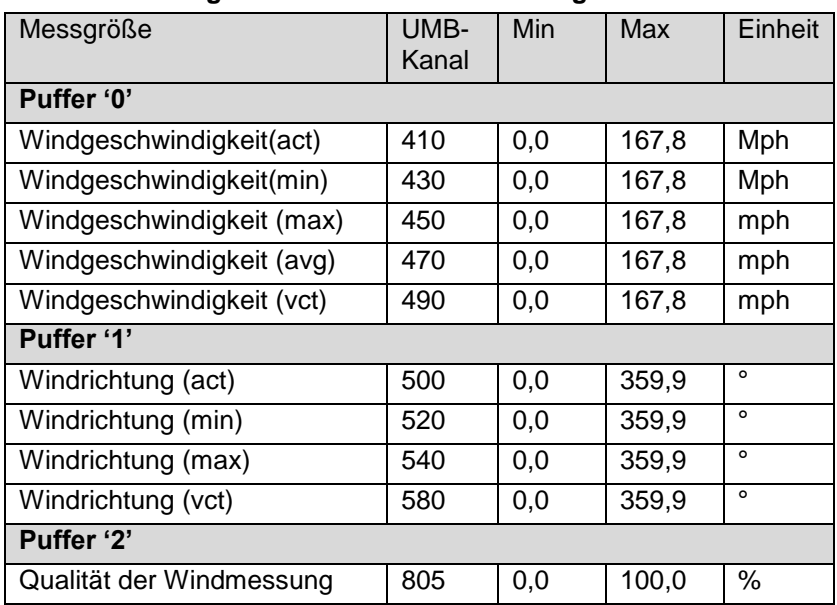

20.6.5.3 Pufferbelegung zusätzliche Messdaten M3 / C3 Luftdruck

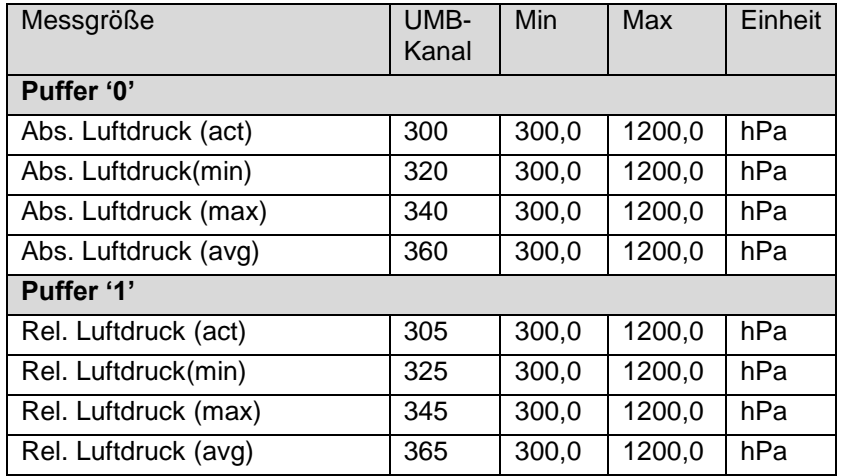

# **Gerät für Messgrößen in metrischen oder US-Einheiten konfiguriert**:

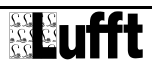

#### **20.6.6 TelegrammGeräteidentifikation**

Die Abfrage der Geräteidentifikation wird mit folgendem Telegramm beantwortet (Beispiel für SDI-12 Geräteadresse '0':

*0I!*

013Lufft.deVentusy00 y: Metrische / US-Einheiten ( m = metrisch, u = US )

also für einen auf US-Einheiten eingestellten Ventus:

*0I!* 013Lufft.deVentusu00

## **20.6.7 TelegrammVerifikation**

Der Befehl Verifikation aV! wird genutzt, um Statusinformationen des Gerätes zu ermitteln. Die Abfrage wird mit

a0004<CR<LF>

beantwortet, d.h. es stehen 4 Messwerte in den Puffern zur Verfügung.

Die ersten 2 "Messwerte", übertragen im Puffer 0, enthalten die Statusinformationen der Messkanäledes Gerätes.

Die Statusdaten der Kanäle sind zu "Pseudo-Messwerten" zusammengefasst, wobei jede Ziffer einen Status darstellt. Die Kodierung der Zustände ist unten aufgeführt. Im allgemeinen hat jeder Sensor zwei Statuswerte, einen für den direkten Messwert und einen für den Messwertpuffer, der für die Mittelung und die Ermittlung der Minima und Maxima dient.

Die letzten beiden Messwerte, übertragen im Puffer 1, geben die obere und untere Heizungstemperatur des Windsensors an.

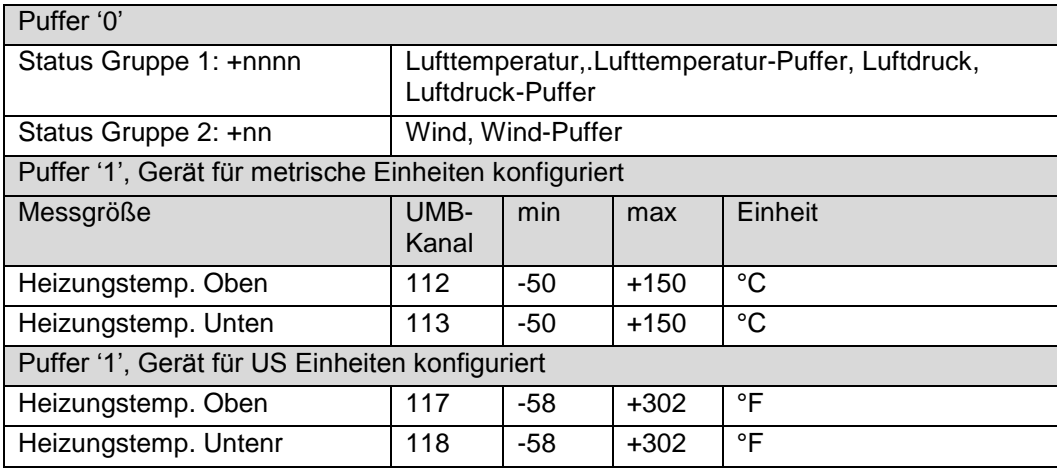

Kodierung des Sensorstatus:

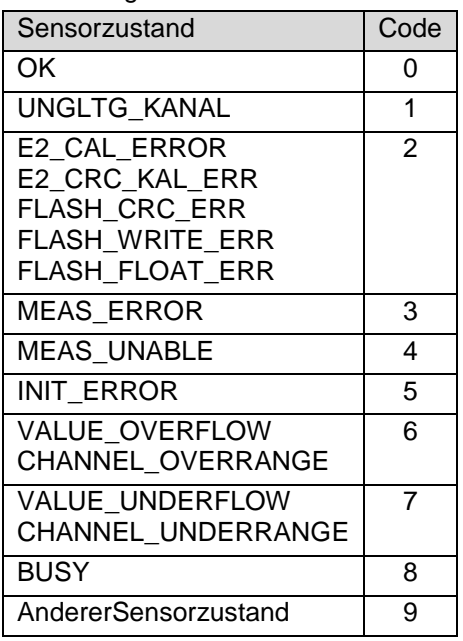

### Beispiel (SDI-12 Adresse '0', fehlerfrei):

*0V!* 00004<CR><LF> *0D0!* 0+0000+00<CR><LF> *0D1!* 0+73.0+65.3<CR><LF>

Beispiel (SDI-12 Adresse '0', Temperaturmessung ausgefallen):

*0V!* 00004<CR><LF> *0D0!* 0+3000+00<CR><LF> *0D1!* 0+73.0+65.3<CR><LF>

#### **20.6.8 Befehl Wechsel des Einheitensystems**

Der Befehl dient zum Wechsel des für die Darstellung der SDI-12 Daten benutzten Einheitensystems zwischen metrischen und US-Einheiten. Der Befehl ist als X Befehl implementiert.

Befehl: aXU<u/m>!

Antwort: aU<u/m><CR><LF> u: US-Einheiten, m: metrische Einheiten

#### Beispiel Wechsel zu metrischen Einheiten

0XUm! 0Um<CR><LF>

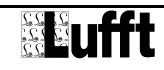

#### **20.6.9 Befehl zum Einstellen der Ortshöhe**

Für die Berechnung des relativen Luftdrucks wird die Ortshöhe (Höhe über dem Meeresspiegel) des Gerätes benötigt.

Befehl:aXH+nnnn!

nnnn: Ortshöhe des Sensor in m

Antwort: aXH+nnnn<CR><LF>

Die Angabe einer unzulässigen Ortshöhe( -100 <Ortshöhe< 5000) wird mit aXHf<CR<<LF>

beantwortet.

#### Beispiel: Die Höhe des Montageortes beträgt 135m über NN

*0XH+135!* 0XH+135<CR><LF>

#### **20.6.10 Befehl zum Einstellen der Heizungs-Betriebsart**

Die Beheizung des Sensors kann in unterschiedlichen Betriebsarten konfiguriert werden (siehe 12.5).

Befehl: aXMn!

n: Heizungsbetriebsart (0: Aus, 1: Automatik, 2: Automatik alternierend)

Antwort: aXMnm<CR><LF>

n: gesetzte Heizungs-Betriebsart

m: alternierend

Die Angabe einer ungültigen Betriebsart wird mit

aXMf<CR><LF>

beantwortet.

Beispiel: Ein Ventus soll in Automatik alternierend gesetzt werden *0XM2!* 0XM11<CR><LF>

#### **20.7 Kommunikation im Modbus Modus**

Um Einbindung von Ventus Windmessern in SPS-Umgebungen zu erleichtern, wird die Kommunikation nach dem Modbus Protokoll zur Verfügung gestellt.

Die Messwerte werden auf Modbus Input-Register abgebildet. Es steht im wesentlichen der gleiche Umfang an Messwerten zur Verfügung wie auch beim UMB-Protokoll, inklusive der Umsetzung auf verschiedene Einheitensysteme.

Im Interesse der sicheren Inbetriebnahme wurde auf die im eigentlichen Modbus-Standard nicht beschriebene Verwendung von Registerpaaren für Fließkomma- oder 32bit Integer Darstellung verzichtet, alle Messwerte werden durch entsprechende Skalierung ganzzahlig auf die 16bit Register abgebildet.

#### **20.7.1 Modbus Kommunikationsparameter**

Der Ventus kann wahlweise für MODBUS-RTU oder MODBUS-ASCII konfiguriert werden.

Die Basis-Konfiguration erfolgt mit dem UMB-Config-Tool.

**Hinweis**: Wenn der Ventus für Modbus-Kommunikation konfiguriert wird, können die Analogausgabe-Funktionen nicht benutzt werden!

Wenn im Config Tool MODBUS-RTU oder MODBUS-ASCII als Kommunikationsprotokoll gewählt wird, werden die Kommunikationparameter auf 19200 Bd, gerade Parität, voreingestellt.

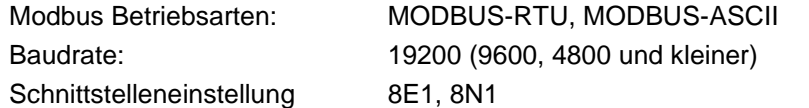

**Hinweis:** Die Modbus-Kommunikation wurde mit einer Pollrate von 1 sec getestet. Für höhere Pollraten wird die einwandfreie Funktion des Ventus nicht garantiert.

Es wird empfohlen, die Pollrate auf 10sec oder langsamer zu setzen, da, mit Ausnahme der für Sonderfälle vorgesehenen Kanäle "Windgeschwindigkeit / Windrichtung schnell", die Updaterate der Daten >= 10sec ist. Bei der überwiegenden Mehrheit der Wetterdaten sind signifikante Änderungen ohnehin eher im Minutenbereich zu erwarten.f

#### **20.7.2 Adressierung**

Die Modbus-Adresse ist gleich der UMB-Adresse. Gültige Modbus-Adressen sind 1 bis 247. Wenn eine höhere UMB-Adresse eingestellt ist, wird die Modbus-Adresse auf 247 gesetzt:

#### **20.7.3 Modbus Funktionen**

Die Funktionen der Conformance Class 0 und 1 sind implementiert, soweit sie für den Ventus anwendbar sind, d.h. alle Funktionen, die auf Registerebene arbeiten.

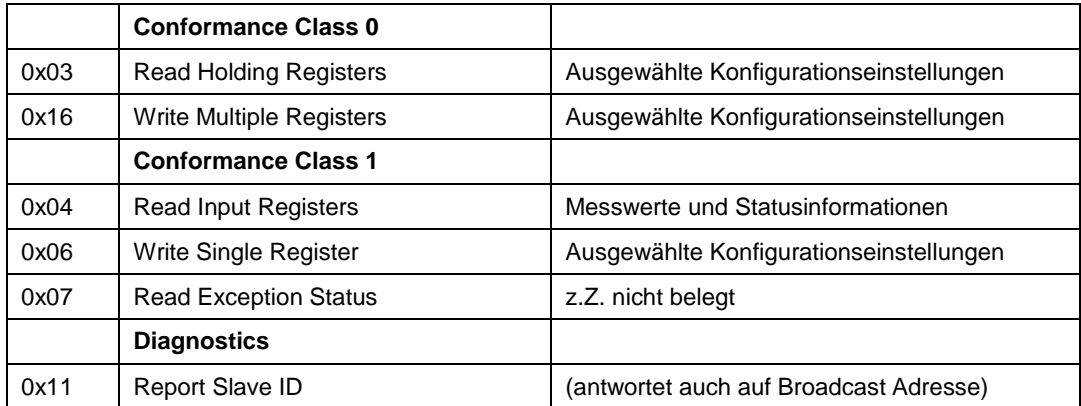
# <span id="page-72-0"></span>20.7.3.1 Funktion 0x03 Read Holding Registers

Die Holding Register werden genutzt, um einen ausgewählten Satz von einstellbaren Parametern auch per Modbus zugänglich zu machen. Wie die Messwerte werden auch die Parameter ggfs. mit einem Skalierungsfaktor auf 16bit Integer-Werte abgebildet.

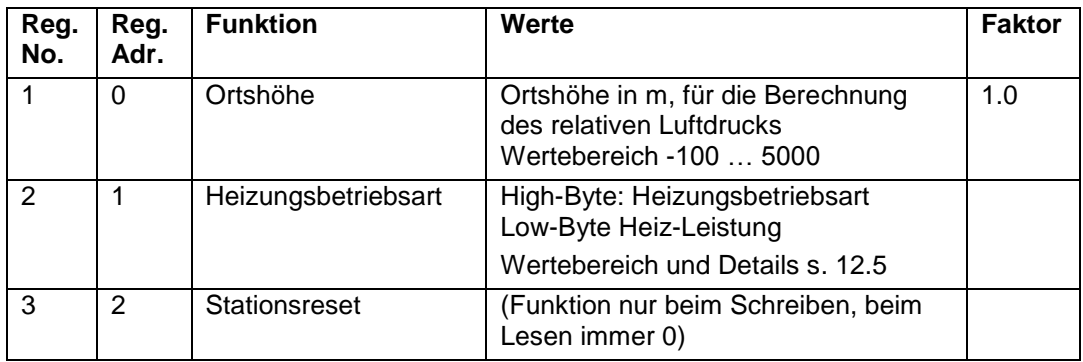

20.7.3.2 Funktion 0x06 Write Holding Register, 0x10 Write Multiple Registers

Durch Schreiben in die Holding Register können ausgewählte Parameter des Ventus auch über den Modbus eingestellt werden.

Registerzuordnung siehe [20.7.3.1](#page-72-0)

Übertragene Werte werden auf Plausibilität geprüft. Unzulässige Werte werden nicht angenommen und mit eine ModbusException beantwortet.

Durch Schreiben des Wertes 0x3247 (12871d) in das Register Nr. 3 (Register Adr. 2) wird ein Reset des Gerätes ausgelöst.

20.7.3.3 Funktion 0x04 Read Input Registers

Die Input Register enthalten die Messwerte des Ventus sowie zugehörige Status-Informationen.

Die Messwerte werden durch Skalierung auf die 16bit Register abgebildet (0 … max. 65530 für vorzeichenlose Werte, -32762 … 32762 für vorzeichenbehaftete Werte).

Die Werte 65535 (0xffff) bzw. 32767 werden für die Anzeige von fehlerhaften oder nicht verfügbaren Messwerten benutzt. Eine genauere Spezifikation des Fehlers kann aus den Statusregistern (s.unten) ermittelt werden.

Die Zuordnung der Messwerte zu den verfügbaren Registeradressen (0 … 124) wurde so gewählt, dass der Anwender die üblichen Daten mit möglichst wenigen Register-Block-Abrufen (im Idealfall nur ein Abruf) auslesen kann.

Es wurden daher folgende Blöcke gebildet:

- Statusinformationen
- Übliche Messwerte, die unabhängig vom Einheitensystem (metrisch/US) sind
- Übliche Messwerte in metrischen Einheiten
- Übliche Messwerte in US-Einheiten
- Weitere Messwerte

Für metrische Einheiten können dann die ersten drei Blöcke mit einem Abruf alle normalerweise erforderlichen Daten zur Verfügung stellen.

Informationen zu Messbereich, Einheiten usw. der Messwerte sind der Beschreibung der zugehörigen UMB-Kanäle zu entnehmen (Kap. 6 bzw. 18.1)

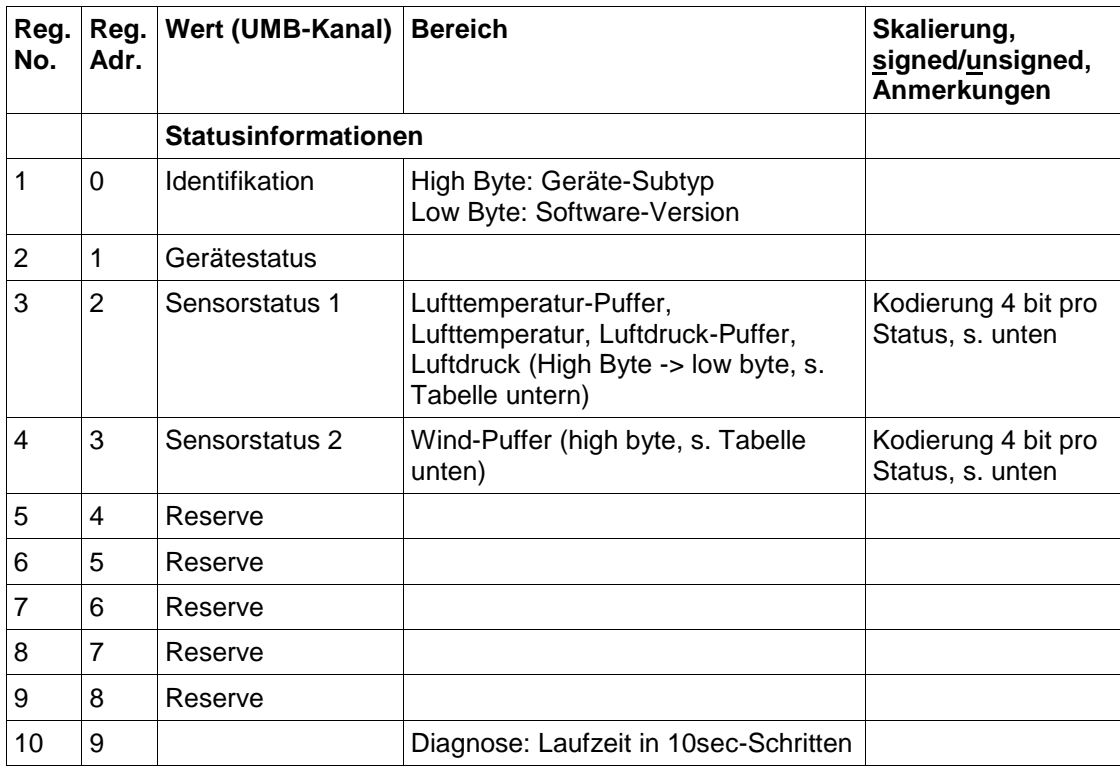

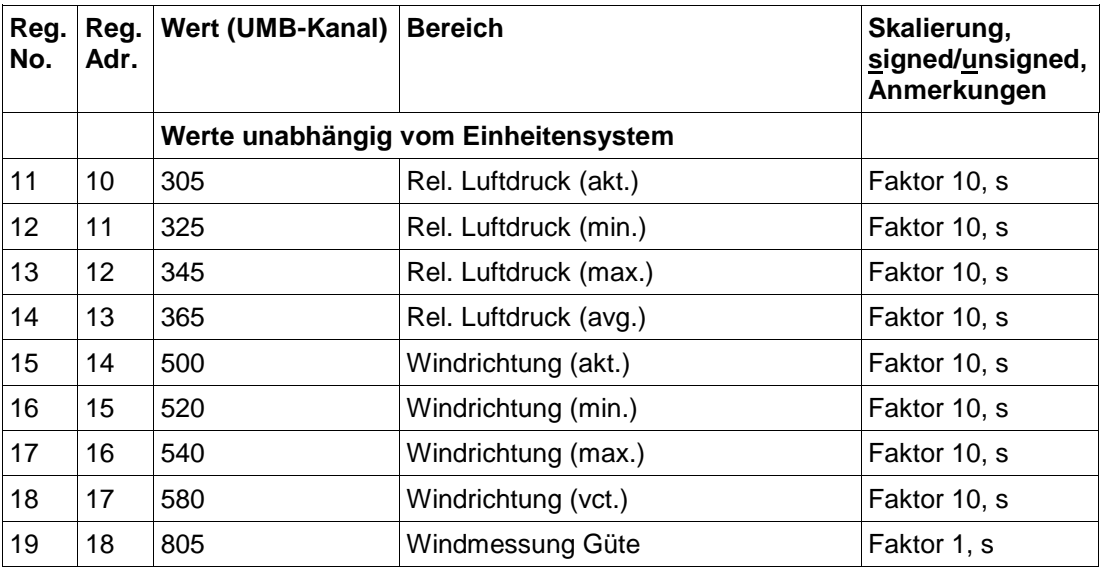

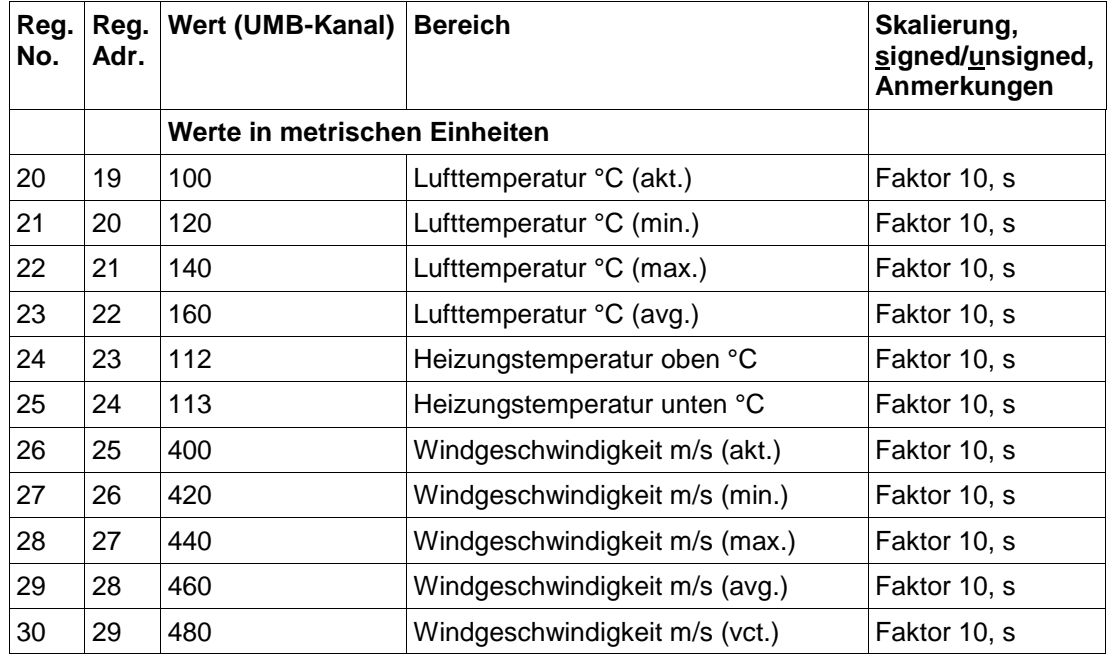

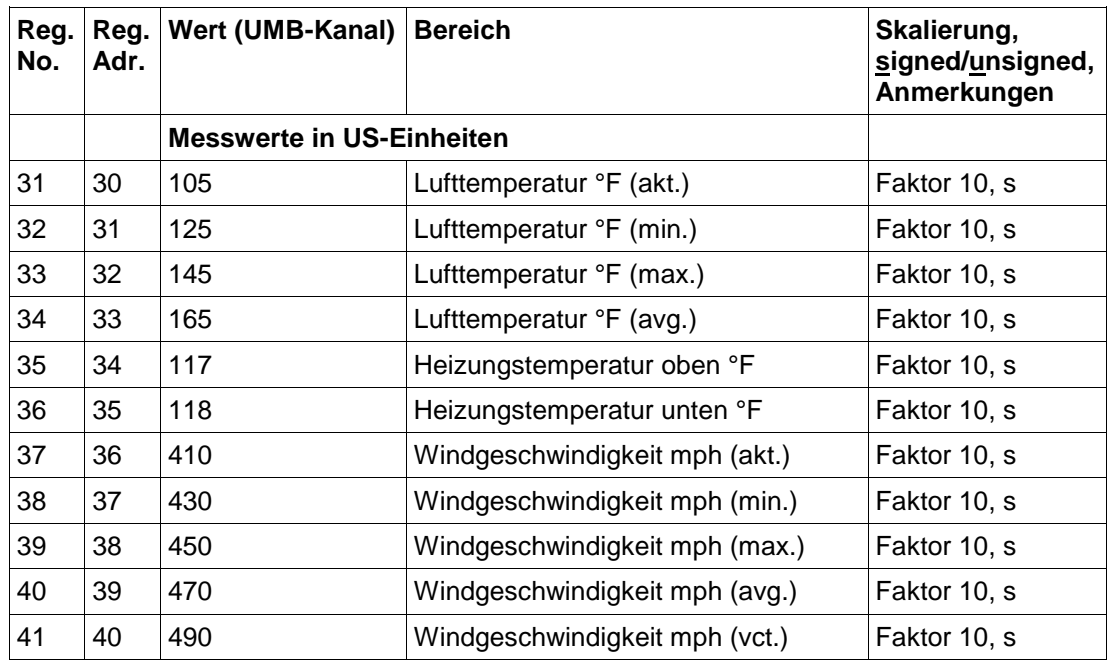

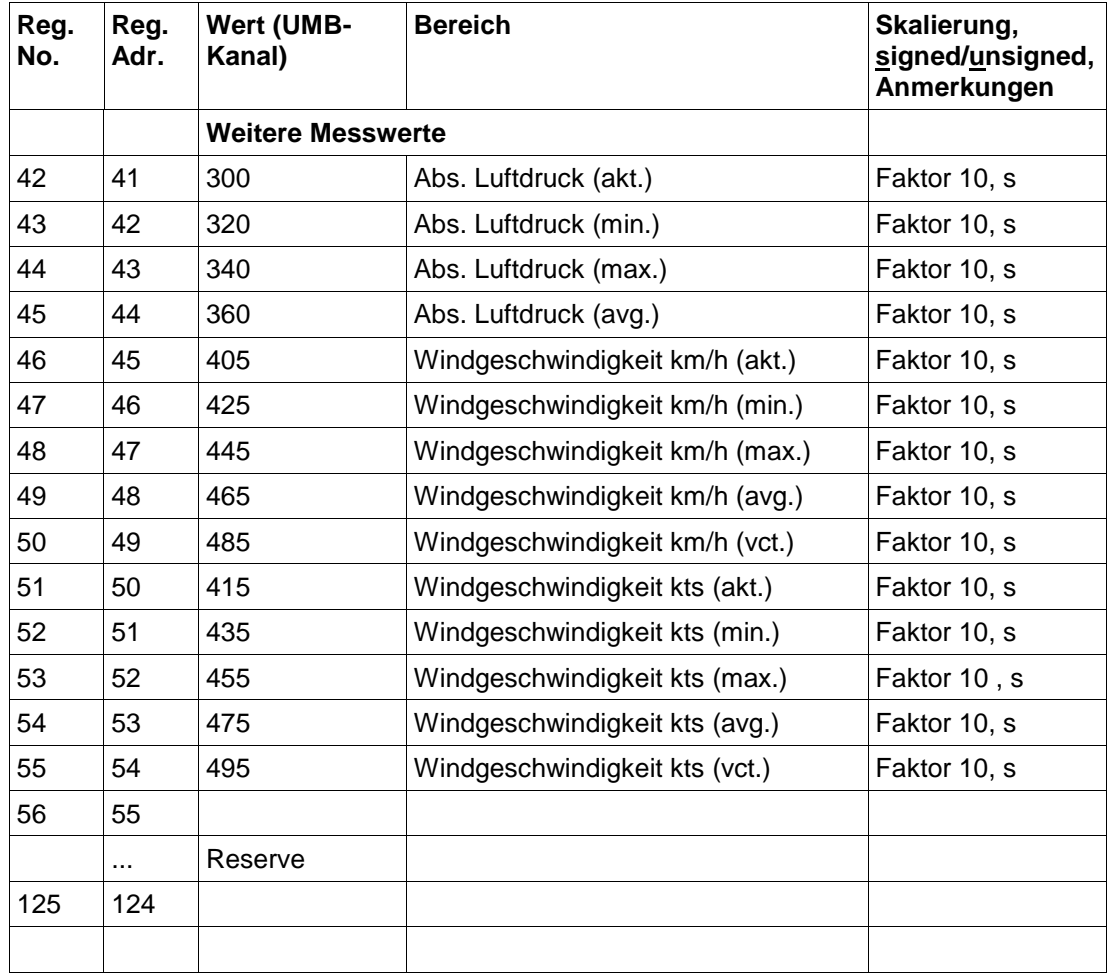

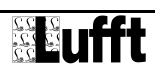

# Sensor-Status:

In jedes Register werden vier Status-Informationen kodiert, mit 4bit pro Status. Die in der Tabelle angegebene Reihenfolge versteht sich vom höchstwertigen Halbbyte zum niedrigstwertigen. Für die meisten Sensoren des Ventus gibt es zwei Status-Werte, einen für den Sensor und den aktuellen Messwert, einen weiteren für den Puffer, aus dem die Mittel-, Min.- und Max.-Werte ermittelt werden.

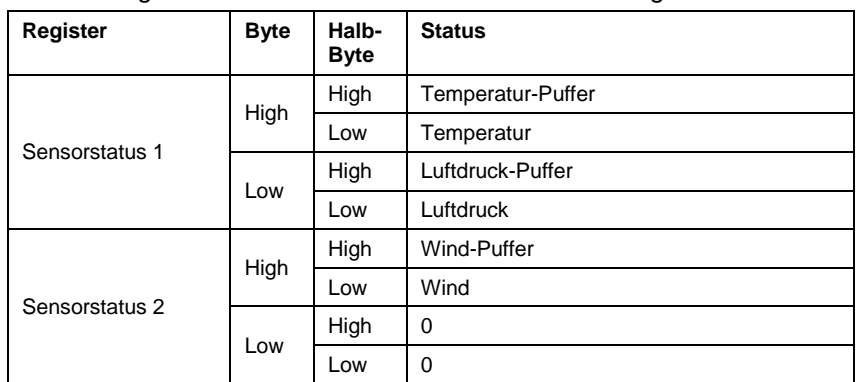

## Anordnung der Statusinformationen in den Status-Registern

### **Beispiel Sensorstatus 1:**

Temperatur-Puffer-Status, Temperatur-Status, Luftdruck-Puffer-Status, Luftdruck-Status

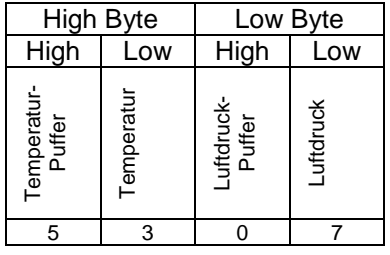

Die obigen Beispielwerte (nur zur Illustration, die angegebene Kombination wird in der Praxis nicht auftreten) werden zum Registerwert 0x5307 = 21255 zusammengefasst. Die einzelnen Statusinformationen werden aus dem Registerwert zurückgewonnen als ganzzahliger Anteil von

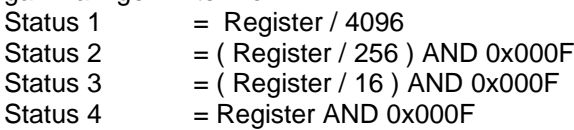

Die folgende Tabelle zeigt die Status-Kodierung:

Kodierung des Sensorstatus:

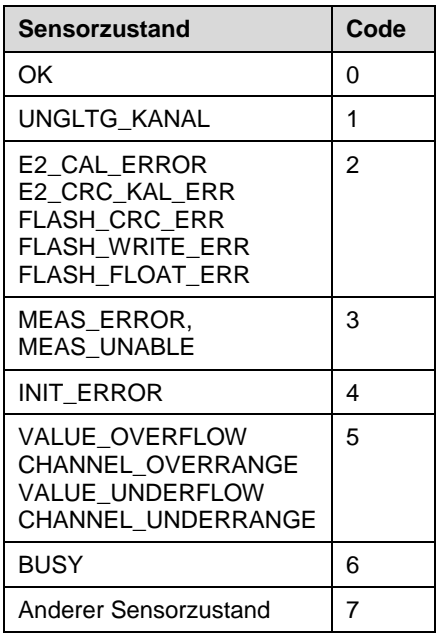

.

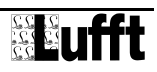

# 21 Abbildungsverzeichnis

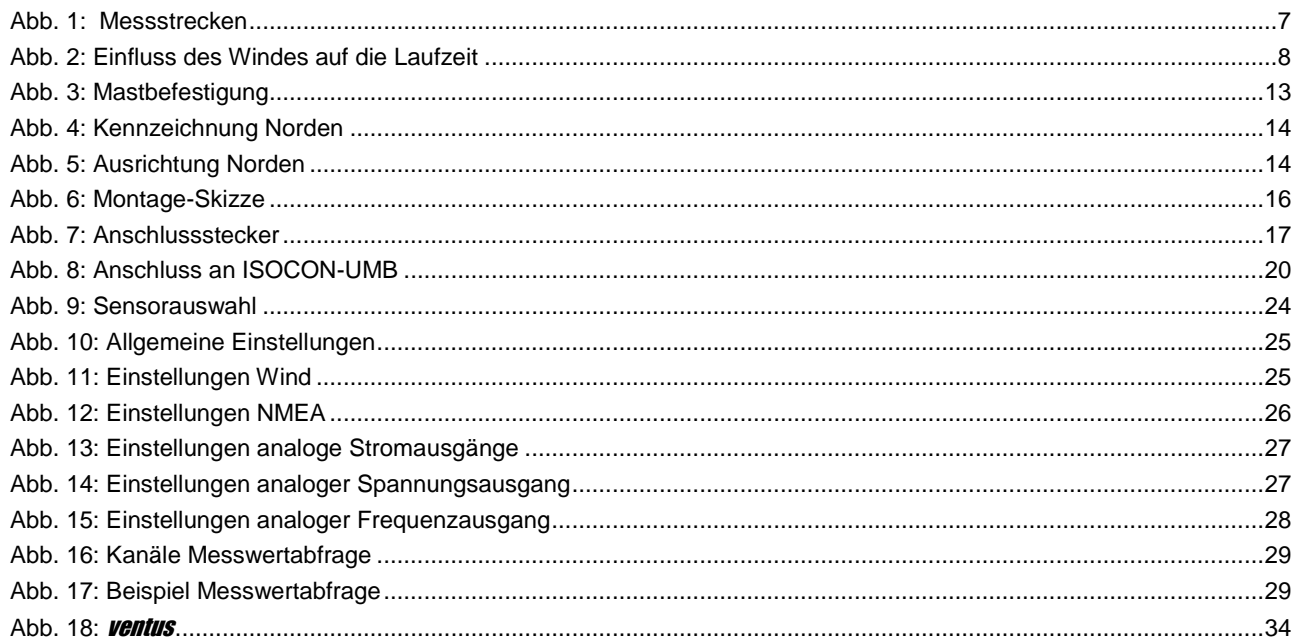

# 22 Stichwortverzeichnis

# $\mathbf{A}$

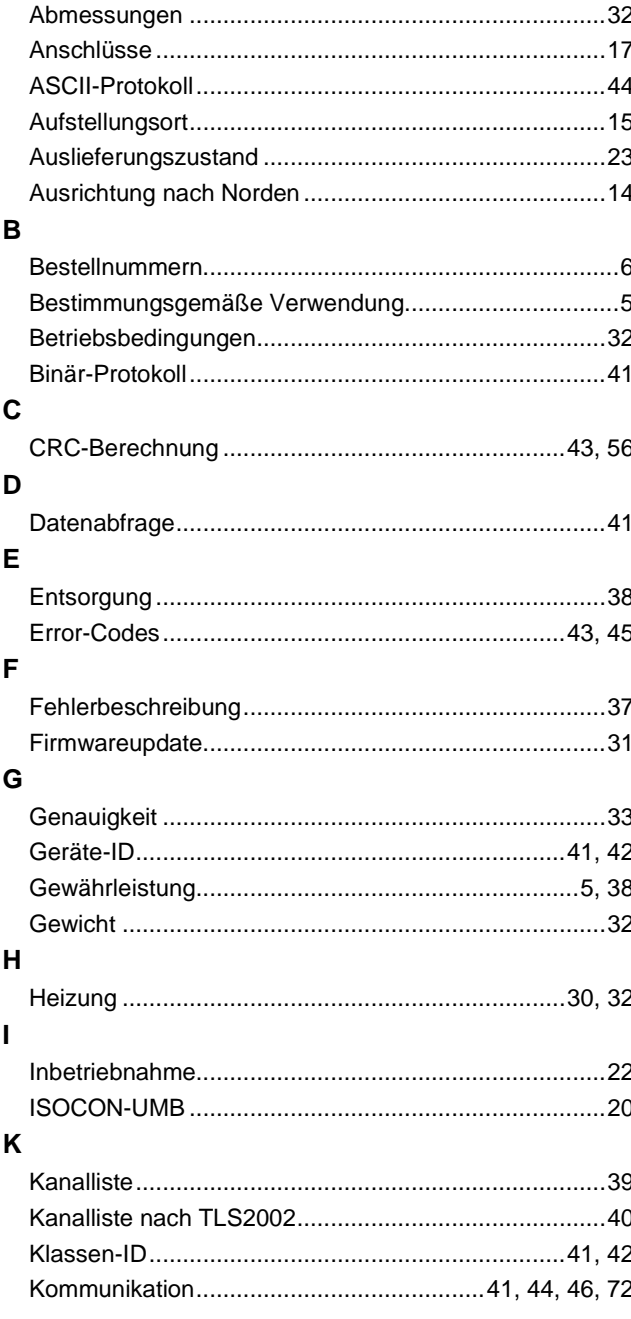

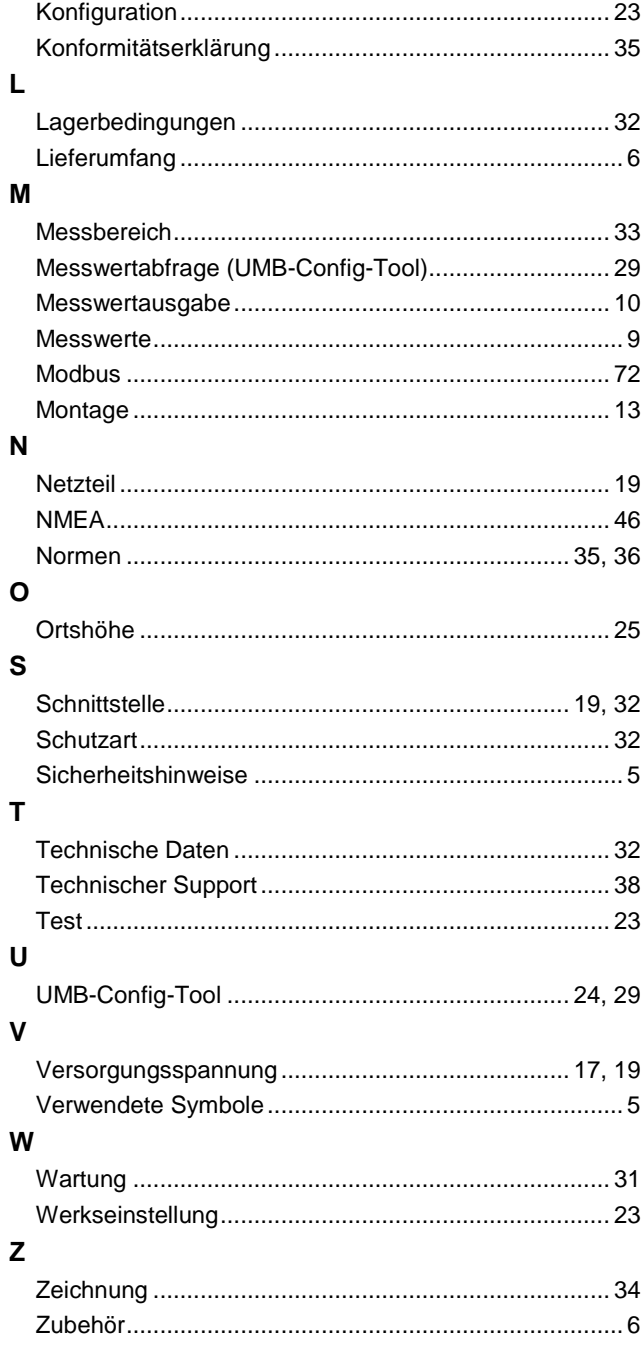

# G. LUFFT Mess- und **Regeltechnik GmbH**

Lufft Germany: Lufft Germany:<br>Fellbach Office:<br>Postal Address:<br>Gutenbergstrasse 20<br>D-70736 Fellbach<br>Address:<br>P.O. Box 4252<br>D-70719 Fellbach<br>Tel.: +49 (0)711 51822 - 0<br>Fax: +49 (0)711 51822 - 41<br>www.lufft.com<br>info@lufft.de

**Berlin Office:**<br>Carl-Scheele-Strasse 16<br>D-12489 Berlin<br>Phone: +49 711 51822-831<br>Fax: +49 711 51822-944

a passion for precision · passion pour la précisio<mark>n · pasión por la precisión · passione per</mark> la

# Lufft North America:<br>Lufft USA, Inc.<br>1110 Eugenia Place Unit B<br>Carpinteria California,<br>93013 USA<br>Tel.: +01 919 556 0818<br>Fax: +01 805 845 4275<br>E-Mail: sales@lufftusainc.com<br>www.lufft.com

## Lufft China:

Shanghai Office: Lufft (Shanghai) Measurement & Control The Molecule Co., Ltd.<br>Technology Co., Ltd.<br>Room 507 & 509, Building No.3, Shanghai Yinshi Science and Business Park,<br>No. 2568 Gudai Road, Minhang District, 201199 Shanghai, CHINA<br>Tel: +86 21 5437 0890<br>Fax: +86 21 5437 0910

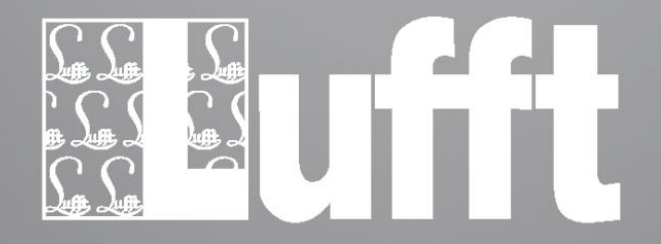